## Dell G5 15

Руководство по обслуживанию

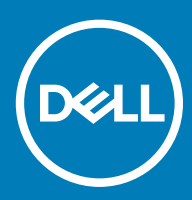

#### Примечания, предостережения и предупреждения

- **ПРИМЕЧАНИЕ: Пометка ПРИМЕЧАНИЕ указывает на важную информацию, которая поможет использовать данное изделие более эффективно.**
- **ПРЕДОСТЕРЕЖЕНИЕ: Пометка ПРЕДОСТЕРЕЖЕНИЕ указывает на потенциальную опасность повреждения оборудования или потери данных и подсказывает, как этого избежать.**
- **ПРЕДУПРЕЖДЕНИЕ: Пометка ПРЕДУПРЕЖДЕНИЕ указывает на риск повреждения оборудования, получения травм или на угрозу для жизни.**

© **Корпорация** Dell **или ее дочерние компании, 2018. Все права защищены.** Dell, EMC и другие товарные знаки являются товарными знаками корпорации Dell Inc. или ее дочерних компаний. Другие товарные знаки могут быть товарными знаками соответствующих владельцев.

# Содержание

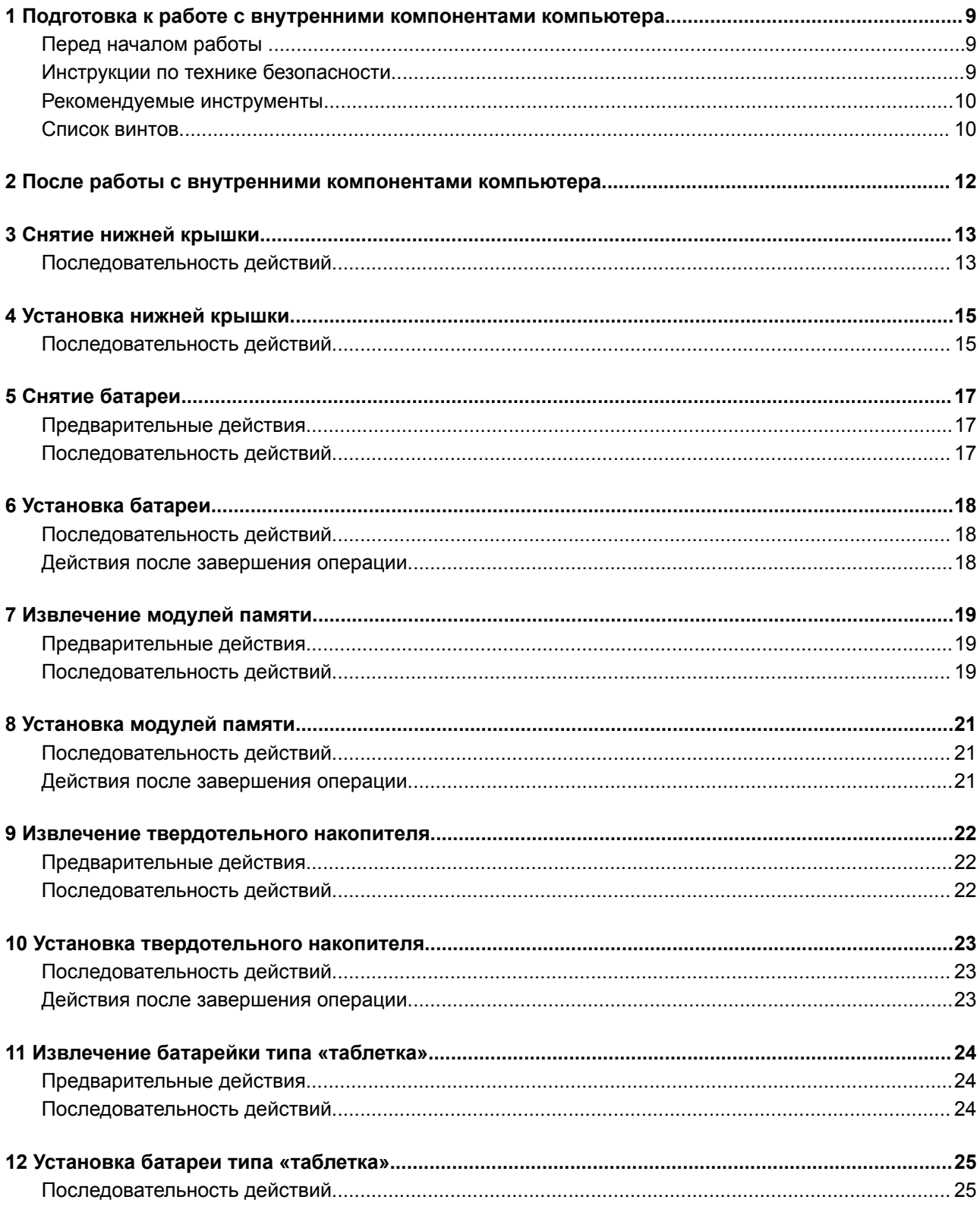

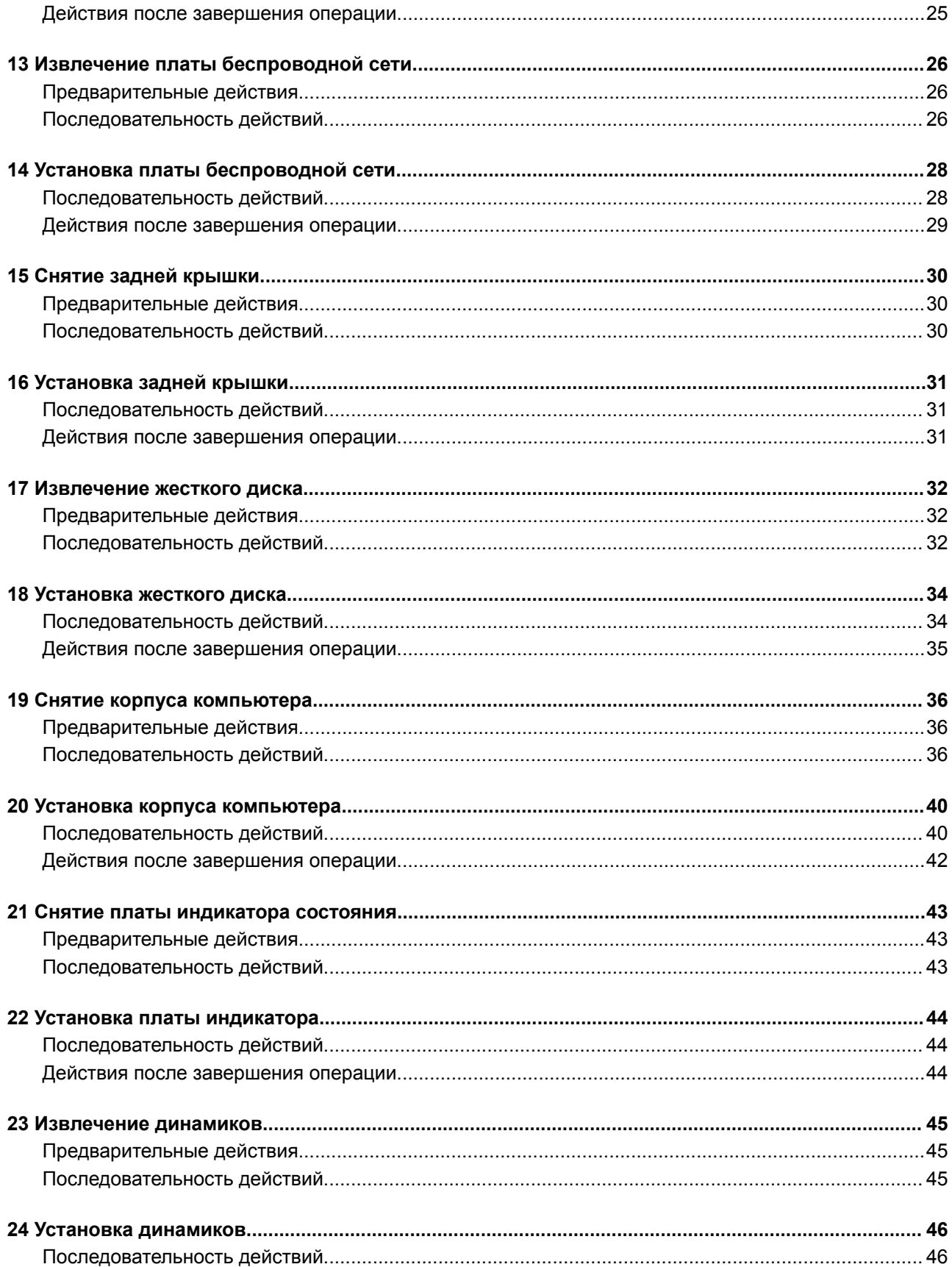

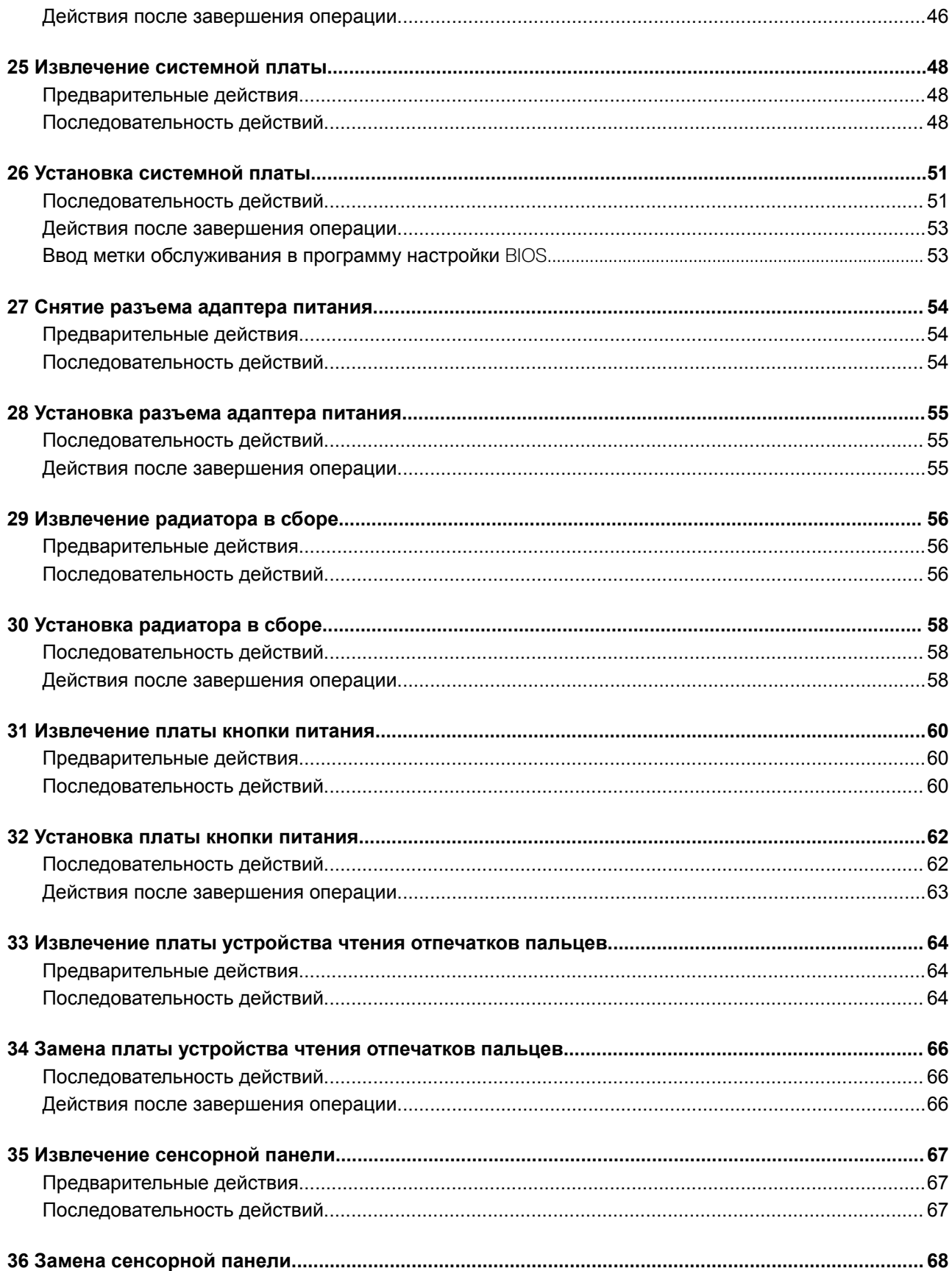

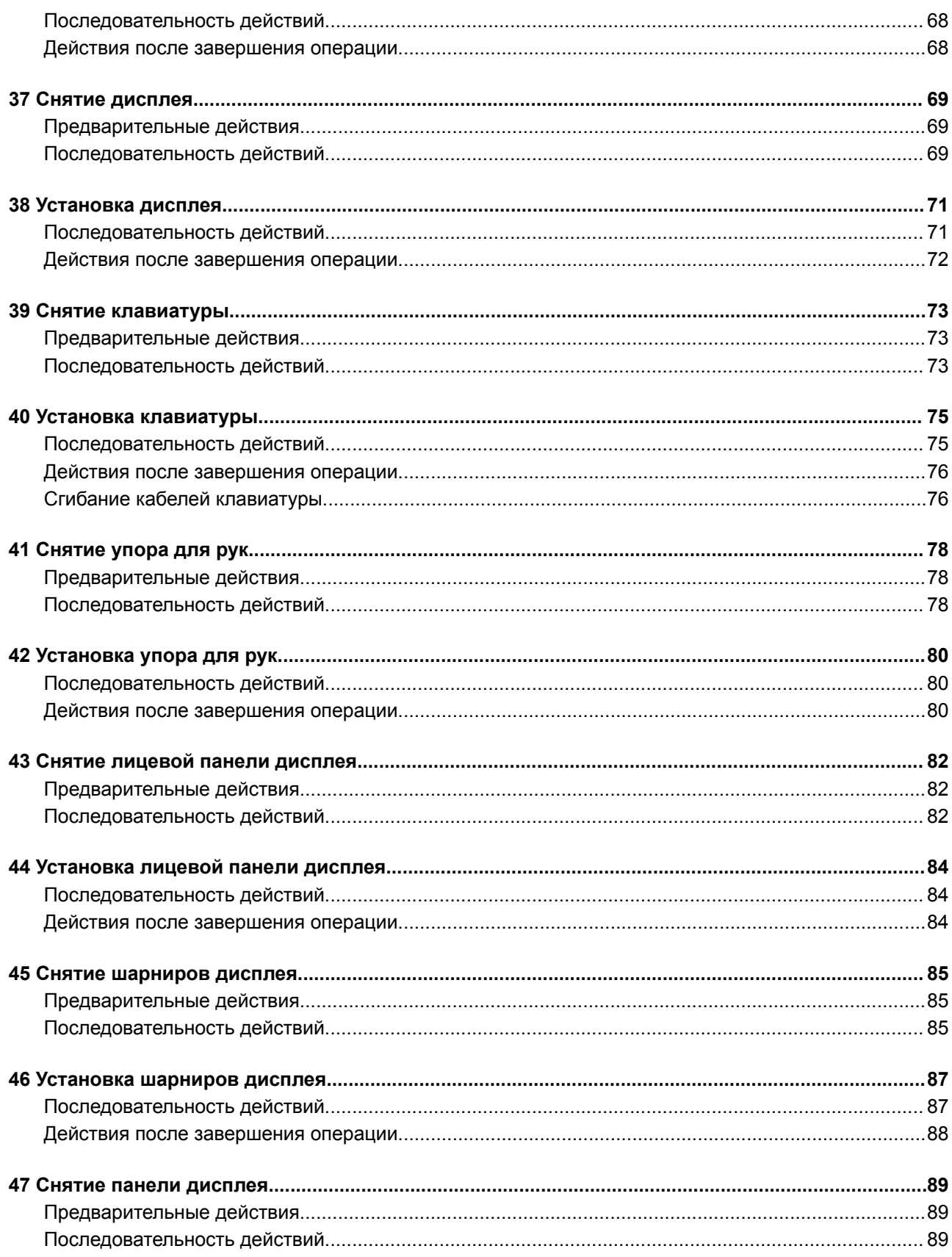

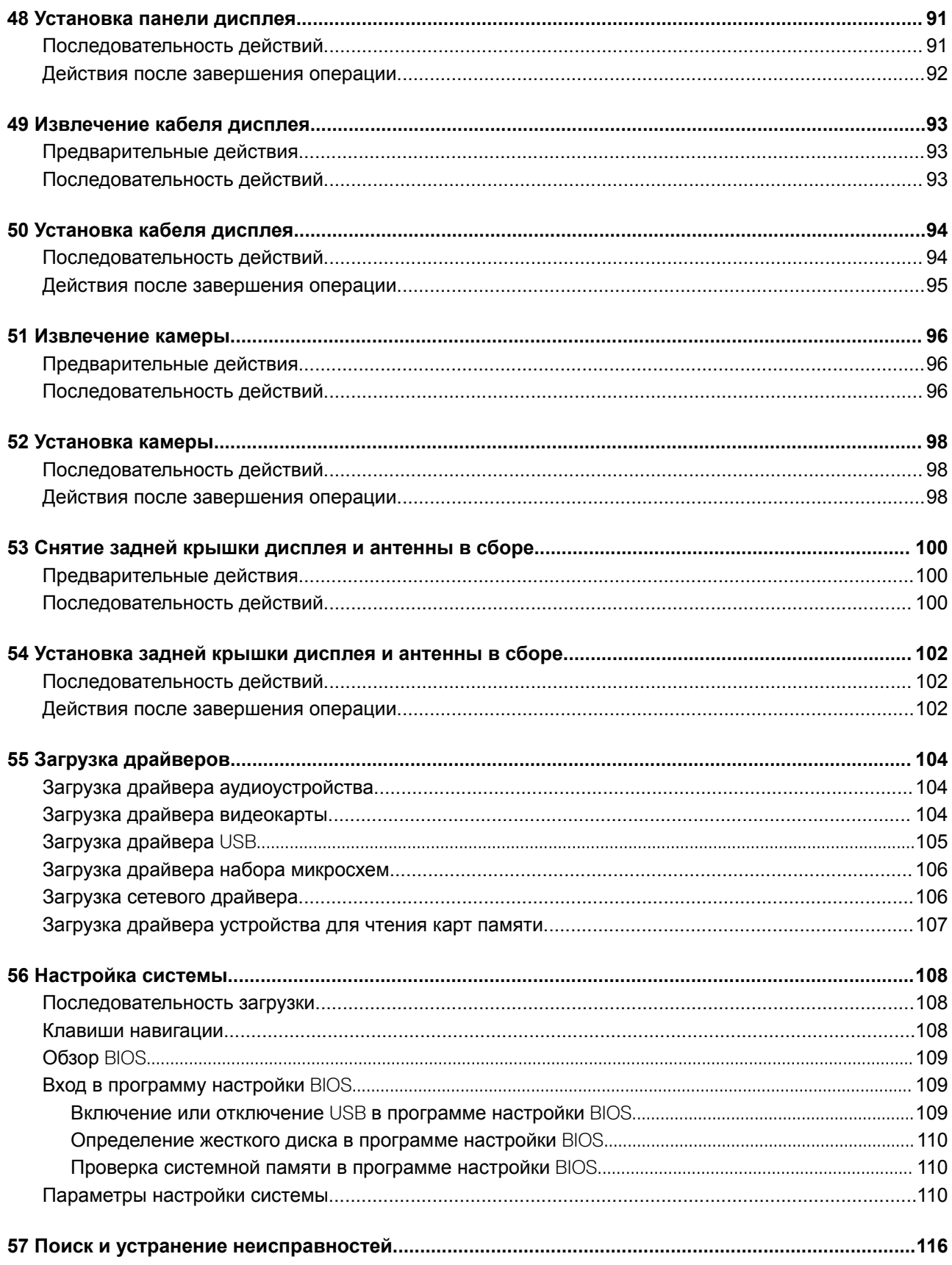

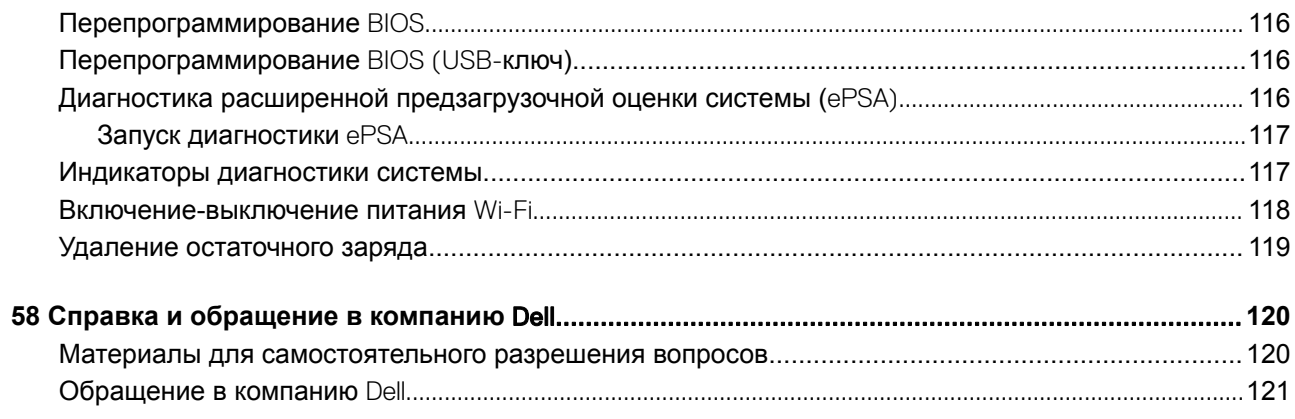

## <span id="page-8-0"></span>**Подготовка к работе с внутренними компонентами компьютера**

**ПРИМЕЧАНИЕ: Изображения, приведенные в этом документе, могут отличаться от вашего компьютера в зависимости от заказанной конфигурации.**

#### Темы:

- Перед началом работы
- Инструкции по технике безопасности
- [Рекомендуемые инструменты](#page-9-0)
- [Список винтов](#page-9-0)

### **Перед началом работы**

- 1 Сохраните и закройте все открытые файлы, выйдите из всех приложений.
- 2 Выключите компьютер. Щелкните **Пуск > Питание > Выключение**.
	- **ПРИМЕЧАНИЕ: При использовании другой операционной системы ознакомьтесь с инструкциями по выключению в документации к операционной системе.**
- 3 Отсоедините компьютер и все внешние устройства от электросети.
- 4 Отключите от компьютера все подключенные сетевые и периферийные устройства, например клавиатуру, мышь, монитор и т. д.
- 5 Извлеките все мультимедийные карты и оптические диски из компьютера, если такие имеются.

### **Инструкции по технике безопасности**

Следуйте этим инструкциям во избежание повреждений компьютера и для собственной безопасности.

- **ПРЕДУПРЕЖДЕНИЕ: Перед началом работы с внутренними компонентами компьютера прочитайте инструкции по технике безопасности, прилагаемые к компьютеру. Дополнительные сведения по вопросам безопасности см. на веб-странице, посвященной соответствию нормативам:** [www.dell.com/regulatory\\_compliance](http://www.dell.com/regulatory_compliance).
- **ПРЕДУПРЕЖДЕНИЕ: Перед открыванием корпуса компьютера или снятием панелей отключите все источники питания. После завершения работ с внутренними компонентами компьютера установите на место все крышки, панели и винты перед подключением к электрической розетке.**
- **ПРЕДОСТЕРЕЖЕНИЕ: Чтобы не повредить компьютер, работы следует выполнять на чистой ровной поверхности.**
- $\Delta$ l **ПРЕДОСТЕРЕЖЕНИЕ: Чтобы не повредить компоненты и платы, их следует держать за края, не прикасаясь к контактам.**
- **ПРЕДОСТЕРЕЖЕНИЕ: Пользователь может выполнять только те действия по устранению неисправностей и ремонту, которые разрешены или контролируются специалистами службы технической поддержки** Dell. **На ущерб, вызванный неавторизованным обслуживанием, гарантия не распространяется. См. инструкции по технике безопасности, прилагаемые к устройству или доступные по адресу** [www.dell.com/regulatory\\_compliance.](http://www.dell.com/regulatory_compliance)
- <span id="page-9-0"></span>**ПРЕДОСТЕРЕЖЕНИЕ: Прежде чем прикасаться к чему-либо внутри компьютера, избавьтесь от заряда статического электричества, прикоснувшись к неокрашенной металлической поверхности, например, к металлической части на задней панели. Во время работы периодически прикасайтесь к неокрашенной металлической поверхности, чтобы снять статическое электричество, которое может повредить внутренние компоненты.**
- **ПРЕДОСТЕРЕЖЕНИЕ: При отключении кабеля тяните его за разъем или за язычок, но не за сам кабель. На разъемах некоторых кабелей имеются защелки или винты-барашки, которые нужно разъединить перед отключением кабеля. При отключении кабелей их следует держать ровно, чтобы не погнуть контакты разъемов. При подключении кабелей следите за правильной ориентацией и выравниванием разъемов и портов.**
- **ПРЕДОСТЕРЕЖЕНИЕ: Нажмите и извлеките все карты памяти из устройства чтения карт памяти.**

### **Рекомендуемые инструменты**

Для выполнения процедур, описанных в этом документе, могут потребоваться следующие инструменты:

- крестообразная отвертка № 0;
- крестообразная отвертка № 1;
- отвёртка с плоским шлицом
- Пластмассовая палочка

### **Список винтов**

#### **Таблица 1. Список винтов**

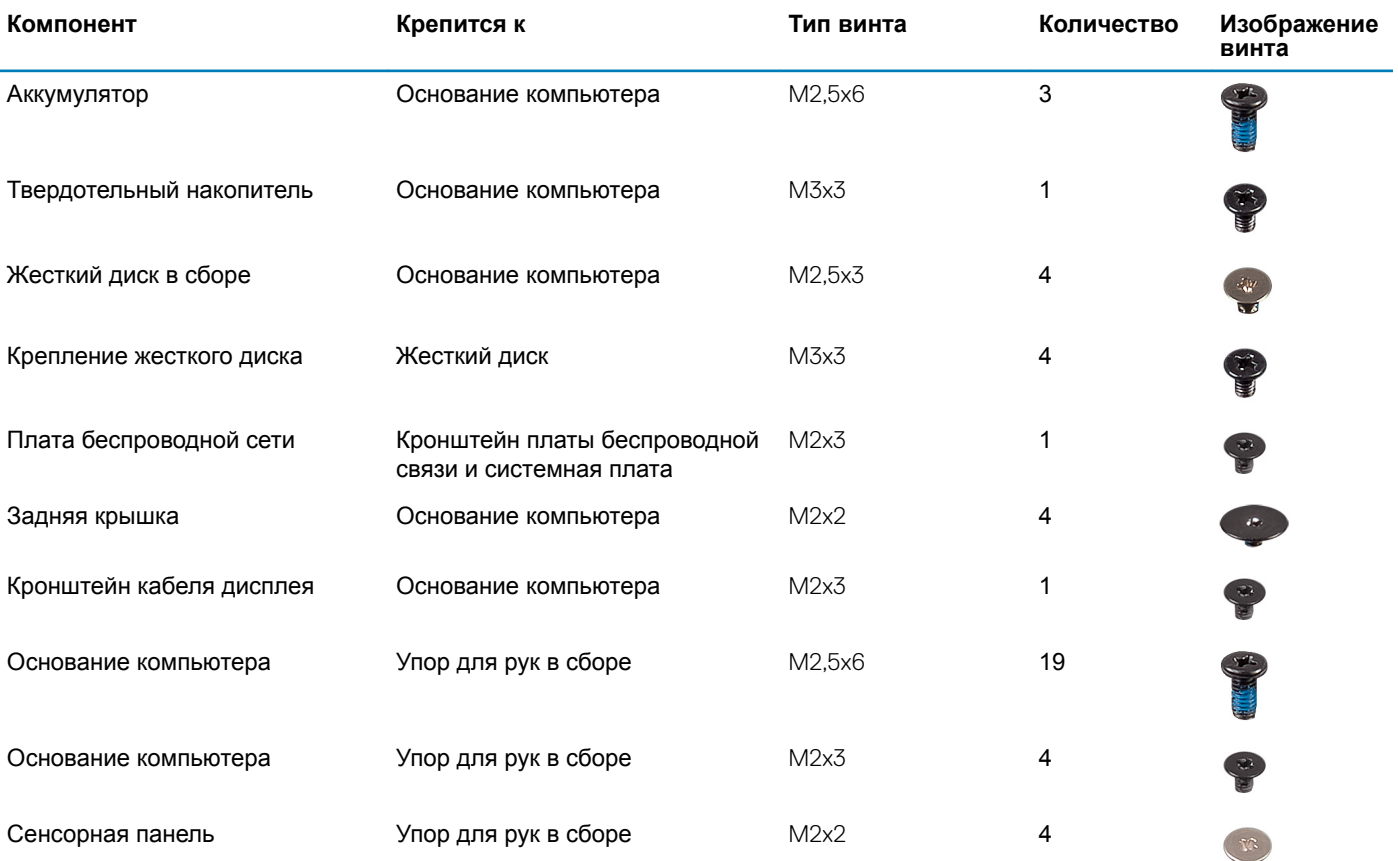

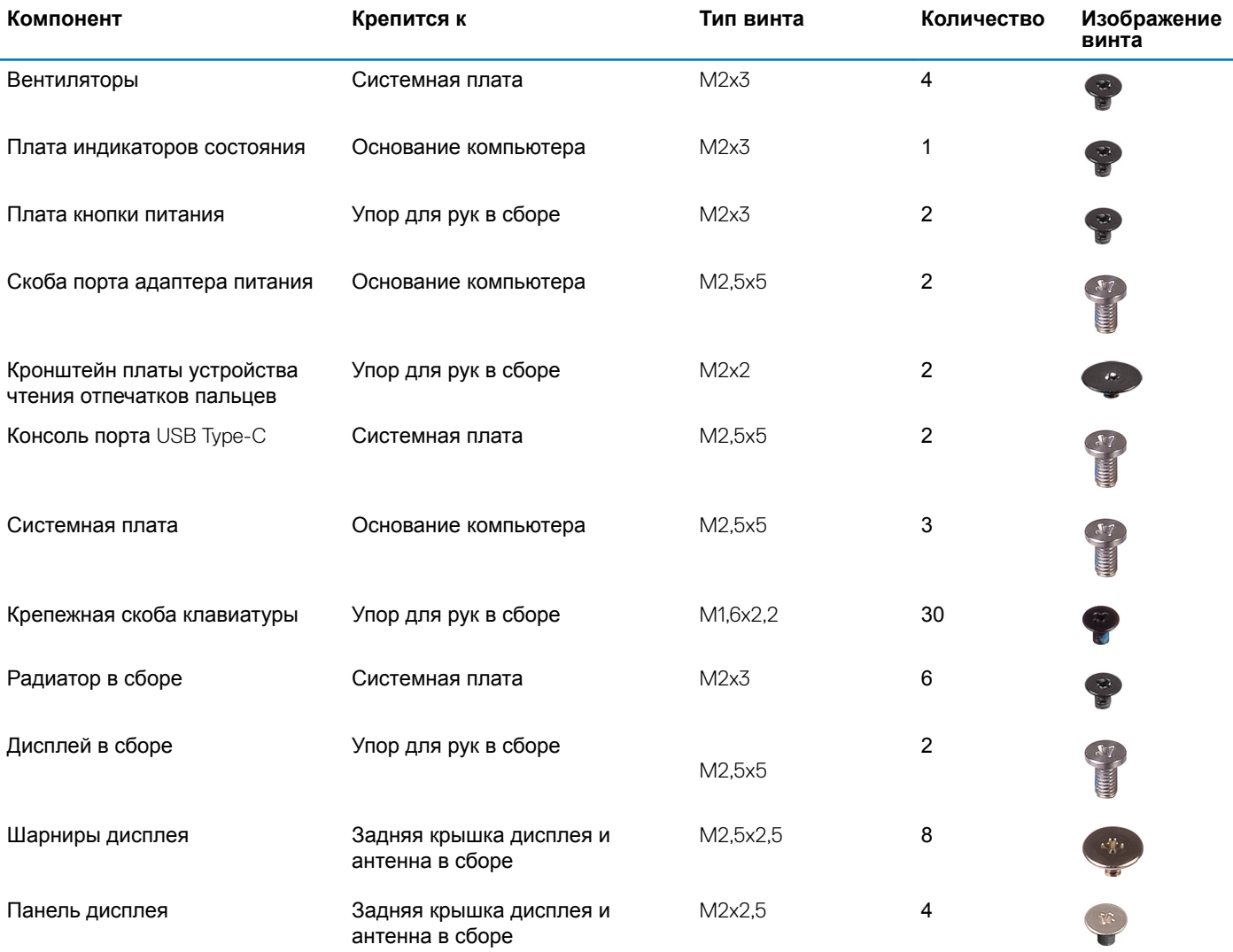

**2**

- <span id="page-11-0"></span>**ПРЕДОСТЕРЕЖЕНИЕ: Забытые или плохо закрученные винты внутри компьютера могут привести к его серьезным повреждениям.**
- 1 Закрутите все винты и убедитесь в том, что внутри компьютера не остались затерявшиеся винты.
- 2 Подключите все внешние и периферийные устройства, а также кабели, отсоединенные перед началом работы на компьютере.
- 3 Установите все карты памяти, диски и любые другие компоненты, которые были отключены перед работой с компьютером.
- 4 Подключите компьютер и все внешние устройства к электросети.
- 5 Включите компьютер.

<span id="page-12-0"></span>**ПРЕДУПРЕЖДЕНИЕ: Перед проведением работ с внутренними компонентами компьютера ознакомьтесь с**   $\Delta$ **информацией по технике безопасности, поставляемой с компьютером, и следуйте инструкциям, приведенным в разделе [Подготовка к работе с внутренними компонентами компьютера](#page-8-0). После работы с внутренними компонентами компьютера следуйте инструкциям, приведенным в разделе [После работы с внутренними](#page-11-0) [компонентами компьютера.](#page-11-0) Дополнительные сведения по вопросам безопасности см. на веб-странице, посвященной соответствию нормативам:** [www.dell.com/regulatory\\_compliance](http://www.dell.com/regulatory_compliance).

### **Последовательность действий**

- 1 Ослабьте невыпадающий винт крепления нижней крышки к основному блоку компьютера.
- 2 Кончиками пальцев осторожно приподнимите нижнюю крышку и извлеките выступы из пазов в основании компьютера.
- 3 Приподнимите нижнюю крышку и снимите ее с основного блока компьютера.

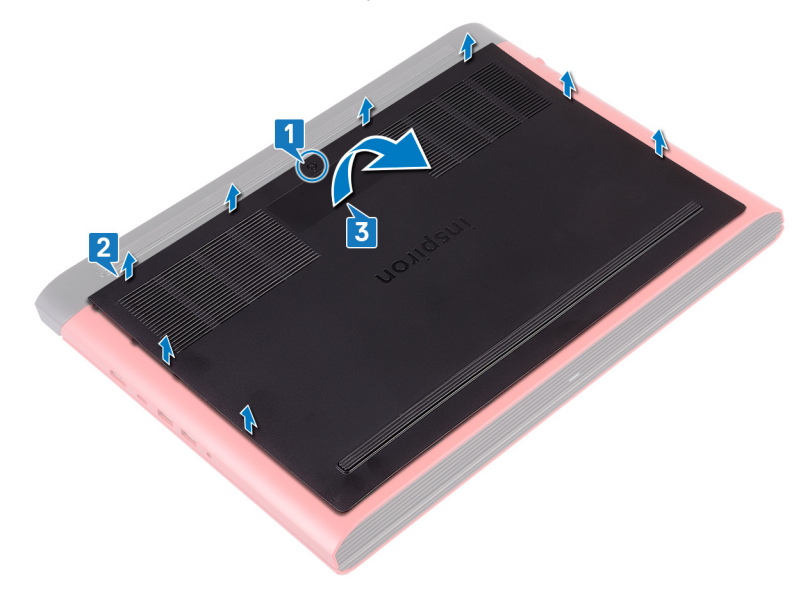

4 Отсоедините кабель аккумулятора от системной платы.

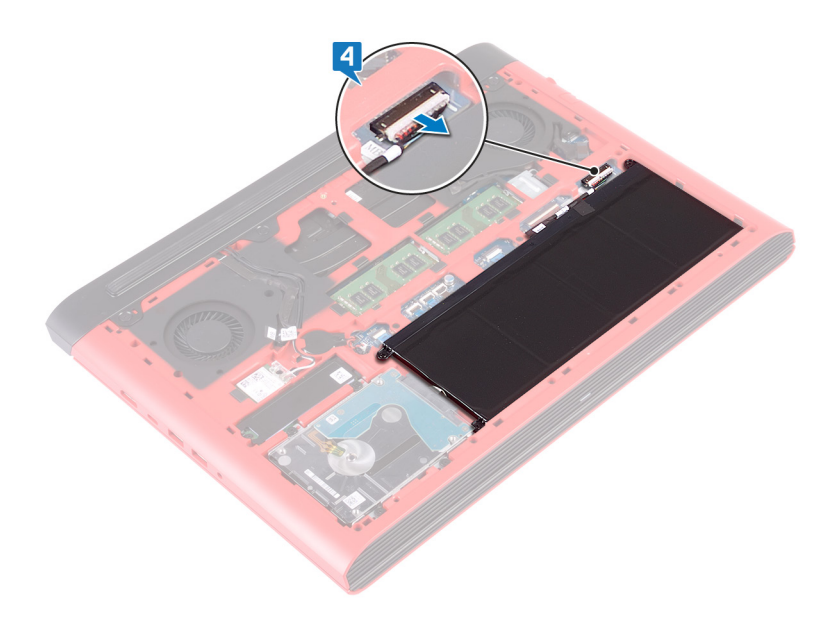

## **Установка нижней крышки**

<span id="page-14-0"></span>**ПРЕДУПРЕЖДЕНИЕ: Перед проведением работ с внутренними компонентами компьютера ознакомьтесь с**   $\Delta$ **информацией по технике безопасности, поставляемой с компьютером, и следуйте инструкциям, приведенным в разделе [Подготовка к работе с внутренними компонентами компьютера](#page-8-0). После работы с внутренними компонентами компьютера следуйте инструкциям, приведенным в разделе [После работы с внутренними](#page-11-0) [компонентами компьютера.](#page-11-0) Дополнительные сведения по вопросам безопасности см. на веб-странице, посвященной соответствию нормативам:** [www.dell.com/regulatory\\_compliance](http://www.dell.com/regulatory_compliance).

### **Последовательность действий**

1 Подключите кабель аккумулятора к системной плате.

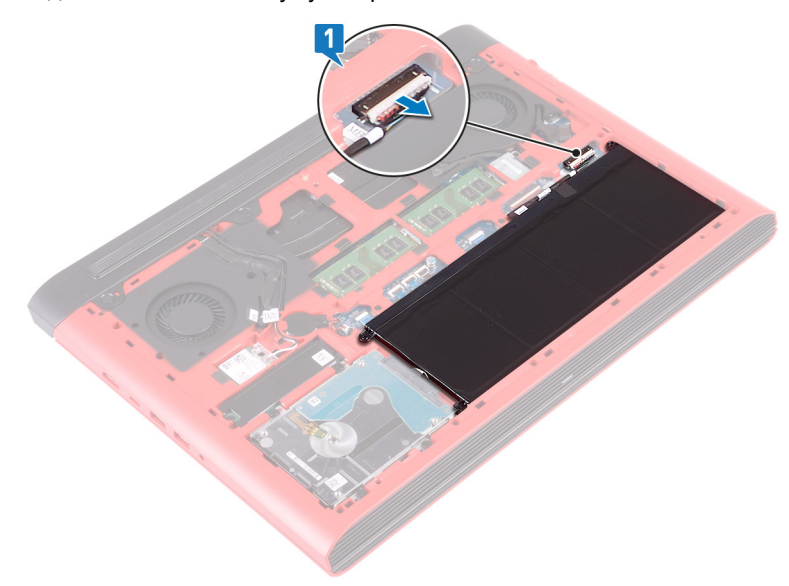

- 2 Опустите фиксаторы на крышке основания в выступы в основании компьютера и установите нижнюю крышку на место со щелчком.
- 3 Заверните невыпадающий винт крепления нижней крышки к основному блоку компьютера.

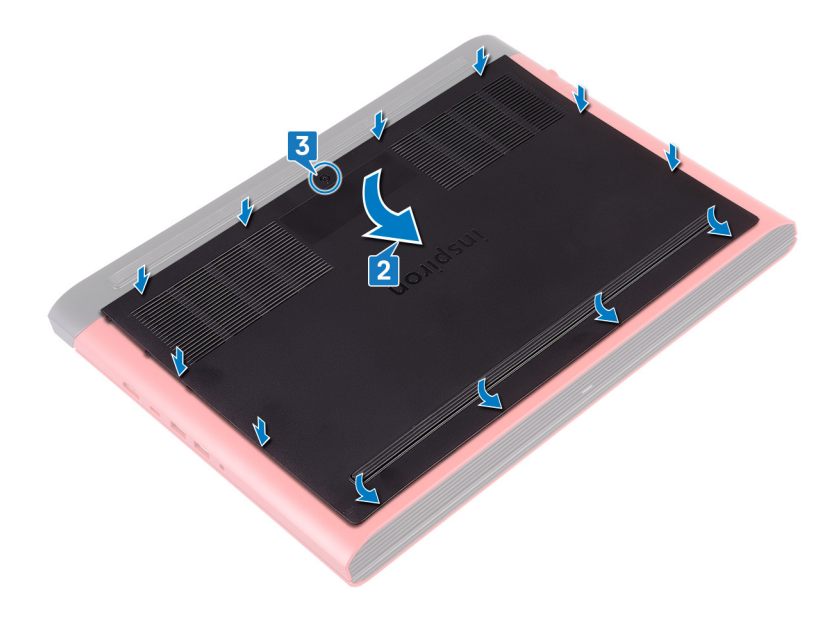

## **Снятие батареи**

**5**

<span id="page-16-0"></span>**ПРЕДУПРЕЖДЕНИЕ: Перед проведением работ с внутренними компонентами компьютера ознакомьтесь с**   $\Delta$ **информацией по технике безопасности, поставляемой с компьютером, и следуйте инструкциям, приведенным в разделе [Подготовка к работе с внутренними компонентами компьютера](#page-8-0). После работы с внутренними компонентами компьютера следуйте инструкциям, приведенным в разделе [После работы с внутренними](#page-11-0) [компонентами компьютера.](#page-11-0) Дополнительные сведения по вопросам безопасности см. на веб-странице, посвященной соответствию нормативам:** [www.dell.com/regulatory\\_compliance](http://www.dell.com/regulatory_compliance).

#### Темы:

- Предварительные действия
- Последовательность действий

### **Предварительные действия**

Снимите [нижнюю крышку](#page-12-0).

### **Последовательность действий**

- 1 Открутите три винта (M2,5x6), которыми аккумулятор крепится к основанию компьютера.
- 2 Приподнимите аккумулятор под углом и извлеките его из основания компьютера.

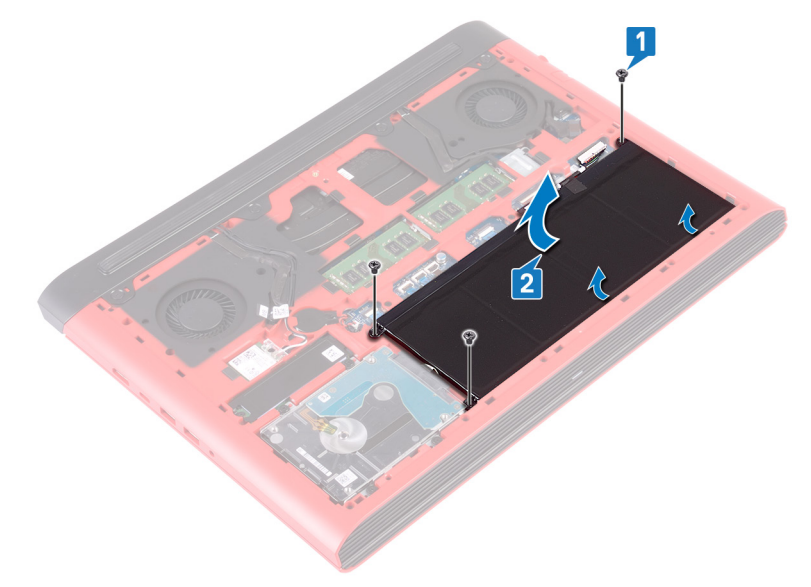

3 Переверните компьютер, откройте дисплей, а затем нажмите и удерживайте кнопку питания в течение пяти секунд, чтобы заземлить системную плату.

## **Установка батареи**

<span id="page-17-0"></span>**ПРЕДУПРЕЖДЕНИЕ: Перед проведением работ с внутренними компонентами компьютера ознакомьтесь с**   $\Delta$ **информацией по технике безопасности, поставляемой с компьютером, и следуйте инструкциям, приведенным в разделе [Подготовка к работе с внутренними компонентами компьютера](#page-8-0). После работы с внутренними компонентами компьютера следуйте инструкциям, приведенным в разделе [После работы с внутренними](#page-11-0) [компонентами компьютера.](#page-11-0) Дополнительные сведения по вопросам безопасности см. на веб-странице, посвященной соответствию нормативам:** [www.dell.com/regulatory\\_compliance](http://www.dell.com/regulatory_compliance).

#### Темы:

- Последовательность действий
- Действия после завершения операции

### **Последовательность действий**

- 1 Вставьте аккумулятор в соответствующий слот на корпусе компьютера и совместите отверстия для винтов на аккумуляторе с отверстиями для винтов в основании компьютера.
- 2 Установите три винта M2,5x6, которыми аккумулятор крепится к основанию компьютера.

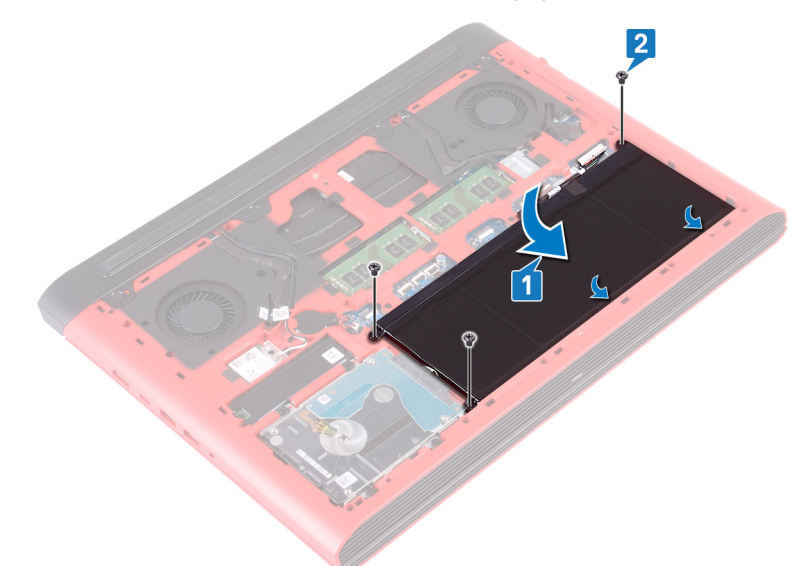

### **Действия после завершения операции**

## Извлечение модулей памяти

<span id="page-18-0"></span> $\mathbb{A}$ ПРЕДУПРЕЖДЕНИЕ: Перед проведением работ с внутренними компонентами компьютера ознакомьтесь с информацией по технике безопасности, поставляемой с компьютером, и следуйте инструкциям, приведенным в разделе Подготовка к работе с внутренними компонентами компьютера. После работы с внутренними компонентами компьютера следуйте инструкциям, приведенным в разделе После работы с внутренними компонентами компьютера. Дополнительные сведения по вопросам безопасности см. на веб-странице, посвященной соответствию нормативам: www.dell.com/regulatory\_compliance.

#### Темы:

- Предварительные действия
- Последовательность действий

### Предварительные действия

Снимите нижнюю крышку.

### Последовательность действий

 $\overline{1}$ Найдите на системной плате модуль памяти.

10 ПРИМЕЧАНИЕ: В зависимости от заказанной конфигурации компьютер может иметь до двух модулей памяти.

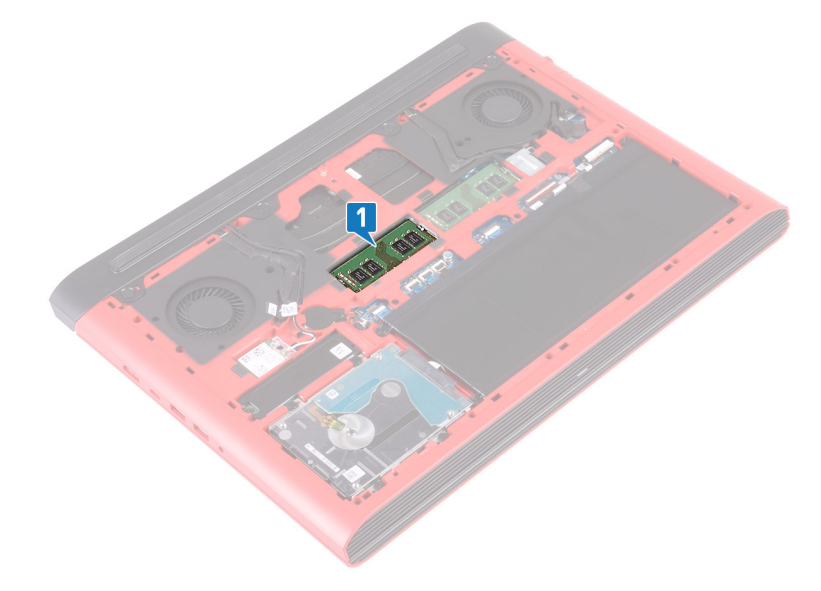

- $\overline{2}$ Кончиками пальцев аккуратно раскрывайте фиксаторы с каждой стороны разъема модуля памяти до тех пор, пока модуль памяти не выскочит из разъема.
- $\mathcal{R}$ Извлеките модуль памяти из разъема модуля памяти.

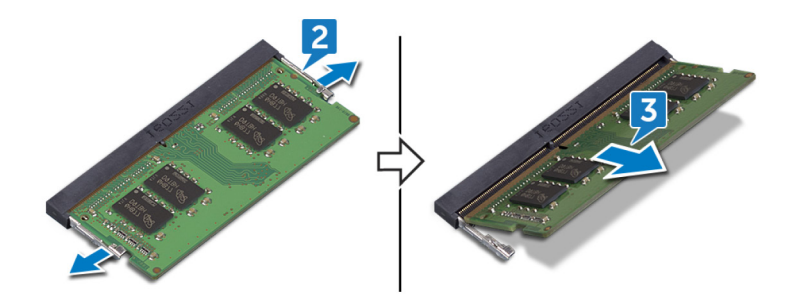

## Установка модулей памяти

<span id="page-20-0"></span> $\mathbb{A}$ ПРЕДУПРЕЖДЕНИЕ: Перед проведением работ с внутренними компонентами компьютера ознакомьтесь с информацией по технике безопасности, поставляемой с компьютером, и следуйте инструкциям, приведенным в разделе Подготовка к работе с внутренними компонентами компьютера. После работы с внутренними компонентами компьютера следуйте инструкциям, приведенным в разделе После работы с внутренними компонентами компьютера. Дополнительные сведения по вопросам безопасности см. на веб-странице, посвященной соответствию нормативам: www.dell.com/regulatory\_compliance.

#### Темы:

- Последовательность действий
- Действия после завершения операции

### Последовательность действий

- Совместите паз в модуле памяти с выступом на разъеме модуля памяти.  $\overline{1}$
- $\overline{2}$ Плотно вставьте модуль памяти в разъем под углом.
- 3 Нажмите на модуль памяти, чтобы он встал на место со щелчком.

 $\bigcirc$  примечание: Если вы не услышите щелчка, выньте модуль памяти и установите его еще раз.

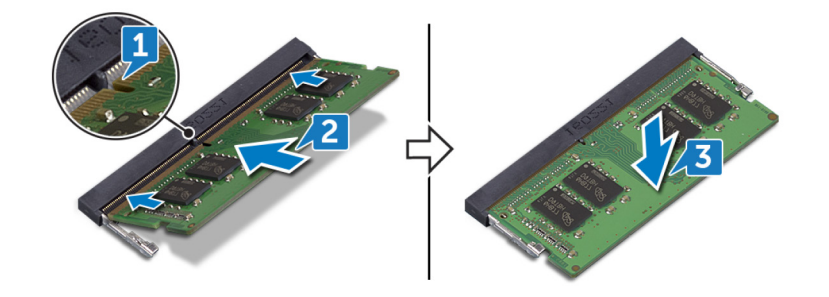

### Действия после завершения операции

## <span id="page-21-0"></span>**Извлечение твердотельного накопителя**

- **ПРЕДУПРЕЖДЕНИЕ: Перед проведением работ с внутренними компонентами компьютера ознакомьтесь с**   $\mathbb{A}$ **информацией по технике безопасности, поставляемой с компьютером, и следуйте инструкциям, приведенным в разделе [Подготовка к работе с внутренними компонентами компьютера](#page-8-0). После работы с внутренними компонентами компьютера следуйте инструкциям, приведенным в разделе [После работы с внутренними](#page-11-0) [компонентами компьютера.](#page-11-0) Дополнительные сведения по вопросам безопасности см. на веб-странице, посвященной соответствию нормативам:** [www.dell.com/regulatory\\_compliance](http://www.dell.com/regulatory_compliance).
- **ПРЕДОСТЕРЕЖЕНИЕ: Твердотельные диски хрупкие. Соблюдайте осторожность при обращении с твердотельным диском.**
- **ПРЕДОСТЕРЕЖЕНИЕ: Не извлекайте твердотельный диск, пока компьютер включен или находится в режиме сна, чтобы не допустить потери данных.**

Темы:

- [Предварительные действия](#page-16-0)
- Последовательность действий

### **Предварительные действия**

Снимите [нижнюю крышку](#page-12-0).

### **Последовательность действий**

- 1 Выверните винт (M3x3), которым твердотельный накопитель крепится к основанию компьютера.
- 2 Выдвиньте твердотельный накопитель из его гнезда.
- 3 Снимите экран твердотельного накопителя с твердотельного накопителя.

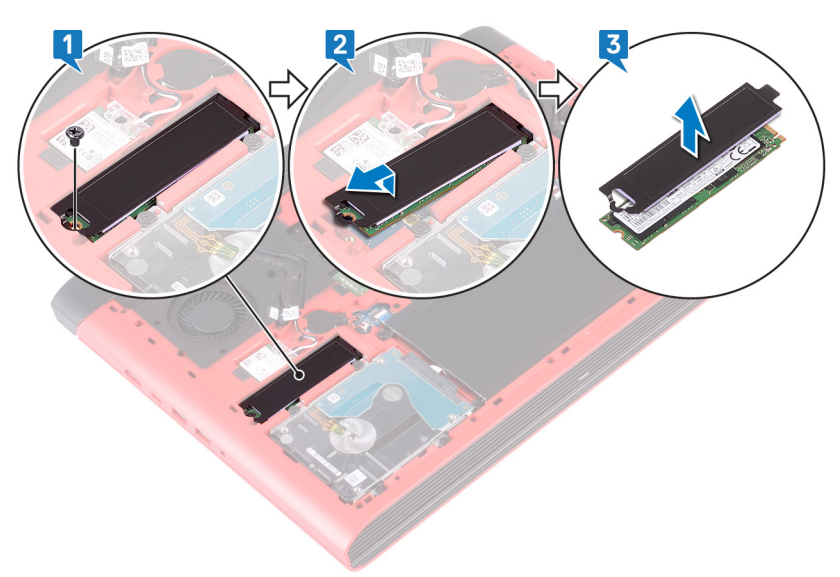

## <span id="page-22-0"></span>**Установка твердотельного накопителя**

- **ПРЕДУПРЕЖДЕНИЕ: Перед проведением работ с внутренними компонентами компьютера ознакомьтесь с**   $\mathbb{A}$ **информацией по технике безопасности, поставляемой с компьютером, и следуйте инструкциям, приведенным в разделе [Подготовка к работе с внутренними компонентами компьютера](#page-8-0). После работы с внутренними компонентами компьютера следуйте инструкциям, приведенным в разделе [После работы с внутренними](#page-11-0) [компонентами компьютера.](#page-11-0) Дополнительные сведения по вопросам безопасности см. на веб-странице, посвященной соответствию нормативам:** [www.dell.com/regulatory\\_compliance](http://www.dell.com/regulatory_compliance).
- **ПРЕДОСТЕРЕЖЕНИЕ: Твердотельные диски хрупкие. Соблюдайте осторожность при обращении с твердотельным диском.**

#### Темы:

- Последовательность действий
- [Действия после завершения операции](#page-17-0)

### **Последовательность действий**

- 1 Прикрепите экран твердотельного накопителя к твердотельному накопителю.
- 2 Совместите выемку на твердотельном накопителе с выступом в слоте для твердотельного накопителя и вставьте твердотельный накопитель в слот для твердотельного накопителя.
- 3 Закрутите винт M3x3, который крепит твердотельный накопитель к основанию компьютера.

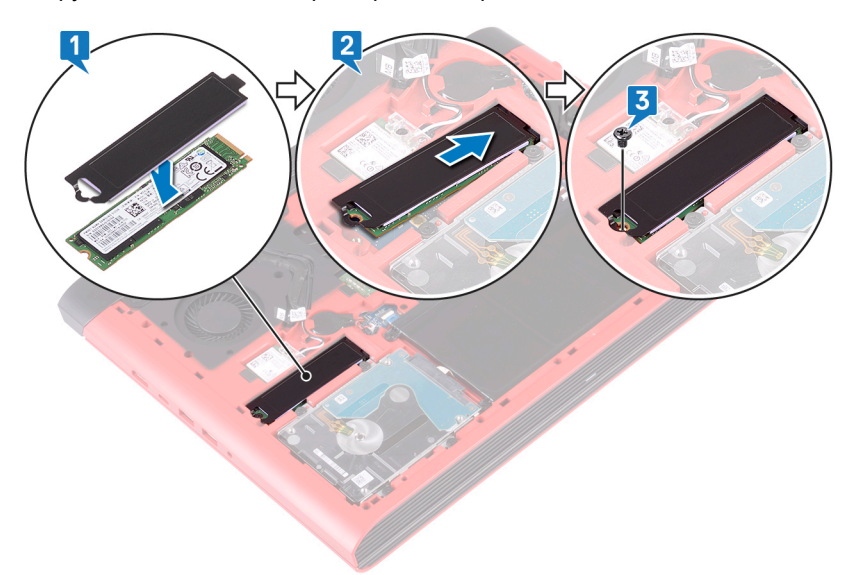

### **Действия после завершения операции**

## <span id="page-23-0"></span>**Извлечение батарейки типа «таблетка»**

- **ПРЕДУПРЕЖДЕНИЕ: Перед проведением работ с внутренними компонентами компьютера ознакомьтесь с**   $\mathbb{A}$ **информацией по технике безопасности, поставляемой с компьютером, и следуйте инструкциям, приведенным в разделе [Подготовка к работе с внутренними компонентами компьютера](#page-8-0). После работы с внутренними компонентами компьютера следуйте инструкциям, приведенным в разделе [После работы с внутренними](#page-11-0) [компонентами компьютера.](#page-11-0) Дополнительные сведения по вопросам безопасности см. на веб-странице, посвященной соответствию нормативам:** [www.dell.com/regulatory\\_compliance](http://www.dell.com/regulatory_compliance).
- **ПРЕДОСТЕРЕЖЕНИЕ: При извлечении батареи типа «таблетка» восстанавливаются стандартные настройки**  BIOS. **Перед снятием батареи типа «таблетка» рекомендуется записать настройки** BIOS.

Темы:

- [Предварительные действия](#page-16-0)
- Последовательность действий

### **Предварительные действия**

Снимите [нижнюю крышку](#page-12-0).

### **Последовательность действий**

- 1 Отсоедините кабель батарейки типа «таблетка» от системной платы.
- 2 Извлеките батарейку типа «таблетка» из соответствующего гнезда в основании компьютера.

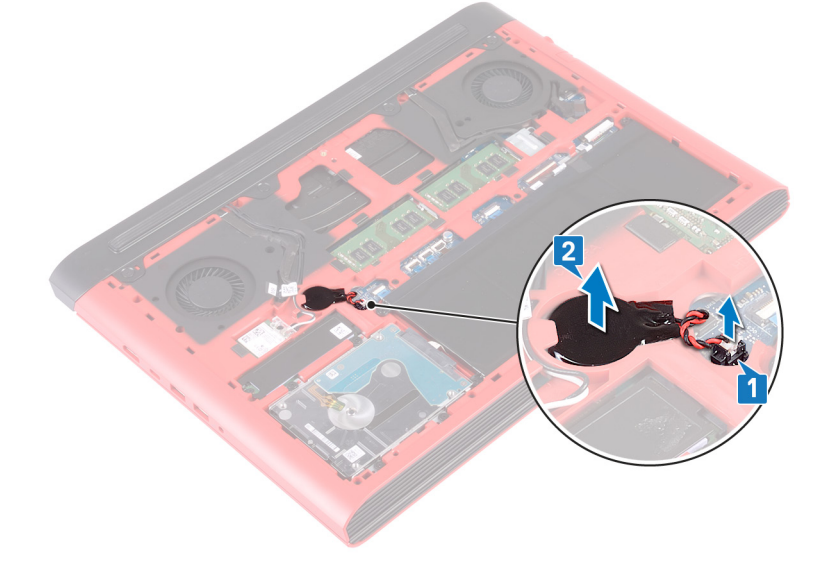

## **Установка батареи типа «таблетка»**

<span id="page-24-0"></span>**ПРЕДУПРЕЖДЕНИЕ: Перед проведением работ с внутренними компонентами компьютера ознакомьтесь с**   $\mathbb{A}$ **информацией по технике безопасности, поставляемой с компьютером, и следуйте инструкциям, приведенным в разделе [Подготовка к работе с внутренними компонентами компьютера](#page-8-0). После работы с внутренними компонентами компьютера следуйте инструкциям, приведенным в разделе [После работы с внутренними](#page-11-0) [компонентами компьютера.](#page-11-0) Дополнительные сведения по вопросам безопасности см. на веб-странице, посвященной соответствию нормативам:** [www.dell.com/regulatory\\_compliance](http://www.dell.com/regulatory_compliance).

#### Темы:

- Последовательность действий
- [Действия после завершения операции](#page-17-0)

### **Последовательность действий**

- 1 Установите батарейку типа «таблетка» в соответствующее гнездо на основании компьютера.
- 2 Подключите кабель батарейки типа «таблетка» к системной плате.

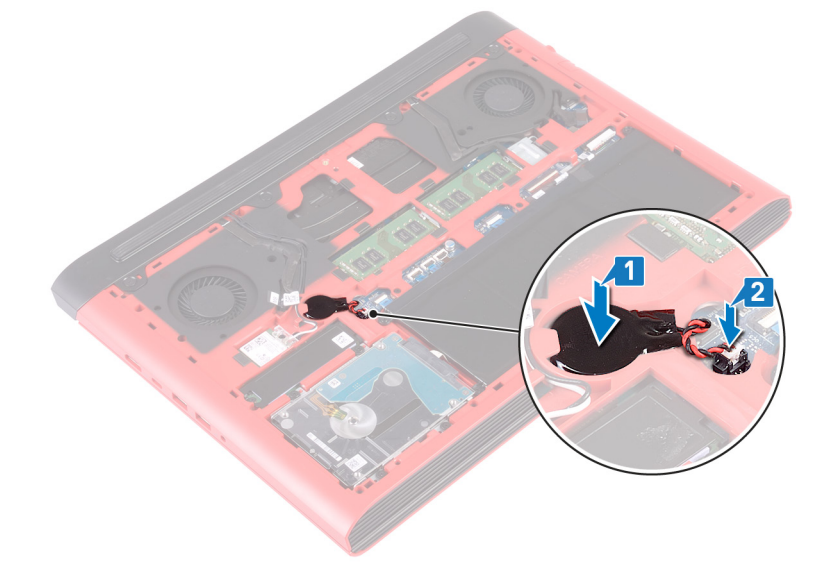

### **Действия после завершения операции**

## <span id="page-25-0"></span>**Извлечение платы беспроводной сети**

**ПРЕДУПРЕЖДЕНИЕ: Перед проведением работ с внутренними компонентами компьютера ознакомьтесь с**   $\mathbb{A}$ **информацией по технике безопасности, поставляемой с компьютером, и следуйте инструкциям, приведенным в разделе [Подготовка к работе с внутренними компонентами компьютера](#page-8-0). После работы с внутренними компонентами компьютера следуйте инструкциям, приведенным в разделе [После работы с внутренними](#page-11-0) [компонентами компьютера.](#page-11-0) Дополнительные сведения по вопросам безопасности см. на веб-странице, посвященной соответствию нормативам:** [www.dell.com/regulatory\\_compliance](http://www.dell.com/regulatory_compliance).

#### Темы:

- [Предварительные действия](#page-16-0)
- Последовательность действий

### **Предварительные действия**

Снимите [нижнюю крышку](#page-12-0).

### **Последовательность действий**

1 Найдите плату беспроводной сети на системной плате.

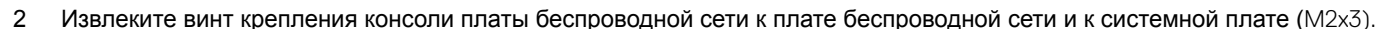

- 3 Снимите консоль платы беспроводной сети с платы беспроводной сети.
- 4 Отсоедините антенные кабели от платы беспроводной сети.
- 5 Сдвиньте и извлеките плату беспроводной сети из соответствующего разъема.

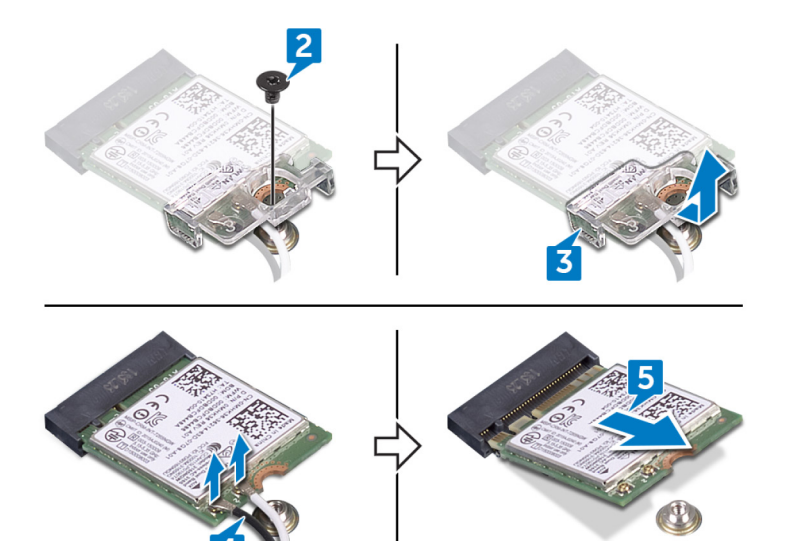

## **Установка платы беспроводной сети**

<span id="page-27-0"></span> $\triangle$ **ПРЕДУПРЕЖДЕНИЕ: Перед проведением работ с внутренними компонентами компьютера ознакомьтесь с информацией по технике безопасности, поставляемой с компьютером, и следуйте инструкциям, приведенным в разделе [Подготовка к работе с внутренними компонентами компьютера](#page-8-0). После работы с внутренними компонентами компьютера следуйте инструкциям, приведенным в разделе [После работы с внутренними](#page-11-0) [компонентами компьютера.](#page-11-0) Дополнительные сведения по вопросам безопасности см. на веб-странице, посвященной соответствию нормативам:** [www.dell.com/regulatory\\_compliance](http://www.dell.com/regulatory_compliance).

#### Темы:

- Последовательность действий
- [Действия после завершения операции](#page-17-0)

### **Последовательность действий**

#### **ПРЕДОСТЕРЕЖЕНИЕ: Не помещайте кабели под платой беспроводной сети во избежание ее повреждения.**

- 1 Совместите паз на плате беспроводной сети с выступом на разъеме платы беспроводной сети и вставьте плату в разъем под углом.
- 2 Подсоедините антенные кабели к плате беспроводной сети.

В приведенной ниже таблице описывается схема цветов антенных кабелей платы беспроводной сети, поддерживаемой компьютером.

#### **Таблица 2. Цветовая схема антенных кабелей**

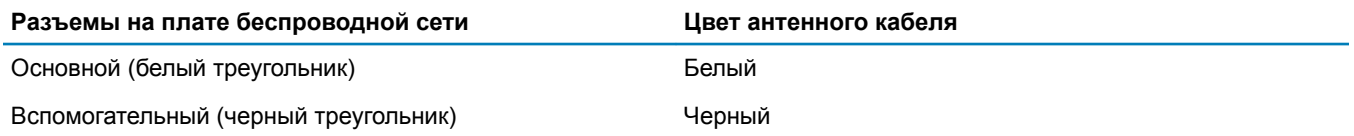

- 3 Совместите отверстие для винта на консоли платы беспроводной сети с отверстием для винта на самой плате и на системной плате.
- 4 Заверните винт крепления консоли платы беспроводной сети к плате беспроводной сети и к системной плате (M2x3).

<span id="page-28-0"></span>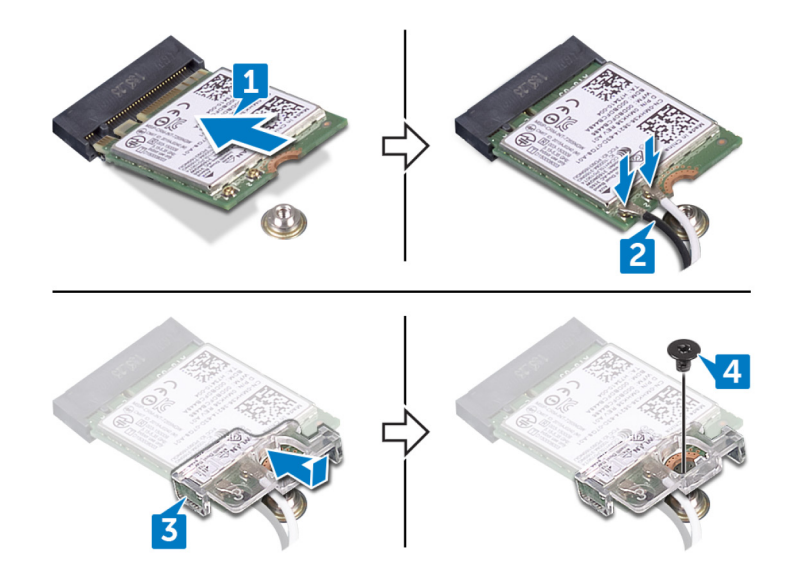

## **Действия после завершения операции**

## **Снятие задней крышки**

<span id="page-29-0"></span>**ПРЕДУПРЕЖДЕНИЕ: Перед проведением работ с внутренними компонентами компьютера ознакомьтесь с**   $\mathbb{A}$ **информацией по технике безопасности, поставляемой с компьютером, и следуйте инструкциям, приведенным в разделе [Подготовка к работе с внутренними компонентами компьютера](#page-8-0). После работы с внутренними компонентами компьютера следуйте инструкциям, приведенным в разделе [После работы с внутренними](#page-11-0) [компонентами компьютера.](#page-11-0) Дополнительные сведения по вопросам безопасности см. на веб-странице, посвященной соответствию нормативам:** [www.dell.com/regulatory\\_compliance](http://www.dell.com/regulatory_compliance).

#### Темы:

- [Предварительные действия](#page-16-0)
- Последовательность действий

### **Предварительные действия**

Снимите [нижнюю крышку](#page-12-0).

### **Последовательность действий**

- 1 Открутите четыре винта (M2x2), которыми задняя крышка крепится к основанию компьютера.
- 2 С помощью пластиковой палочки аккуратно высвободите фиксаторы на задней крышке из пазов на основании компьютера.
- 3 Подденьте заднюю крышку от центра к левому краю и затем к правому краю.
- 4 Снимите заднюю крышку с основания компьютера.

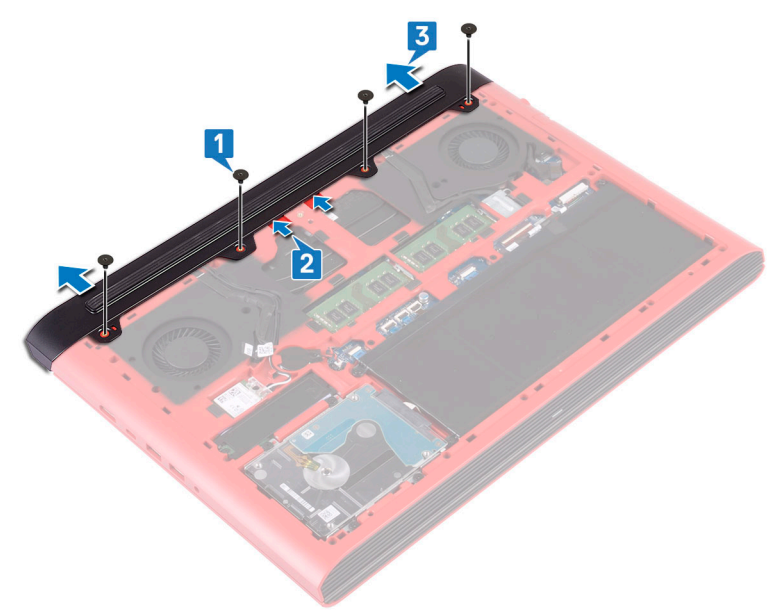

## **Установка задней крышки**

<span id="page-30-0"></span>**ПРЕДУПРЕЖДЕНИЕ: Перед проведением работ с внутренними компонентами компьютера ознакомьтесь с**   $\mathbb{A}$ **информацией по технике безопасности, поставляемой с компьютером, и следуйте инструкциям, приведенным в разделе [Подготовка к работе с внутренними компонентами компьютера](#page-8-0). После работы с внутренними компонентами компьютера следуйте инструкциям, приведенным в разделе [После работы с внутренними](#page-11-0) [компонентами компьютера.](#page-11-0) Дополнительные сведения по вопросам безопасности см. на веб-странице, посвященной соответствию нормативам:** [www.dell.com/regulatory\\_compliance](http://www.dell.com/regulatory_compliance).

#### Темы:

- Последовательность действий
- [Действия после завершения операции](#page-17-0)

### **Последовательность действий**

- 1 Вставьте выступы на задней крышке в пазы в основании компьютера и вставьте заднюю крышку на место до щелчка.
- 2 Заверните четыре винта M2x2, которыми задняя крышка крепится к основанию компьютера.

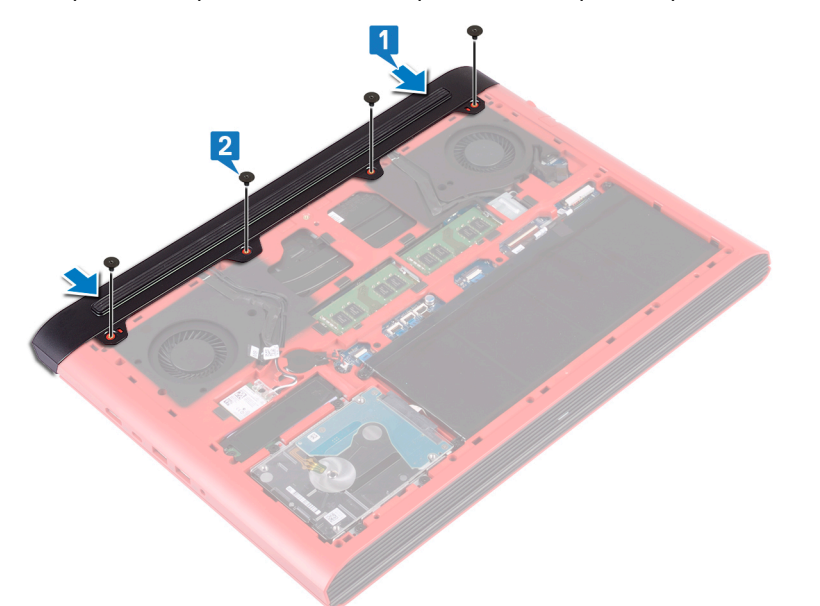

### **Действия после завершения операции**

## **Извлечение жесткого диска**

- <span id="page-31-0"></span>**ПРЕДУПРЕЖДЕНИЕ: Перед проведением работ с внутренними компонентами компьютера ознакомьтесь с**   $\triangle$ **информацией по технике безопасности, поставляемой с компьютером, и следуйте инструкциям, приведенным в разделе [Подготовка к работе с внутренними компонентами компьютера](#page-8-0). После работы с внутренними компонентами компьютера следуйте инструкциям, приведенным в разделе [После работы с внутренними](#page-11-0) [компонентами компьютера.](#page-11-0) Дополнительные сведения по вопросам безопасности см. на веб-странице, посвященной соответствию нормативам:** [www.dell.com/regulatory\\_compliance](http://www.dell.com/regulatory_compliance).
- **ПРЕДОСТЕРЕЖЕНИЕ: Жесткие диски хрупкие. Соблюдайте осторожность при обращении с жестким диском.**
- **ПРЕДОСТЕРЕЖЕНИЕ: Не извлекайте жесткий диск, пока компьютер включен или находится в режиме сна, чтобы не допустить потери данных.**

#### Темы:

- Предварительные действия
- Последовательность действий

### **Предварительные действия**

- 1 Снимите [нижнюю крышку](#page-12-0).
- 2 Извлеките [батарею](#page-16-0).

### **Последовательность действий**

- നി **ПРИМЕЧАНИЕ: Защелка на фиксирующем разъеме жесткого диска очень хрупкая. Если потянуть за защелку с усилием, можно повредить фиксирующий разъем жесткого диска. Соблюдайте осторожность при обращении с защелкой на фиксирующем разъеме жесткого диска.**
- 1 Откройте защелку и отсоедините кабель жесткого диска от системной платы.
- 2 Открепите кабель жесткого диска от основания компьютера.
- 3 Открутите четыре винта (M2,5x3), которыми жесткий диск в сборе крепится к основанию компьютера.
- 4 Приподнимите и извлеките жесткий диск в сборе вместе с кабелем из основания компьютера.

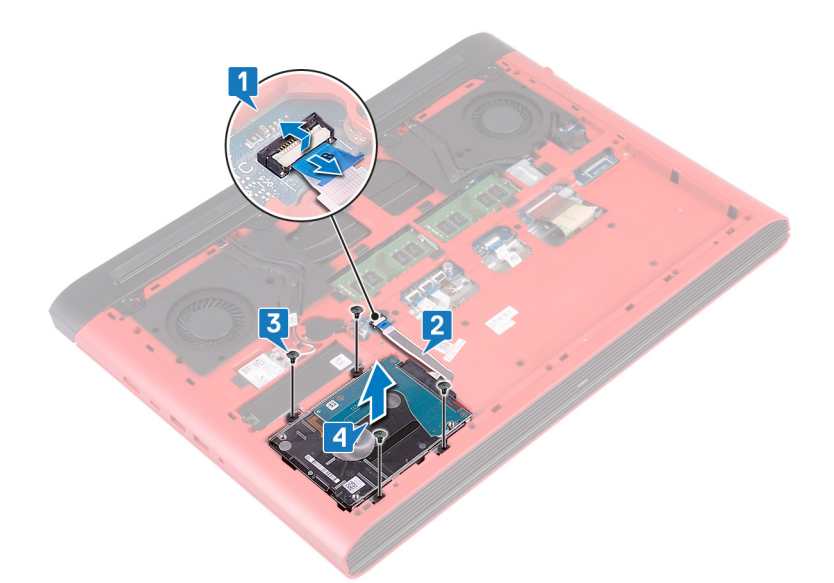

5 Отсоедините от жесткого диска в сборе соединительную планку.

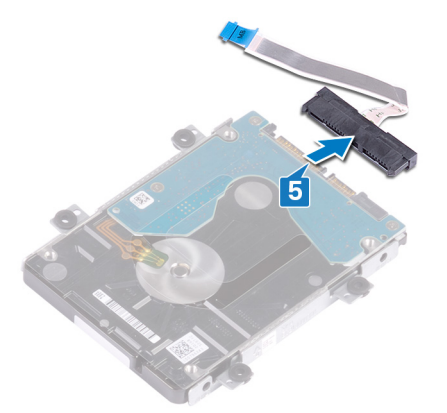

- 6 Извлеките четыре винта крепления консоли жесткого диска к жесткому диску (M3x3).
- 7 Снимите скобу жесткого диска с жесткого диска.

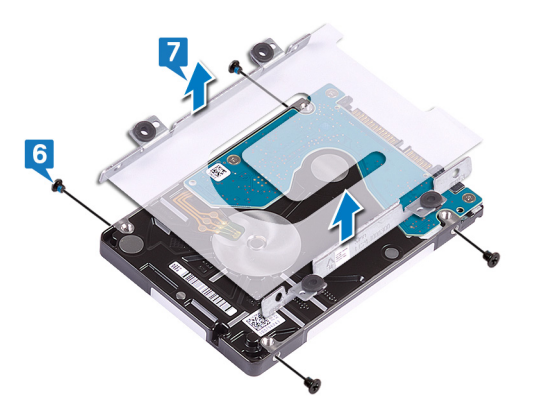

## **Установка жесткого диска**

- <span id="page-33-0"></span>**ПРЕДУПРЕЖДЕНИЕ: Перед проведением работ с внутренними компонентами компьютера ознакомьтесь с**   $\Delta$ **информацией по технике безопасности, поставляемой с компьютером, и следуйте инструкциям, приведенным в разделе [Подготовка к работе с внутренними компонентами компьютера](#page-8-0). После работы с внутренними компонентами компьютера следуйте инструкциям, приведенным в разделе [После работы с внутренними](#page-11-0) [компонентами компьютера.](#page-11-0) Дополнительные сведения по вопросам безопасности см. на веб-странице, посвященной соответствию нормативам:** [www.dell.com/regulatory\\_compliance](http://www.dell.com/regulatory_compliance).
- **ПРЕДОСТЕРЕЖЕНИЕ: Жесткие диски хрупкие. Соблюдайте осторожность при обращении с жестким диском.**

#### Темы:

- Последовательность действий
- [Действия после завершения операции](#page-34-0)

### **Последовательность действий**

- 1 Совместите отверстия для винтов на креплении жесткого диска с отверстиями для винтов на жестком диске.
- 2 Заверните четыре винта крепления жесткого диска к жесткому диску (M3x3).

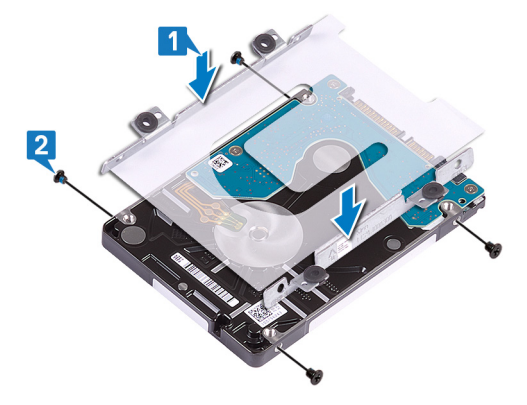

3 Подключите соединительную планку к жесткому диску в сборе.

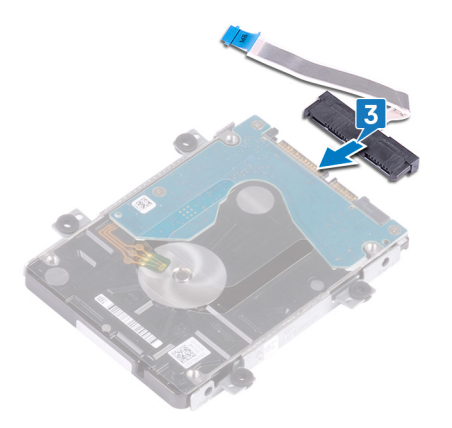

4 Совместите резьбовые отверстия модуля жесткого диска с резьбовыми отверстиями корпуса компьютера.

- <span id="page-34-0"></span>5 Заверните четыре винта M2,5x3, которыми жесткий диск в сборе крепится к основанию компьютера.
- 6 Прикрепите кабель камеры к основанию компьютера.
- 7 Вставьте кабель жесткого диска в разъем на системной плате и закройте защелку, чтобы зафиксировать кабель.

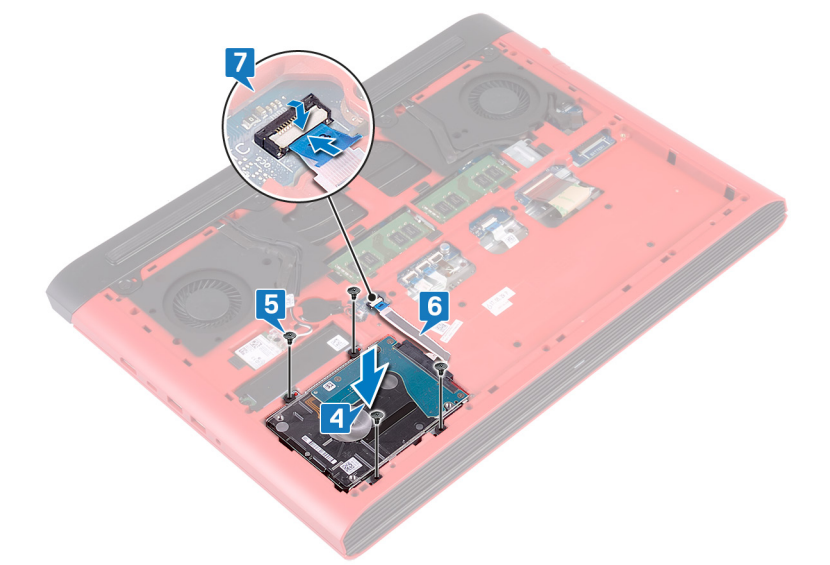

### **Действия после завершения операции**

- 1 Установите [аккумулятор](#page-17-0).
- 2 Установите на место [нижнюю крышку.](#page-14-0)

## **Снятие корпуса компьютера**

<span id="page-35-0"></span>**ПРЕДУПРЕЖДЕНИЕ: Перед проведением работ с внутренними компонентами компьютера ознакомьтесь с**   $\mathbb{A}$ **информацией по технике безопасности, поставляемой с компьютером, и следуйте инструкциям, приведенным в разделе [Подготовка к работе с внутренними компонентами компьютера](#page-8-0). После работы с внутренними компонентами компьютера следуйте инструкциям, приведенным в разделе [После работы с внутренними](#page-11-0) [компонентами компьютера.](#page-11-0) Дополнительные сведения по вопросам безопасности см. на веб-странице, посвященной соответствию нормативам:** [www.dell.com/regulatory\\_compliance](http://www.dell.com/regulatory_compliance).

#### Темы:

- Предварительные действия
- Последовательность действий

### **Предварительные действия**

- 1 Снимите [нижнюю крышку](#page-12-0).
- 2 Извлеките [батарею](#page-16-0).
- 3 Снимите [заднюю крышку.](#page-29-0)
- 4 Извлеките [плату беспроводной сети](#page-25-0).

### **Последовательность действий**

- 1 Потяните за язычок и отсоедините кабель камеры от системной платы.
- 2 Открепите кабель камеры от основания компьютера.
- 3 Извлеките антенные кабели из направляющих в основании компьютера.
- 4 Выверните винт (M2x3), которым держатель кабеля дисплея крепится к основанию компьютера.
- 5 Приподнимите скобу кабеля дисплея и снимите ее с основания компьютера.
- 6 Потяните за язычок и отсоедините кабель дисплея от системной платы.
- 7 Извлеките кабель дисплея из направляющих на основании компьютера и снимите его с основания компьютера.

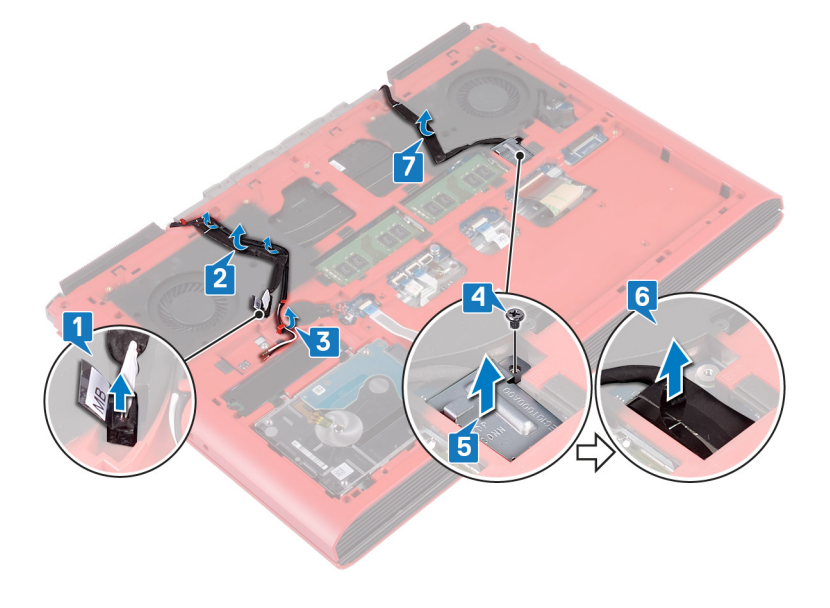
- 8 Откройте защелку и отсоедините кабель платы кнопки питания от системной платы.
- 9 Откройте защелку и отсоедините кабель подсветки клавиатуры от системной платы.
- 10 Откройте защелку и отсоедините кабель сенсорной панели от системной платы.
- 11 Отклейте ленту, с помощью которой кабель клавиатуры крепится к системной плате.
- 12 Откройте защелку и отсоедините кабель клавиатуры от системной платы.

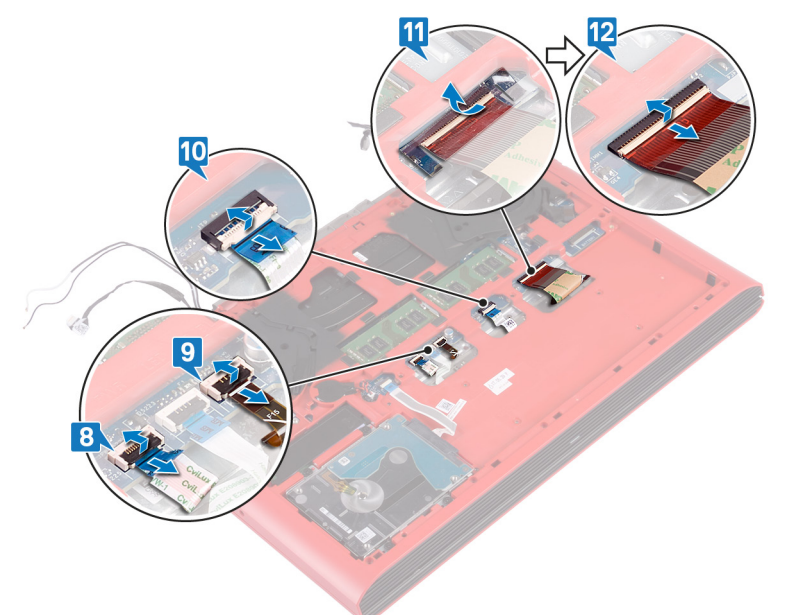

- 13 Открутите 19 винтов (М2,5х6), которыми основание компьютера крепится к упору для рук в сборе.
- 14 Открутите четыре винта (М2х3), которыми основание компьютера крепится к упору для рук в сборе.

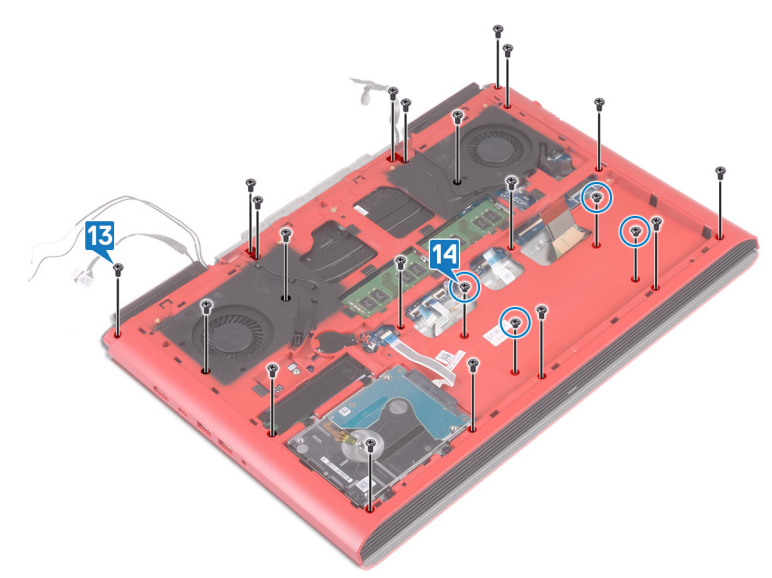

- 15 Переверните компьютер и откройте крышку дисплея.
- 16 С помощью пластиковой палочки высвободите выступы на упоре для рук в сборе из пазов в основании компьютера.
- 17 Приподнимите упор для рук в сборе вместе с дисплеем в сборе и снимите их с основания компьютера.

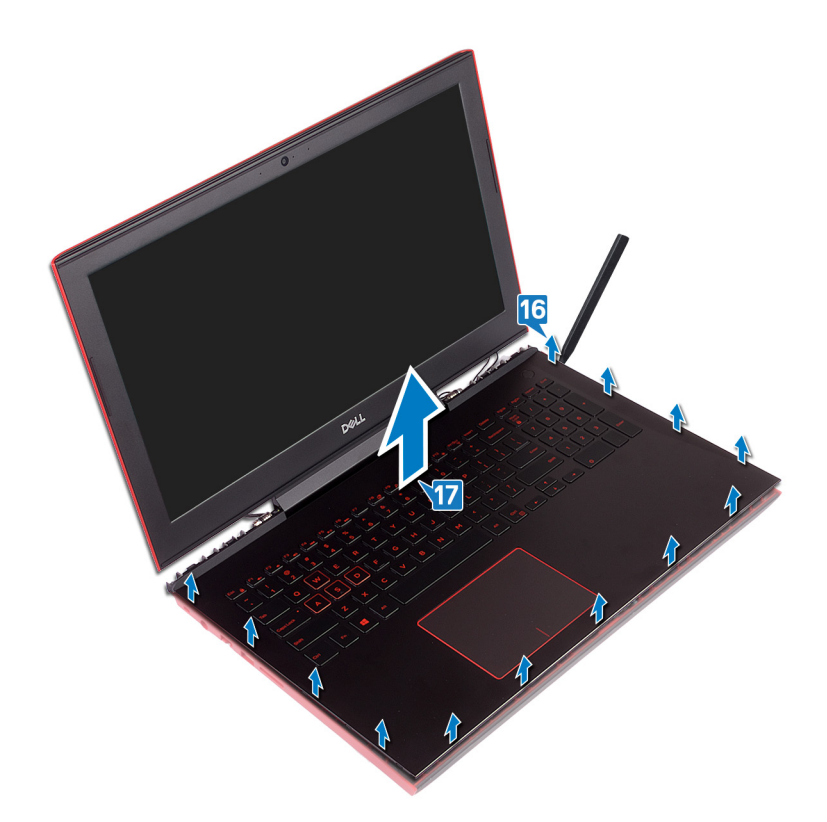

18 После выполнения всех вышеприведенных действий у вас остается основание компьютера в сборе.

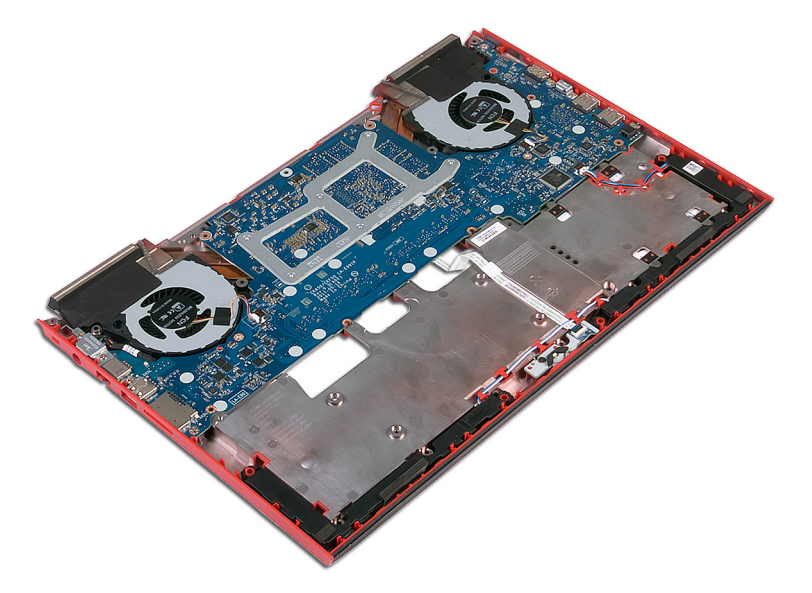

- 19 Извлеките [батарейку типа «таблетка»](#page-23-0).
- 20 Снимите [плату индикаторов](#page-42-0).
- 21 Извлеките [динамики](#page-44-0).
- 22 Извлеките [системную плату.](#page-47-0)
- 23 Извлеките [порт адаптера питания.](#page-53-0)

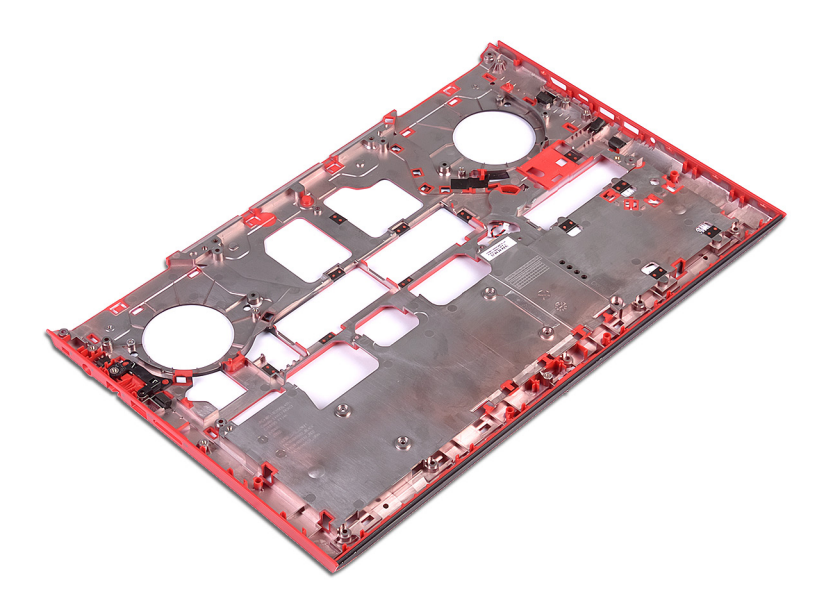

## **Установка корпуса компьютера**

<span id="page-39-0"></span>**ПРЕДУПРЕЖДЕНИЕ: Перед проведением работ с внутренними компонентами компьютера ознакомьтесь с**   $\Delta$ **информацией по технике безопасности, поставляемой с компьютером, и следуйте инструкциям, приведенным в разделе [Подготовка к работе с внутренними компонентами компьютера](#page-8-0). После работы с внутренними компонентами компьютера следуйте инструкциям, приведенным в разделе [После работы с внутренними](#page-11-0) [компонентами компьютера.](#page-11-0) Дополнительные сведения по вопросам безопасности см. на веб-странице, посвященной соответствию нормативам:** [www.dell.com/regulatory\\_compliance](http://www.dell.com/regulatory_compliance).

#### Темы:

- Последовательность действий
- [Действия после завершения операции](#page-41-0)

- 1 Поместите корпус компьютера на чистую ровную поверхность.
- 2 Установите [порт адаптера питания.](#page-54-0)
- 3 Установите [системную плату.](#page-50-0)
- 4 Установите [динамики](#page-45-0).
- 5 Установите на место [плату индикаторов состояния](#page-43-0).
- 6 Установите [батарейку типа «таблетка»](#page-24-0).
- 7 Откройте крышку дисплея и выровняйте упор для рук в сборе на основании компьютера.
- 8 Нажмите на края упора для рук в сборе и вставьте его на место до щелчка.

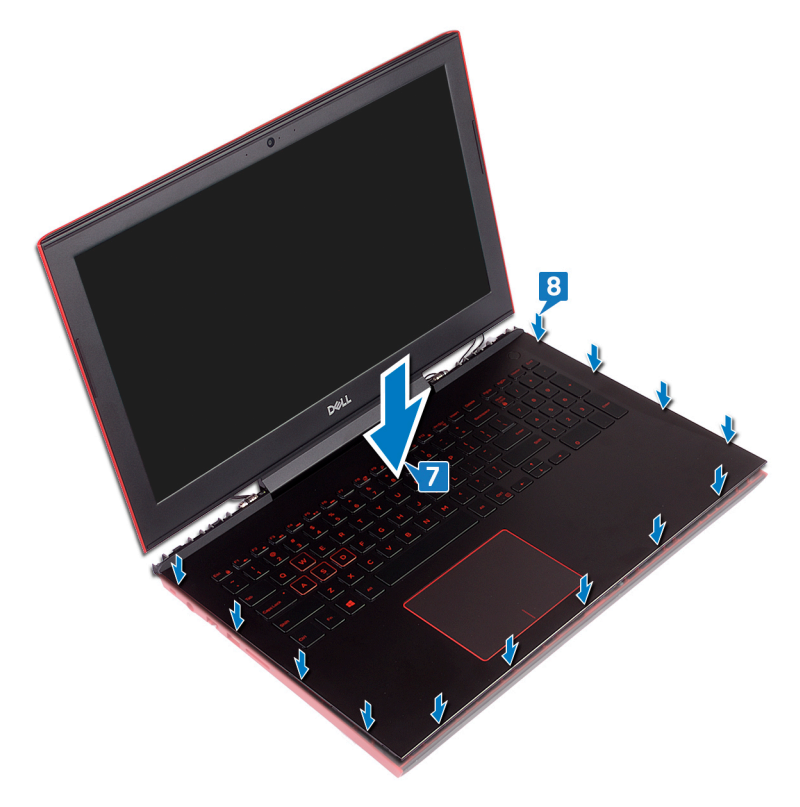

- 9 Закройте дисплей и переверните компьютер вверх дном.
- 10 Установите на место четыре винта M2x3, которыми основание компьютера крепится к упору для рук в сборе.
- 11 Установите на место 19 винтов M2,5x6, которыми основание компьютера крепится к упору для рук в сборе.

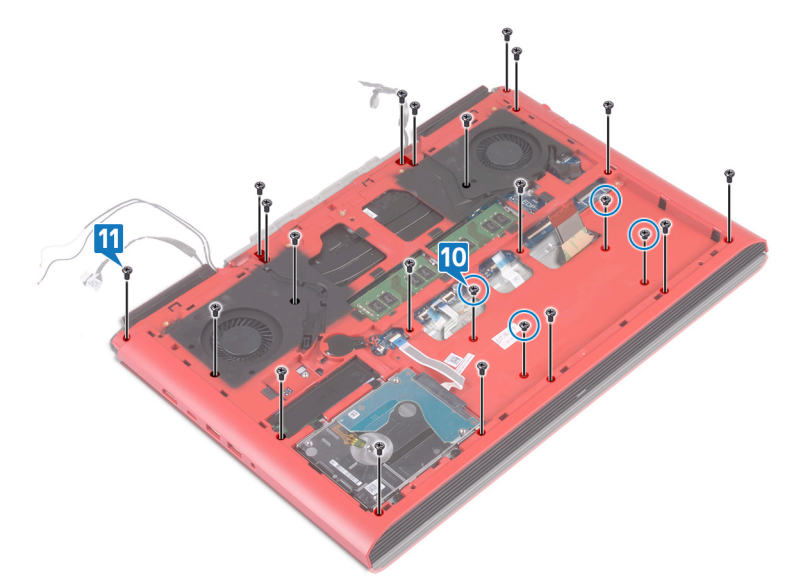

- 12 Вставьте кабель клавиатуры в разъем на системной плате и закройте защелку, чтобы зафиксировать кабель.
- 13 Приклейте ленту, фиксирующую кабель клавиатуры на системной плате.
- 14 Вставьте кабель сенсорной панели в разъем на системной плате и закройте защелку, чтобы зафиксировать кабель.
- 15 Вставьте кабель подсветки клавиатуры в разъем на системной плате и закройте защелку, чтобы зафиксировать кабель.
- 16 Вставьте кабель платы кнопки питания в соответствующий разъем на системной плате и закройте защелку, чтобы закрепить кабель.

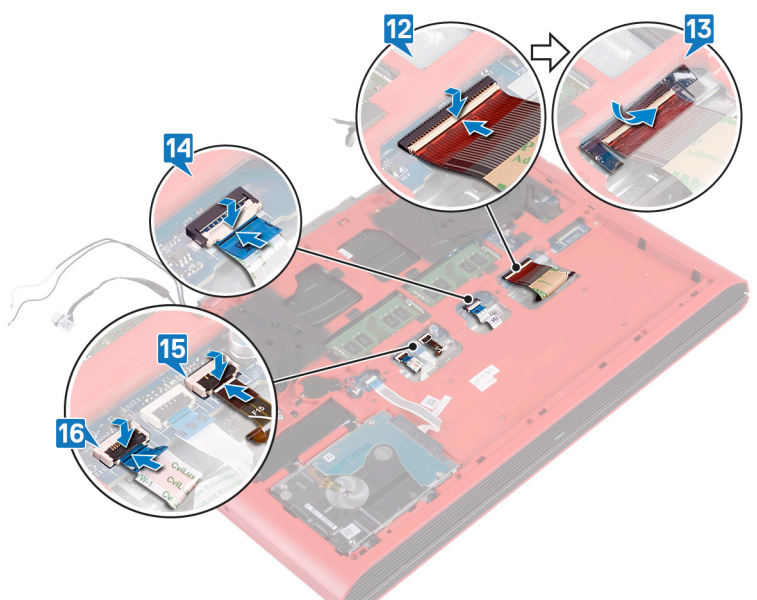

- 17 Прикрепите кабель дисплея к основанию компьютера и проложите его через направляющие на основании компьютера.
- 18 Подключите кабель дисплея к системной плате.
- 19 Установите кронштейн кабеля дисплея на место на основании компьютера.
- 20 Заверните винт M2x3, которым кронштейн кабеля дисплея крепится к основанию компьютера.
- 21 Проложите антенные кабели через направляющие в основании компьютера.
- 22 Прикрепите кабель камеры к основанию компьютера.
- 23 Подсоедините кабель камеры к системной плате.

<span id="page-41-0"></span>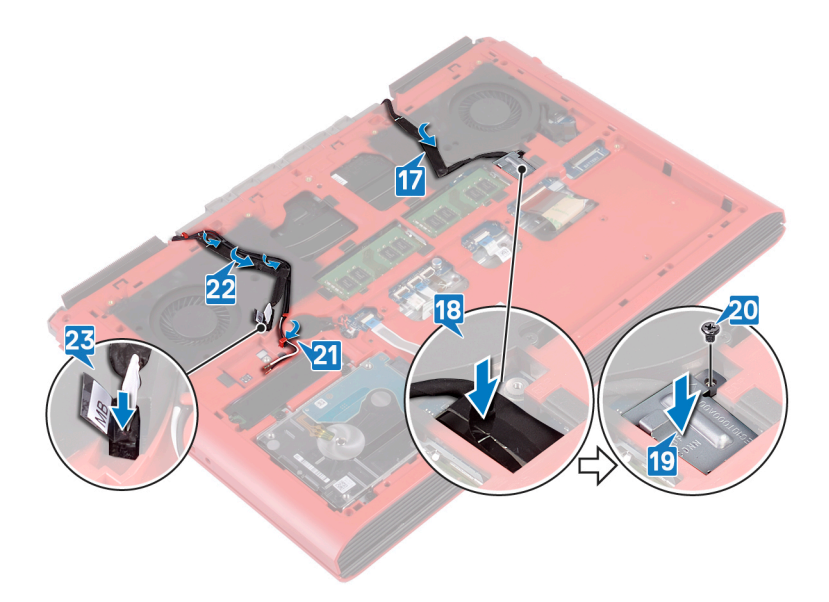

- 1 Установите [плату беспроводной сети](#page-27-0).
- 2 Установите на место [заднюю крышку](#page-30-0).
- 3 Установите [аккумулятор](#page-17-0).
- 4 Установите на место [нижнюю крышку.](#page-14-0)

## **Снятие платы индикатора состояния**

<span id="page-42-0"></span>**ПРЕДУПРЕЖДЕНИЕ: Перед проведением работ с внутренними компонентами компьютера ознакомьтесь с**   $\mathbb{A}$ **информацией по технике безопасности, поставляемой с компьютером, и следуйте инструкциям, приведенным в разделе [Подготовка к работе с внутренними компонентами компьютера](#page-8-0). После работы с внутренними компонентами компьютера следуйте инструкциям, приведенным в разделе [После работы с внутренними](#page-11-0) [компонентами компьютера.](#page-11-0) Дополнительные сведения по вопросам безопасности см. на веб-странице, посвященной соответствию нормативам:** [www.dell.com/regulatory\\_compliance](http://www.dell.com/regulatory_compliance).

#### Темы:

- Предварительные действия
- Последовательность действий

### **Предварительные действия**

- 1 Снимите [нижнюю крышку](#page-12-0).
- 2 Извлеките [батарею](#page-16-0).
- 3 Снимите [заднюю крышку.](#page-29-0)
- 4 Выполните действия 1–18 из раздела [Снятие основания компьютера.](#page-35-0)

- **ПРИМЕЧАНИЕ: На плате индикатора состояния имеется светодиодный индикатор питания и состояния аккумулятора/активности жесткого диска.**
- 1 Откройте защелку и отсоедините кабель платы индикаторов состояния от платы индикаторов состояния.
- 2 Открутите винт (M2х3), которым плата индикаторов состояния крепится к основанию компьютера.
- 3 Приподнимите плату индикаторов состояния и снимите ее с основания компьютера.

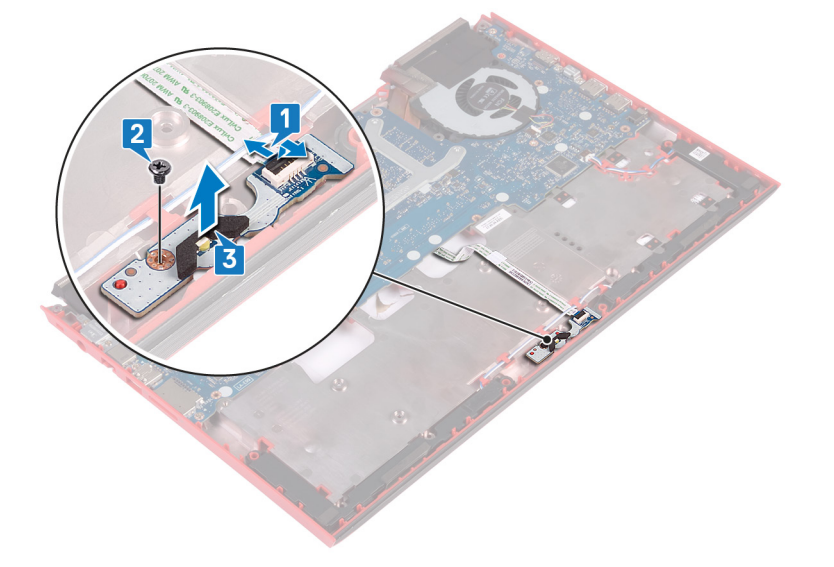

# **Установка платы индикатора**

<span id="page-43-0"></span>**ПРЕДУПРЕЖДЕНИЕ: Перед проведением работ с внутренними компонентами компьютера ознакомьтесь с**   $\mathbb{A}$ **информацией по технике безопасности, поставляемой с компьютером, и следуйте инструкциям, приведенным в разделе [Подготовка к работе с внутренними компонентами компьютера](#page-8-0). После работы с внутренними компонентами компьютера следуйте инструкциям, приведенным в разделе [После работы с внутренними](#page-11-0) [компонентами компьютера.](#page-11-0) Дополнительные сведения по вопросам безопасности см. на веб-странице, посвященной соответствию нормативам:** [www.dell.com/regulatory\\_compliance](http://www.dell.com/regulatory_compliance).

#### Темы:

- Последовательность действий
- Действия после завершения операции

### **Последовательность действий**

- 1 Совместите отверстия для винтов на плате индикаторов состояния с отверстиями в основании компьютера.
- 2 Установите винт M2x3, который крепит плату индикаторов состояния к основанию компьютера.
- 3 Вставьте кабель платы индикаторов состояния в разъем на плате индикаторов состояния и закройте защелку, чтобы зафиксировать кабель.

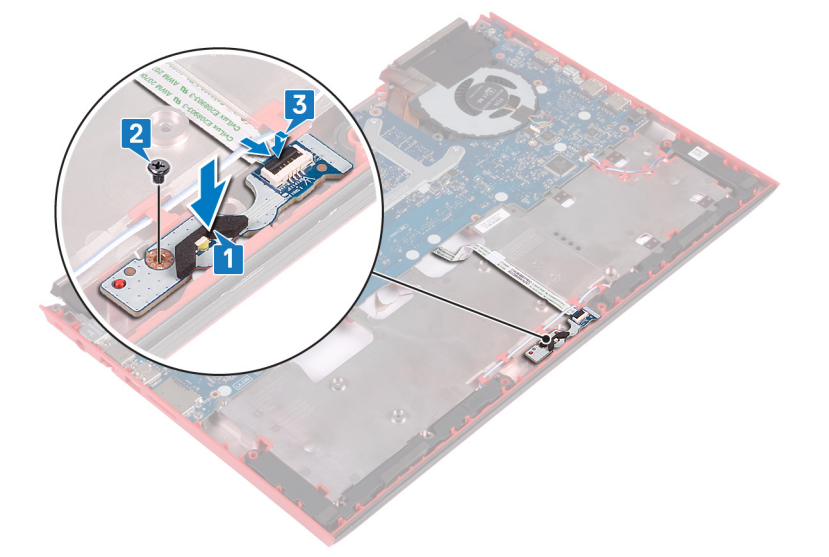

- 1 Выполните действия 7–23 из раздела [Замена основания компьютера.](#page-39-0)
- 2 Установите на место [заднюю крышку](#page-30-0).
- 3 Установите [аккумулятор](#page-17-0).
- 4 Установите на место [нижнюю крышку.](#page-14-0)

## **Извлечение динамиков**

<span id="page-44-0"></span>**ПРЕДУПРЕЖДЕНИЕ: Перед проведением работ с внутренними компонентами компьютера ознакомьтесь с**   $\mathbb{A}$ **информацией по технике безопасности, поставляемой с компьютером, и следуйте инструкциям, приведенным в разделе [Подготовка к работе с внутренними компонентами компьютера](#page-8-0). После работы с внутренними компонентами компьютера следуйте инструкциям, приведенным в разделе [После работы с внутренними](#page-11-0) [компонентами компьютера.](#page-11-0) Дополнительные сведения по вопросам безопасности см. на веб-странице, посвященной соответствию нормативам:** [www.dell.com/regulatory\\_compliance](http://www.dell.com/regulatory_compliance).

#### Темы:

- Предварительные действия
- Последовательность действий

## **Предварительные действия**

- 1 Снимите [нижнюю крышку](#page-12-0).
- 2 Извлеките [батарею](#page-16-0).
- 3 Снимите [заднюю крышку.](#page-29-0)
- 4 Выполните действия 1–18 из раздела [Снятие основания компьютера.](#page-35-0)

- 1 Отсоедините кабель динамиков от системной платы.
- 2 Обратите внимание на расположение кабеля динамиков и извлеките его из направляющих на основании компьютера.
- 3 Прежде чем поднять динамики, запомните положение резиновых втулок.
- 4 Приподнимите правый динамик и снимите его с основания компьютера.
- 5 Обратите внимание на расположение кабеля динамиков и извлеките его из направляющих на основании компьютера.
- 6 Приподнимите левый динамик и снимите его с основания компьютера.

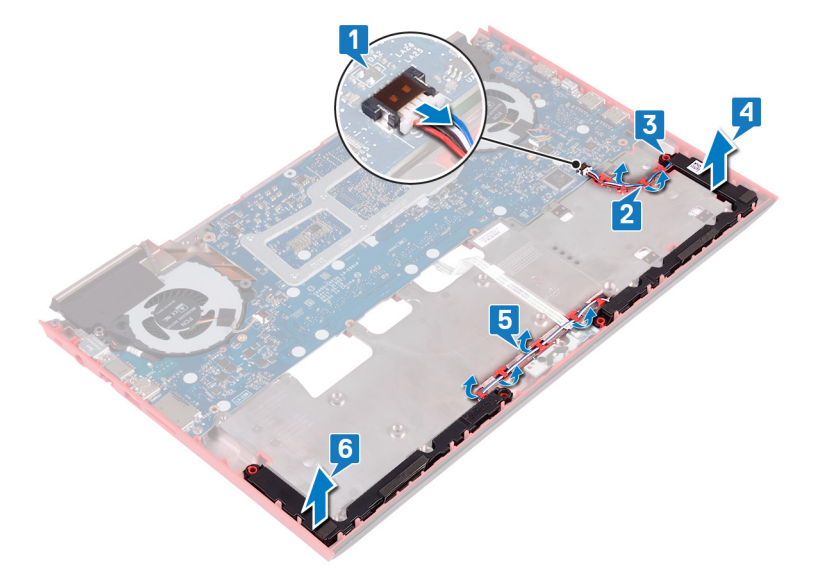

## **Установка динамиков**

<span id="page-45-0"></span>**ПРЕДУПРЕЖДЕНИЕ: Перед проведением работ с внутренними компонентами компьютера ознакомьтесь с**   $\mathbb{A}$ **информацией по технике безопасности, поставляемой с компьютером, и следуйте инструкциям, приведенным в разделе [Подготовка к работе с внутренними компонентами компьютера](#page-8-0). После работы с внутренними компонентами компьютера следуйте инструкциям, приведенным в разделе [После работы с внутренними](#page-11-0) [компонентами компьютера.](#page-11-0) Дополнительные сведения по вопросам безопасности см. на веб-странице, посвященной соответствию нормативам:** [www.dell.com/regulatory\\_compliance](http://www.dell.com/regulatory_compliance).

#### Темы:

- Последовательность действий
- Действия после завершения операции

### **Последовательность действий**

- **ПРИМЕЧАНИЕ: При замене динамика резиновые втулки могут вылететь. После установки динамика на системную плату убедитесь, что резиновые втулки находятся на своем месте.**
- 1 С помощью направляющих штырей установите левый динамик на основание компьютера.
- 2 Проложите кабель динамика через направляющие в основании компьютера.
- 3 С помощью направляющих штырей установите правый динамик на основание компьютера.
- 4 Проложите кабель динамика через направляющие в основании компьютера.
- 5 Подключите кабель динамика к системной плате.

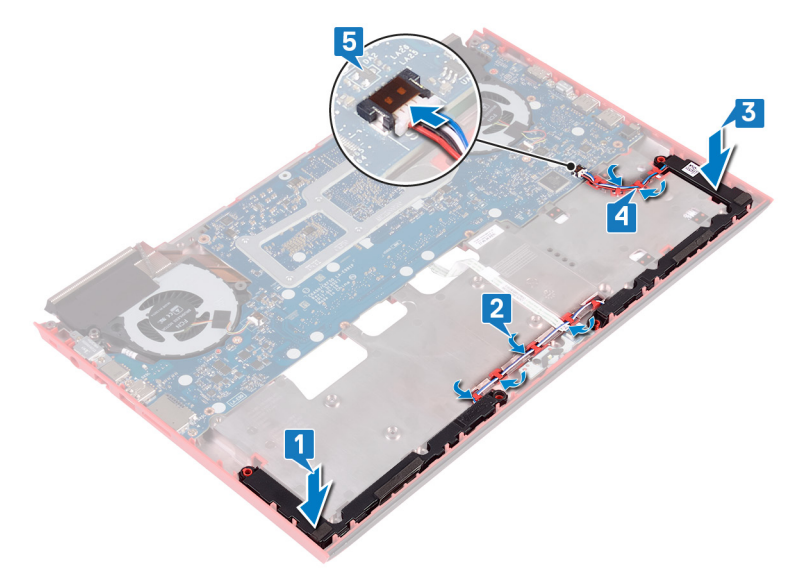

- 1 Выполните действия 7–23 из раздела [Замена основания компьютера.](#page-39-0)
- 2 Установите на место [заднюю крышку](#page-30-0).
- 3 Установите [аккумулятор](#page-17-0).

4 Установите на место [нижнюю крышку.](#page-14-0)

## **Извлечение системной платы**

- <span id="page-47-0"></span>**ПРЕДУПРЕЖДЕНИЕ: Перед проведением работ с внутренними компонентами компьютера ознакомьтесь с**   $\triangle$ **информацией по технике безопасности, поставляемой с компьютером, и следуйте инструкциям, приведенным в разделе [Подготовка к работе с внутренними компонентами компьютера](#page-8-0). После работы с внутренними компонентами компьютера следуйте инструкциям, приведенным в разделе [После работы с внутренними](#page-11-0) [компонентами компьютера.](#page-11-0) Дополнительные сведения по вопросам безопасности см. на веб-странице, посвященной соответствию нормативам:** [www.dell.com/regulatory\\_compliance](http://www.dell.com/regulatory_compliance).
- **ПРИМЕЧАНИЕ: Метка обслуживания компьютера находится на системной плате. Необходимо ввести метку обслуживания компьютера в программе настройки** BIOS **после замены системной платы.**
- **ПРИМЕЧАНИЕ: Замена системной платы удаляет любые изменения, внесенные в** BIOS **с помощью программы настройки** BIOS. **Вы должны сделать необходимые изменения снова после замены системной платы.**
- **ПРИМЕЧАНИЕ: Прежде чем отсоединять кабели от системной платы, запомните расположение разъемов, чтобы после замены системной платы вы смогли правильно их подключить.**

#### Темы:

- Предварительные действия
- Последовательность действий

### **Предварительные действия**

- 1 Снимите [нижнюю крышку](#page-12-0).
- 2 Извлеките [батарею](#page-16-0).
- 3 Снимите [заднюю крышку.](#page-29-0)
- 4 Выполните действия 1–18 из раздела [Снятие основания компьютера.](#page-35-0)

- 1 Переверните основание компьютера.
- 2 Отсоедините аккумулятор типа «таблетка» от системной платы.
- 3 Откройте защелку и отсоедините кабель жесткого диска от системной платы.
- 4 Откройте защелку и отсоедините кабель платы индикаторов состояния от системной платы.
- 5 Отсоедините кабель разъема адаптера питания от системной платы.

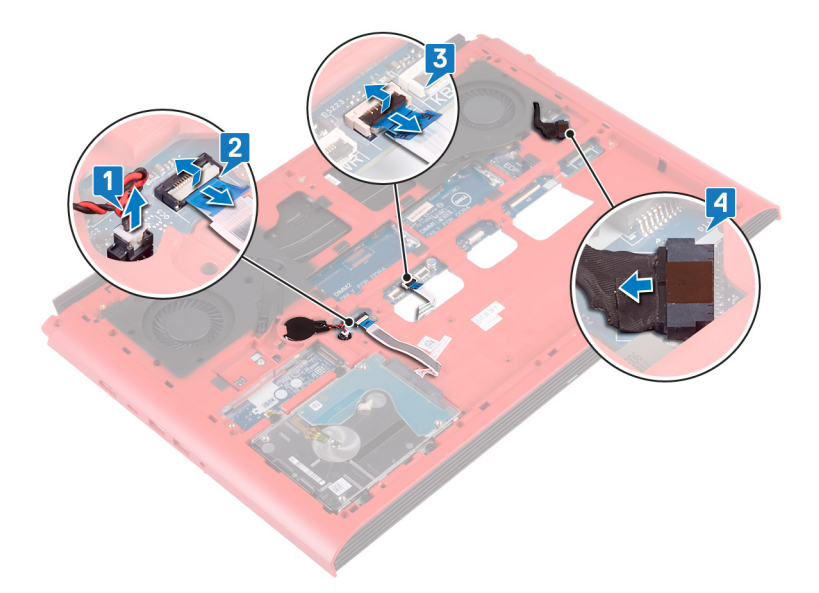

- 6 Переверните основание компьютера.
- 7 Открутите два винта (M2,5x5), которыми скоба разъема адаптера питания крепится к основанию компьютера.
- 8 Приподнимите и снимите скобу порта адаптера питания с основания компьютера.
- 9 Открутите два винта (M2,5x5), которыми скоба разъема USB Type-C крепится к системной плате.
- 10 Снимите скобу разъема USB Type-C с системной платы.
- 11 Отсоедините кабель динамиков от системной платы.

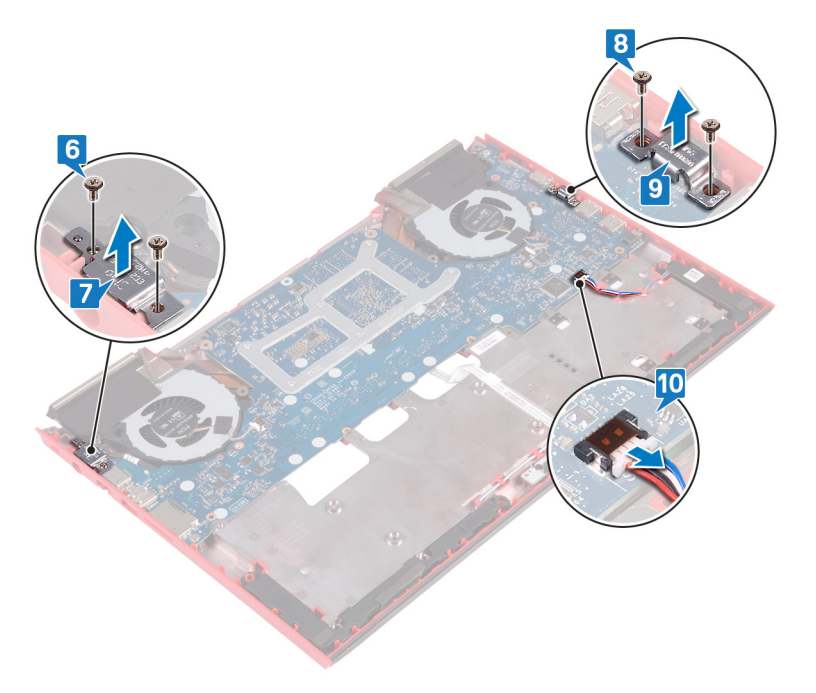

- 12 Открутите четыре винта (M2x3), которыми вентиляторы крепятся к системной плате.
- 13 Открутите три винта (M2,5x5), которыми системная плата крепится к основанию компьютера.
- 14 Осторожно высвободите разъемы системной платы из гнезд в основании компьютера, приподнимите системную плату и снимите ее с основания компьютера.

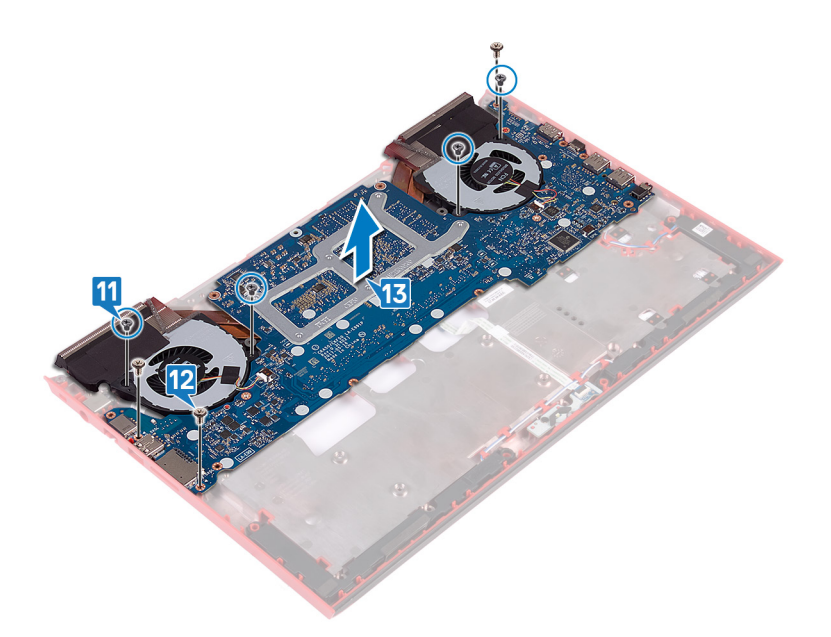

- 15 Переверните системную плату.
- 16 Извлеките [радиатор в сборе.](#page-55-0)

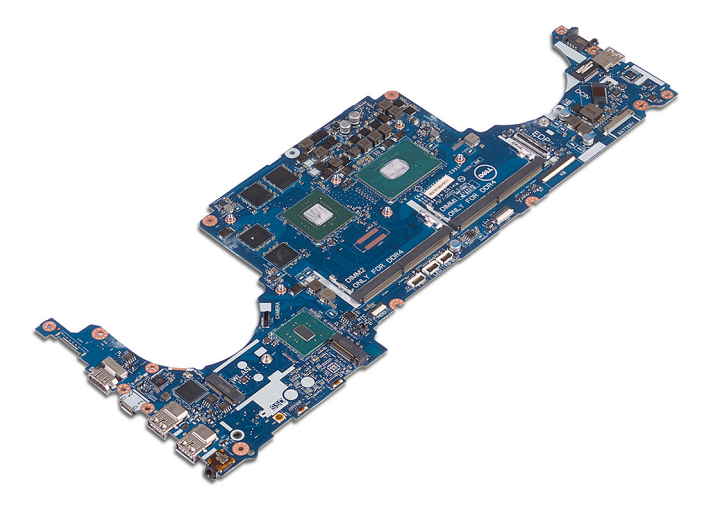

## **Установка системной платы**

- <span id="page-50-0"></span>**ПРЕДУПРЕЖДЕНИЕ: Перед проведением работ с внутренними компонентами компьютера ознакомьтесь с**   $\mathbb{A}$ **информацией по технике безопасности, поставляемой с компьютером, и следуйте инструкциям, приведенным в разделе [Подготовка к работе с внутренними компонентами компьютера](#page-8-0). После работы с внутренними компонентами компьютера следуйте инструкциям, приведенным в разделе [После работы с внутренними](#page-11-0) [компонентами компьютера.](#page-11-0) Дополнительные сведения по вопросам безопасности см. на веб-странице, посвященной соответствию нормативам:** [www.dell.com/regulatory\\_compliance](http://www.dell.com/regulatory_compliance).
- **ПРИМЕЧАНИЕ: Метка обслуживания компьютера находится на системной плате. Необходимо ввести метку обслуживания компьютера в программе настройки** BIOS **после замены системной платы.**
- **ПРИМЕЧАНИЕ: Замена системной платы удаляет любые изменения, внесенные в** BIOS **с помощью программы настройки** BIOS. **Вы должны сделать необходимые изменения снова после замены системной платы.**

#### Темы:

- Последовательность действий
- [Действия после завершения операции](#page-52-0)
- [Ввод метки обслуживания в программу настройки](#page-52-0) BIOS

#### **Последовательность действий**

- 1 Установите на место [радиатор в сборе](#page-57-0).
- 2 Переверните системную плату.
- 3 Вставьте порты на системной плате в слоты в основании компьютера и совместите отверстия для винтов на системной плате с отверстиями для винтов в основании компьютера.
- 4 Заверните четыре винта M2x3, которыми вентиляторы крепятся к системной плате.
- 5 Заверните три винта M2,5x5, которыми системная плата крепится к основанию компьютера.

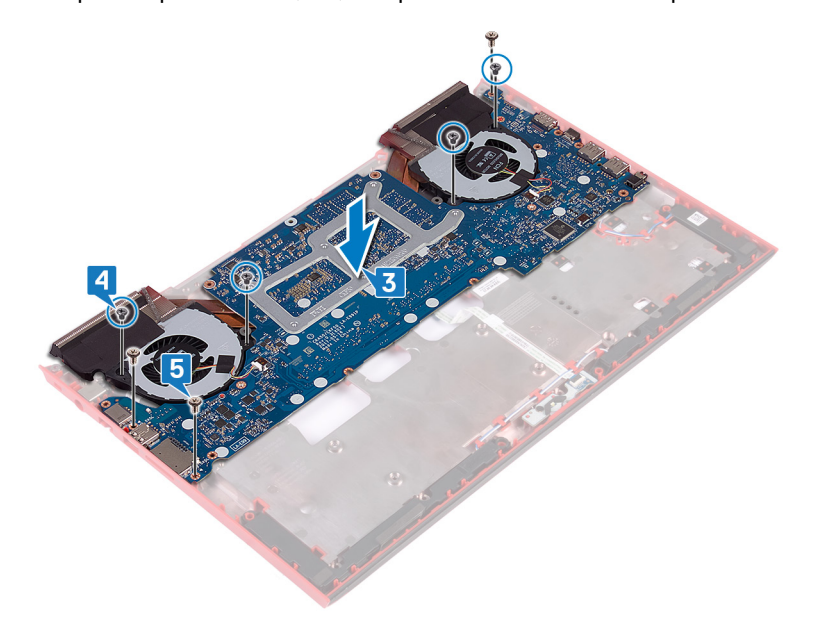

6 Подключите кабель динамика к системной плате.

- 7 Выровняйте и установите кронштейн порта USB Type-C-на системной плате.
- 8 Заверните два винта M2,5x5, которыми кронштейн порта USB Type-C крепится к системной плате.
- 9 Установите кронштейн порта адаптера питания на место на основании компьютера.
- 10 Заверните два винта M2,5x5, которыми кронштейн порта адаптера питания крепится к системной плате.

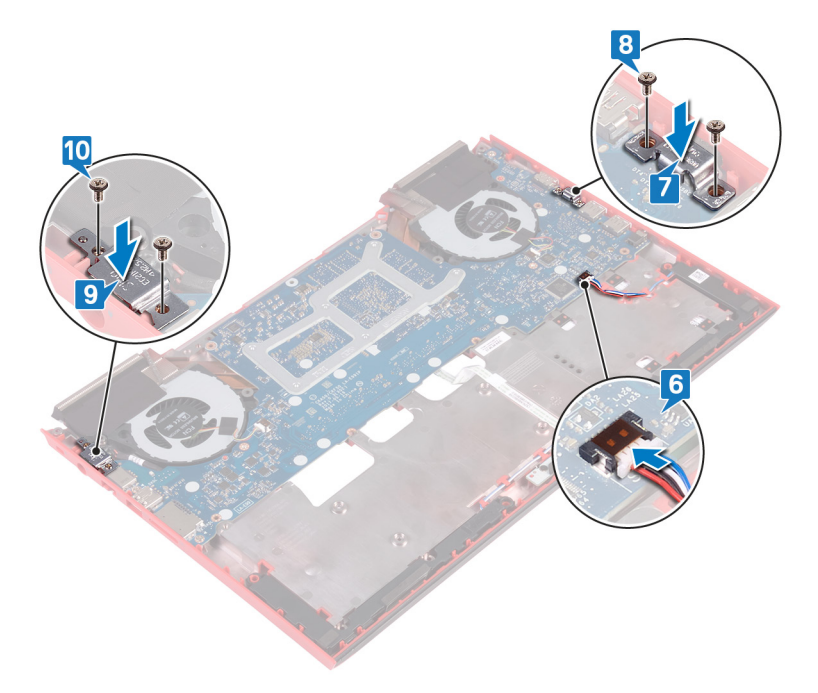

- 11 Переверните основание компьютера.
- 12 Подсоедините кабель разъема адаптера питания к системной плате.
- 13 Вставьте кабель платы индикаторов состояния в разъем на системной плате и закройте защелку, чтобы зафиксировать кабель.
- 14 Вставьте кабель жесткого диска в разъем на системной плате и закройте защелку, чтобы зафиксировать кабель.
- 15 Подсоедините батарейку типа «таблетка» к системной плате.

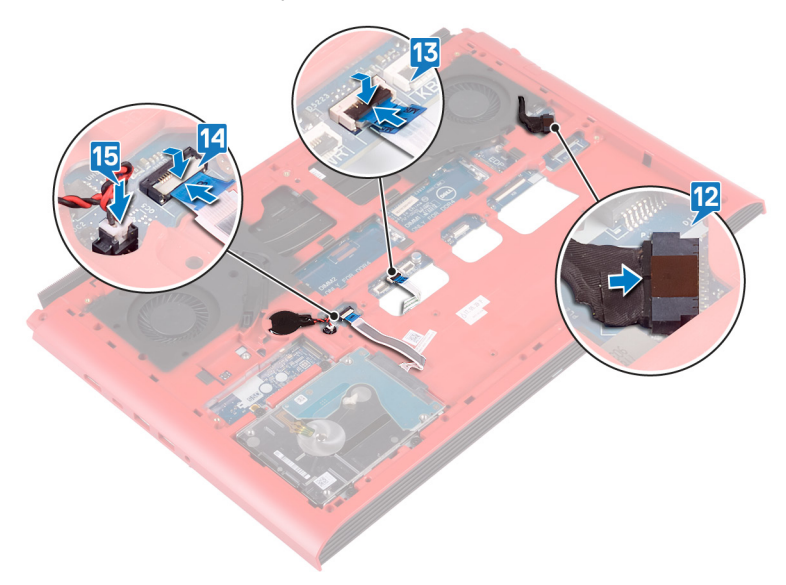

## <span id="page-52-0"></span>**Действия после завершения операции**

- 1 Выполните действия 7–23 из раздела [Замена основания компьютера.](#page-39-0)
- 2 Установите на место [заднюю крышку](#page-30-0).
- 3 Установите [аккумулятор](#page-17-0).
- 4 Установите на место [нижнюю крышку.](#page-14-0)

#### **Ввод метки обслуживания в программу настройки** BIOS

- 1 Включите или перезагрузите компьютер.
- 2 Нажмите F2 при появлении логотипа Dell на экране, чтобы войти в программу настройки BIOS.
- 3 Откройте вкладку Main (**Главная)** и введите номер метки обслуживания в поле Service Tag Input (**Ввод метки обслуживания)**.
- **ПРИМЕЧАНИЕ: Сервисный код это буквенно-цифровой идентификатор, расположенный на задней панели компьютера.**

# **Снятие разъема адаптера питания**

<span id="page-53-0"></span>**ПРЕДУПРЕЖДЕНИЕ: Перед проведением работ с внутренними компонентами компьютера ознакомьтесь с**   $\mathbb{A}$ **информацией по технике безопасности, поставляемой с компьютером, и следуйте инструкциям, приведенным в разделе [Подготовка к работе с внутренними компонентами компьютера](#page-8-0). После работы с внутренними компонентами компьютера следуйте инструкциям, приведенным в разделе [После работы с внутренними](#page-11-0) [компонентами компьютера.](#page-11-0) Дополнительные сведения по вопросам безопасности см. на веб-странице, посвященной соответствию нормативам:** [www.dell.com/regulatory\\_compliance](http://www.dell.com/regulatory_compliance).

#### Темы:

- Предварительные действия
- Последовательность действий

## **Предварительные действия**

- 1 Снимите [нижнюю крышку](#page-12-0).
- 2 Извлеките [батарею](#page-16-0).
- 3 Снимите [заднюю крышку.](#page-29-0)
- 4 Извлеките [твердотельный накопитель.](#page-21-0)
- 5 Извлеките [модули памяти](#page-18-0).
- 6 Извлеките [плату беспроводной сети](#page-25-0).
- 7 Снимите [основной блок компьютера.](#page-35-0)
- 8 Выполните действия 1–14 из раздела [Снятие системной платы](#page-47-0).

### **Последовательность действий**

Приподнимите разъем адаптера питания вместе с кабелем и извлеките его из корпуса компьютера.

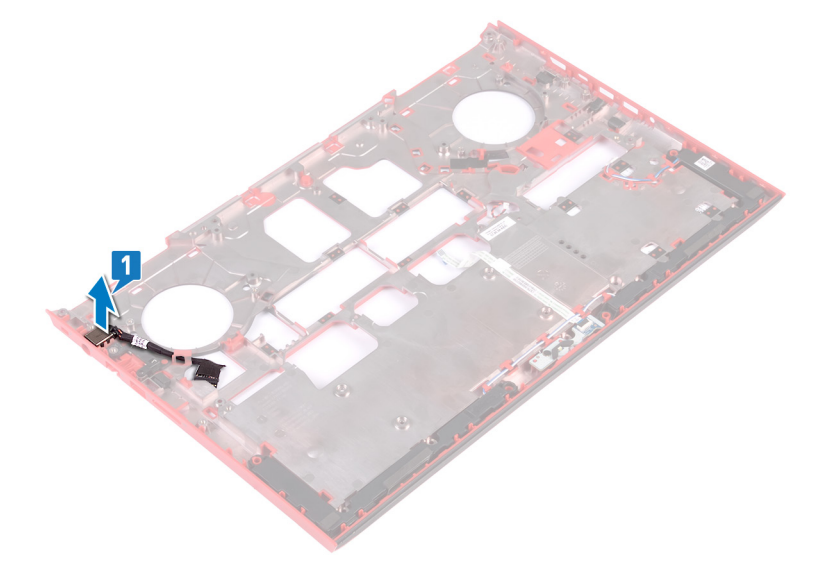

# **Установка разъема адаптера питания**

<span id="page-54-0"></span>**ПРЕДУПРЕЖДЕНИЕ: Перед проведением работ с внутренними компонентами компьютера ознакомьтесь с**   $\mathbb{A}$ **информацией по технике безопасности, поставляемой с компьютером, и следуйте инструкциям, приведенным в разделе [Подготовка к работе с внутренними компонентами компьютера](#page-8-0). После работы с внутренними компонентами компьютера следуйте инструкциям, приведенным в разделе [После работы с внутренними](#page-11-0) [компонентами компьютера.](#page-11-0) Дополнительные сведения по вопросам безопасности см. на веб-странице, посвященной соответствию нормативам:** [www.dell.com/regulatory\\_compliance](http://www.dell.com/regulatory_compliance).

#### Темы:

- Последовательность действий
- Действия после завершения операции

### **Последовательность действий**

Вставьте порт адаптера питания в слот в основании компьютера.

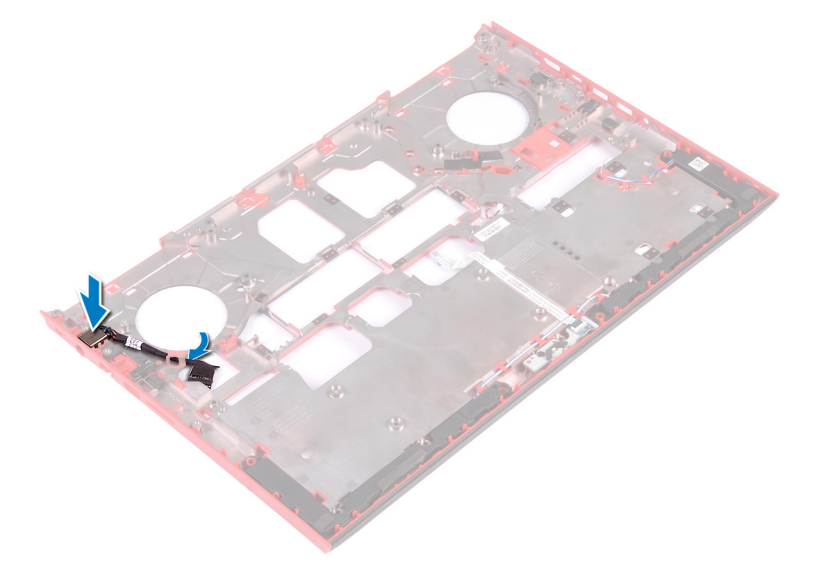

- 1 Выполните действия 4–16 из раздела [Замена системной платы](#page-50-0).
- 2 Установите [основной блок компьютера.](#page-39-0)
- 3 Установите [плату беспроводной сети](#page-27-0).
- 4 Установите [модули памяти](#page-20-0).
- 5 Установите [твердотельный накопитель.](#page-22-0)
- 6 Установите на место [заднюю крышку](#page-30-0).
- 7 Установите [аккумулятор](#page-17-0).
- 8 Установите на место [нижнюю крышку.](#page-14-0)

## **Извлечение радиатора в сборе**

- <span id="page-55-0"></span>**ПРЕДУПРЕЖДЕНИЕ: Перед проведением работ с внутренними компонентами компьютера ознакомьтесь с**   $\triangle$ **информацией по технике безопасности, поставляемой с компьютером, и следуйте инструкциям, приведенным в разделе [Подготовка к работе с внутренними компонентами компьютера](#page-8-0). После работы с внутренними компонентами компьютера следуйте инструкциям, приведенным в разделе [После работы с внутренними](#page-11-0) [компонентами компьютера.](#page-11-0) Дополнительные сведения по вопросам безопасности см. на веб-странице, посвященной соответствию нормативам:** [www.dell.com/regulatory\\_compliance](http://www.dell.com/regulatory_compliance).
- **ПРЕДУПРЕЖДЕНИЕ: Во время работы блок радиатора может сильно нагреваться. Дайте ему остыть в течение достаточного времени, прежде чем прикасаться к нему.**
- **ПРЕДОСТЕРЕЖЕНИЕ: Для обеспечения максимального охлаждения процессора не касайтесь поверхностей теплообмена на радиаторе. Кожный жир может снизить теплопроводность термопасты.**

Темы:

- Предварительные действия
- Последовательность действий

#### **Предварительные действия**

- 1 Снимите [нижнюю крышку](#page-12-0).
- 2 Извлеките [батарею](#page-16-0).
- 3 Снимите [заднюю крышку.](#page-29-0)
- 4 Выполните действия 1–18 из раздела [Снятие основания компьютера.](#page-35-0)
- 5 Выполните действия 1–14 из раздела [Снятие системной платы](#page-47-0).

- **ПРИМЕЧАНИЕ: Внешний вид радиатора в сборе на компьютере может отличаться от изображения,**   $\Omega$ **приведенного в данной главе.**
- 1 Отсоедините кабель левого вентилятора от системной платы.
- 2 Отсоедините кабель правого вентилятора от системной платы.

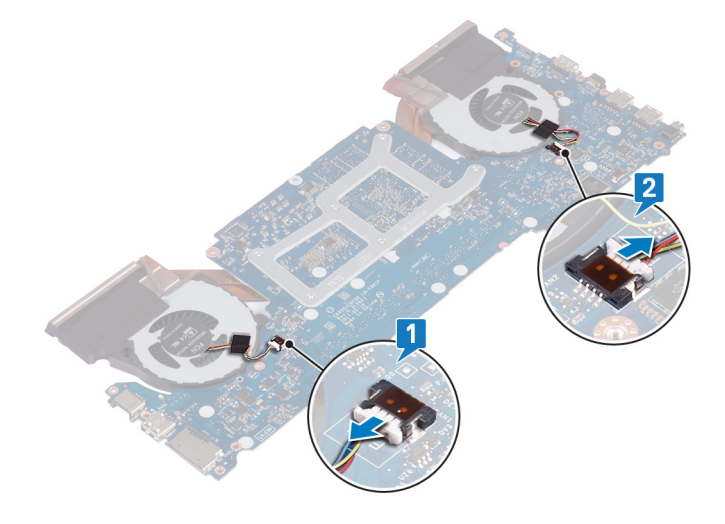

- 3 Переверните системную плату.
- 4 В последовательном порядке (указанном на радиаторе в сборе) выверните шесть винтов M2x3, которые крепят радиатор в сборе к системной плате.
- 5 Снимите радиатор в сборе с системной платы.

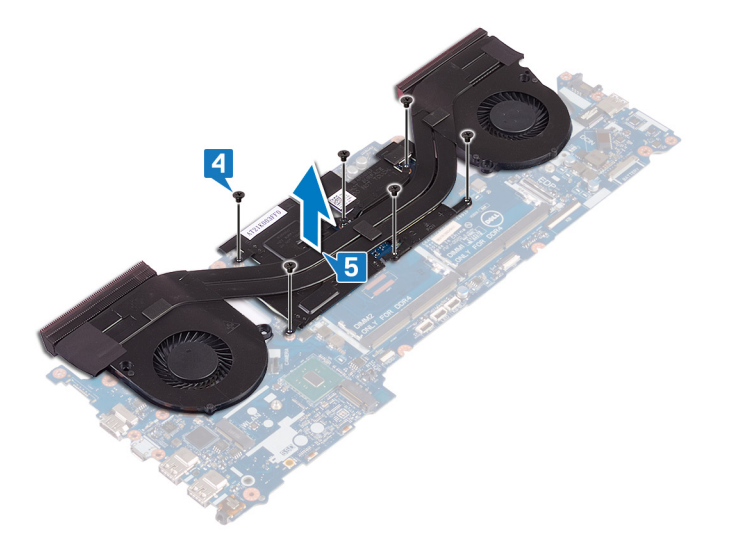

# **Установка радиатора в сборе**

- <span id="page-57-0"></span>**ПРЕДУПРЕЖДЕНИЕ: Перед проведением работ с внутренними компонентами компьютера ознакомьтесь с**   $\triangle$ **информацией по технике безопасности, поставляемой с компьютером, и следуйте инструкциям, приведенным в разделе [Подготовка к работе с внутренними компонентами компьютера](#page-8-0). После работы с внутренними компонентами компьютера следуйте инструкциям, приведенным в разделе [После работы с внутренними](#page-11-0) [компонентами компьютера.](#page-11-0) Дополнительные сведения по вопросам безопасности см. на веб-странице, посвященной соответствию нормативам:** [www.dell.com/regulatory\\_compliance](http://www.dell.com/regulatory_compliance).
- **ПРЕДОСТЕРЕЖЕНИЕ: Неправильное выравнивание радиатора процессора может повредить системную плату и процессор.**
- **ПРИМЕЧАНИЕ: В случае замены системной платы или вентилятора и радиатора в сборе используйте термопрокладку, входящую в комплект, чтобы обеспечить требуемую теплопроводность.**

Темы:

- Последовательность действий
- Действия после завершения операции

#### **Последовательность действий**

- 1 Совместите резьбовые отверстия на блоке радиатора с винтовыми отверстиями в системной плате.
- 2 В последовательном порядке (указанном на радиаторе) заверните шесть винтов M2x3, которыми радиатор крепится к системной плате.

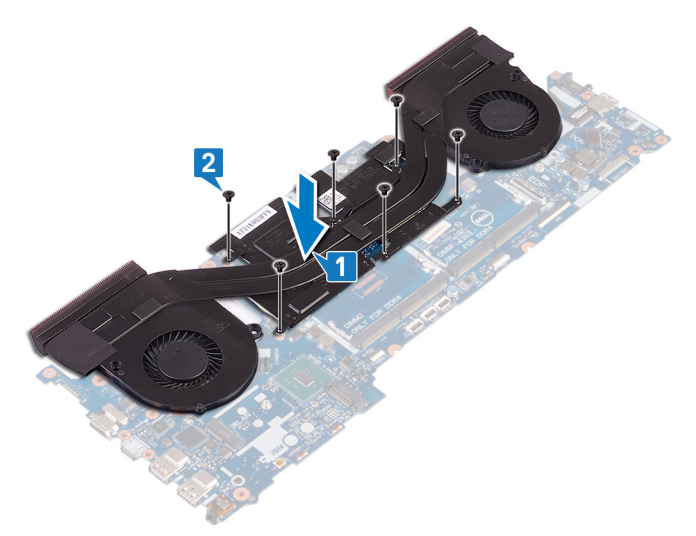

3 Переверните системную плату.

- 1 Выполните действия 4–16 из раздела [Снятие системной платы](#page-47-0).
- 2 Выполните действия 7–23 из раздела [Замена основания компьютера.](#page-39-0)
- 3 Установите на место [заднюю крышку](#page-30-0).
- 4 Установите [аккумулятор](#page-17-0).
- 5 Установите на место [нижнюю крышку.](#page-14-0)

## **Извлечение платы кнопки питания**

<span id="page-59-0"></span>**ПРЕДУПРЕЖДЕНИЕ: Перед проведением работ с внутренними компонентами компьютера ознакомьтесь с**   $\mathbb{A}$ **информацией по технике безопасности, поставляемой с компьютером, и следуйте инструкциям, приведенным в разделе [Подготовка к работе с внутренними компонентами компьютера](#page-8-0). После работы с внутренними компонентами компьютера следуйте инструкциям, приведенным в разделе [После работы с внутренними](#page-11-0) [компонентами компьютера.](#page-11-0) Дополнительные сведения по вопросам безопасности см. на веб-странице, посвященной соответствию нормативам:** [www.dell.com/regulatory\\_compliance](http://www.dell.com/regulatory_compliance).

#### Темы:

- Предварительные действия
- Последовательность действий

### **Предварительные действия**

- 1 Снимите [нижнюю крышку](#page-12-0).
- 2 Извлеките [батарею](#page-16-0).
- 3 Снимите [заднюю крышку.](#page-29-0)
- 4 Снимите [основной блок компьютера.](#page-35-0)
- 5 Выполните действия 1–17 из раздела [Снятие основания компьютера.](#page-35-0)

- 1 Закройте дисплей и переверните упор для рук в сборе.
- 2 Приклейте ленту, которая фиксирует плату устройства чтения отпечатков пальцев и плату кнопки питания на упоре для рук в сборе.

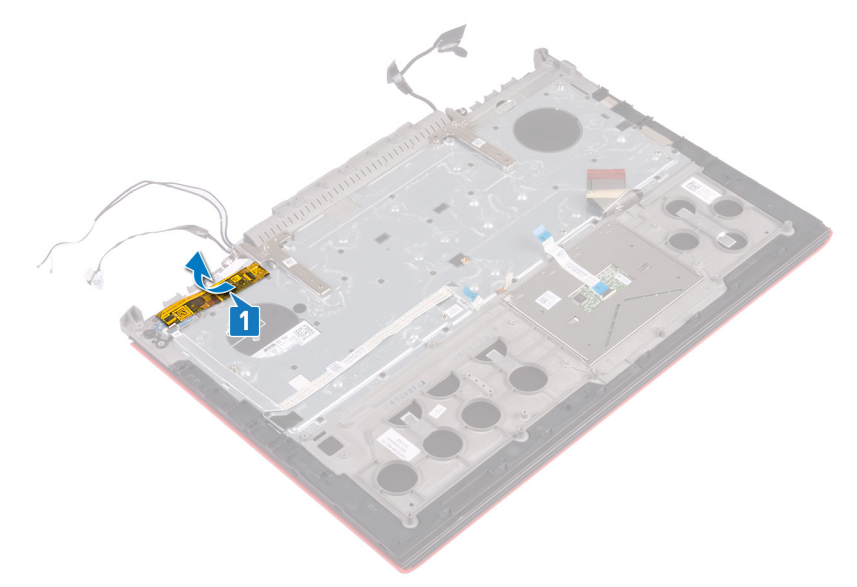

- 3 Откройте защелку и отсоедините кабель платы устройства чтения отпечатков пальцев от этой платы.
- 4 Открепите кабель платы кнопки питания от упора для рук в сборе.
- 5 Выкрутите два винта (M2x3), которыми плата кнопки питания крепится к упору для рук в сборе.
- 6 Снимите плату кнопки питания вместе с кабелем с упора для рук в сборе.

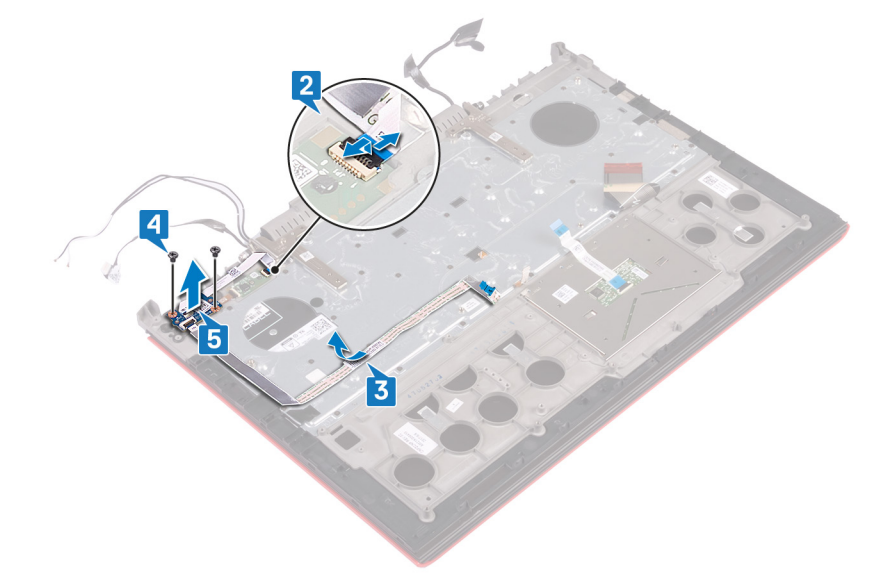

## **Установка платы кнопки питания**

<span id="page-61-0"></span>**ПРЕДУПРЕЖДЕНИЕ: Перед проведением работ с внутренними компонентами компьютера ознакомьтесь с**   $\mathbb{A}$ **информацией по технике безопасности, поставляемой с компьютером, и следуйте инструкциям, приведенным в разделе [Подготовка к работе с внутренними компонентами компьютера](#page-8-0). После работы с внутренними компонентами компьютера следуйте инструкциям, приведенным в разделе [После работы с внутренними](#page-11-0) [компонентами компьютера.](#page-11-0) Дополнительные сведения по вопросам безопасности см. на веб-странице, посвященной соответствию нормативам:** [www.dell.com/regulatory\\_compliance](http://www.dell.com/regulatory_compliance).

#### Темы:

- Последовательность действий
- [Действия после завершения операции](#page-62-0)

### **Последовательность действий**

- 1 Совместите отверстия для винтов на плате кнопки питания с отверстиями для винтов на упоре для рук в сборе.
- 2 Закрутите два винта (M2x3), которыми плата кнопки питания крепится к упору для рук в сборе.
- 3 Вставьте кабель платы устройства чтения отпечатков пальцев в соответствующий разъем на этой плате и закройте защелку, чтобы закрепить кабель.
- 4 Прикрепите кабель платы кнопки питания к упору для рук в сборе.

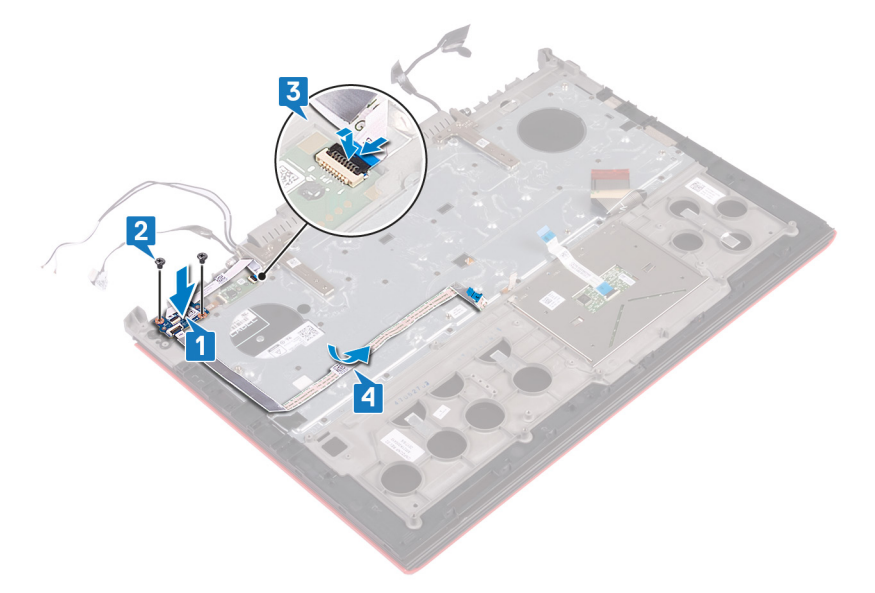

5 Приклейте ленту, которая фиксирует плату устройства чтения отпечатков пальцев и плату кнопки питания на упоре для рук в сборе.

<span id="page-62-0"></span>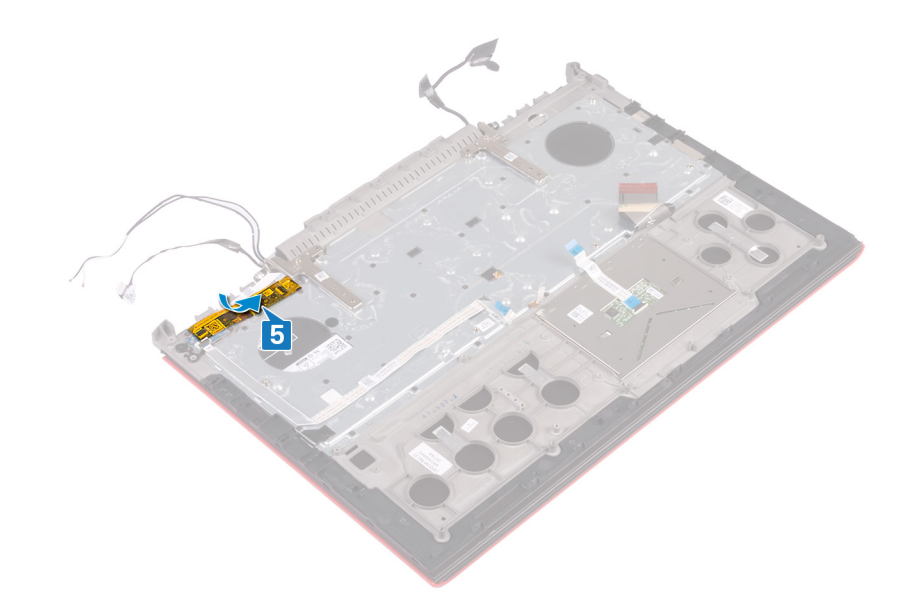

- 1 Выполните действия 8–23 из раздела [Замена основания компьютера.](#page-39-0)
- 2 Установите на место [заднюю крышку](#page-30-0).
- 3 Установите [аккумулятор](#page-17-0).
- 4 Установите на место [нижнюю крышку.](#page-14-0)

# **Извлечение платы устройства чтения отпечатков пальцев**

**ПРЕДУПРЕЖДЕНИЕ: Перед проведением работ с внутренними компонентами компьютера ознакомьтесь с информацией по технике безопасности, поставляемой с компьютером, и следуйте инструкциям, приведенным в разделе [Подготовка к работе с внутренними компонентами компьютера](#page-8-0). После работы с внутренними компонентами компьютера следуйте инструкциям, приведенным в разделе [После работы с внутренними](#page-11-0) [компонентами компьютера.](#page-11-0) Дополнительные сведения по вопросам безопасности см. на веб-странице, посвященной соответствию нормативам:** [www.dell.com/regulatory\\_compliance](http://www.dell.com/regulatory_compliance).

#### Темы:

- Предварительные действия
- Последовательность действий

### **Предварительные действия**

- 1 Снимите [нижнюю крышку](#page-12-0).
- 2 Извлеките [батарею](#page-16-0).
- 3 Снимите [заднюю крышку.](#page-29-0)
- 4 Выполните действия 1–17 из раздела [Снятие основания компьютера.](#page-35-0)
- 5 Извлеките [плату кнопки питания](#page-59-0).

- 1 Открутите два винта (M2x2), которыми держатель для платы сканера отпечатков пальцев крепится к упору для рук в сборе.
- 2 Приподнимите держатель для платы сканера отпечатков пальцев и снимите его с упора для рук в сборе.
- 3 Приподнимите плату сканера отпечатков пальцев и снимите ее с упора для рук в сборе.

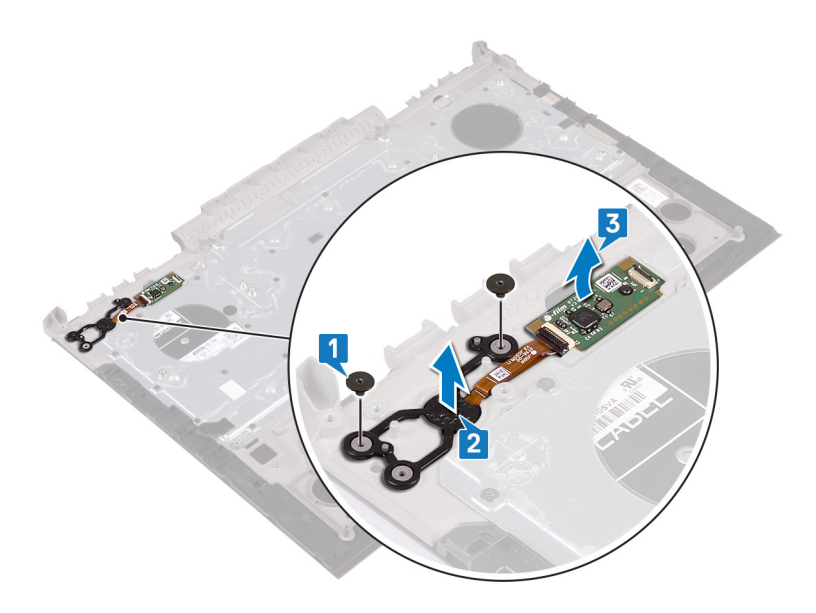

# **Замена платы устройства чтения отпечатков пальцев**

**ПРЕДУПРЕЖДЕНИЕ: Перед проведением работ с внутренними компонентами компьютера ознакомьтесь с информацией по технике безопасности, поставляемой с компьютером, и следуйте инструкциям, приведенным в разделе [Подготовка к работе с внутренними компонентами компьютера](#page-8-0). После работы с внутренними компонентами компьютера следуйте инструкциям, приведенным в разделе [После работы с внутренними](#page-11-0) [компонентами компьютера.](#page-11-0) Дополнительные сведения по вопросам безопасности см. на веб-странице, посвященной соответствию нормативам:** [www.dell.com/regulatory\\_compliance](http://www.dell.com/regulatory_compliance).

#### Темы:

- Последовательность действий
- Действия после завершения операции

### **Последовательность действий**

- 1 Совместите плату устройства чтения отпечатков пальцев и ее кронштейн на упоре для рук в сборе.
- 2 Заверните два винта M2x2, которыми плата устройства чтения отпечатков пальцев крепится к упору для рук в сборе.

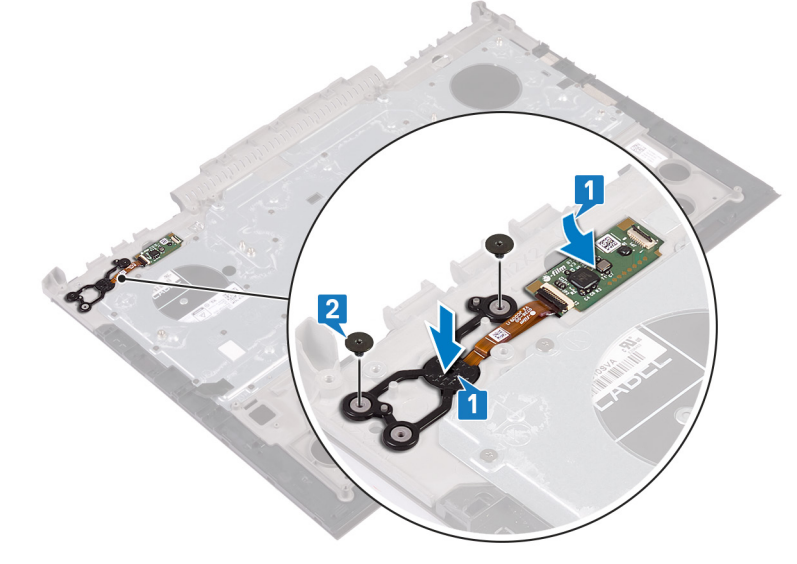

- 1 Установите [плату кнопки питания](#page-61-0).
- 2 Выполните действия 7–23 из раздела [Замена основания компьютера.](#page-39-0)
- 3 Установите на место [заднюю крышку](#page-30-0).
- 4 Установите [аккумулятор](#page-17-0).
- 5 Установите на место [нижнюю крышку.](#page-14-0)

## **Извлечение сенсорной панели**

**ПРЕДУПРЕЖДЕНИЕ: Перед проведением работ с внутренними компонентами компьютера ознакомьтесь с**   $\mathbb{A}$ **информацией по технике безопасности, поставляемой с компьютером, и следуйте инструкциям, приведенным в разделе [Подготовка к работе с внутренними компонентами компьютера](#page-8-0). После работы с внутренними компонентами компьютера следуйте инструкциям, приведенным в разделе [После работы с внутренними](#page-11-0) [компонентами компьютера.](#page-11-0) Дополнительные сведения по вопросам безопасности см. на веб-странице, посвященной соответствию нормативам:** [www.dell.com/regulatory\\_compliance](http://www.dell.com/regulatory_compliance).

#### Темы:

- Предварительные действия
- Последовательность действий

### **Предварительные действия**

- 1 Снимите [нижнюю крышку](#page-12-0).
- 2 Извлеките [батарею](#page-16-0).
- 3 Снимите [заднюю крышку.](#page-29-0)
- 4 Выполните действия 1–17 из раздела [Снятие основания компьютера.](#page-35-0)

- 1 Отделите кабель клавиатуры от сенсорной панели.
- 2 Выверните четыре винта M2x2, которыми сенсорная панель крепится к упору для рук в сборе.
- 3 Снимите сенсорную панель вместе с кабелем с упора для рук в сборе под углом.

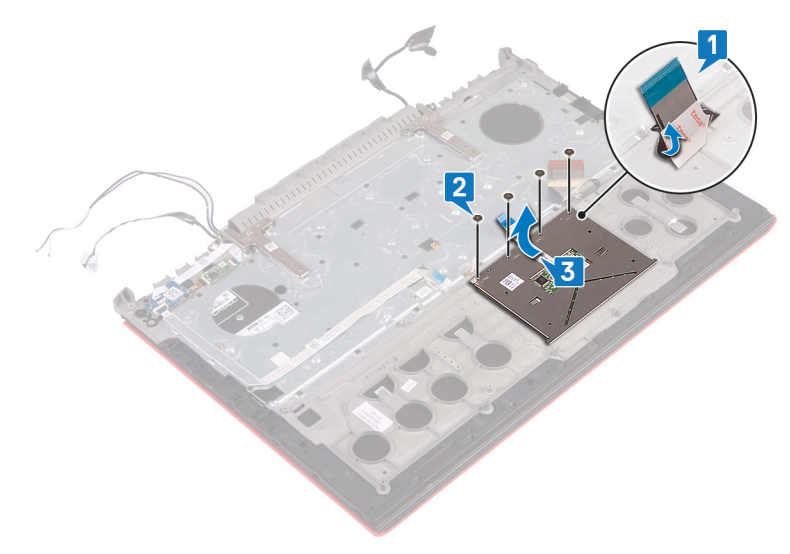

# **Замена сенсорной панели**

**ПРЕДУПРЕЖДЕНИЕ: Перед проведением работ с внутренними компонентами компьютера ознакомьтесь с**   $\mathbb{A}$ **информацией по технике безопасности, поставляемой с компьютером, и следуйте инструкциям, приведенным в разделе [Подготовка к работе с внутренними компонентами компьютера](#page-8-0). После работы с внутренними компонентами компьютера следуйте инструкциям, приведенным в разделе [После работы с внутренними](#page-11-0) [компонентами компьютера.](#page-11-0) Дополнительные сведения по вопросам безопасности см. на веб-странице, посвященной соответствию нормативам:** [www.dell.com/regulatory\\_compliance](http://www.dell.com/regulatory_compliance).

#### Темы:

- Последовательность действий
- Действия после завершения операции

### **Последовательность действий**

- 1 Установите сенсорную панель на место на упоре для рук в сборе.
	- **ПРИМЕЧАНИЕ: Убедитесь, что сенсорная панель выровнена относительно направляющих на упоре для рук в сборе и зазоры с обеих сторон сенсорной панели одинаковы.**
- 2 Совместите отверстия для винтов на сенсорной панели с отверстиями для винтов на упоре для рук в сборе.
- 3 Заверните четыре винта M2x2, которыми сенсорная панель крепится к упору для рук в сборе.

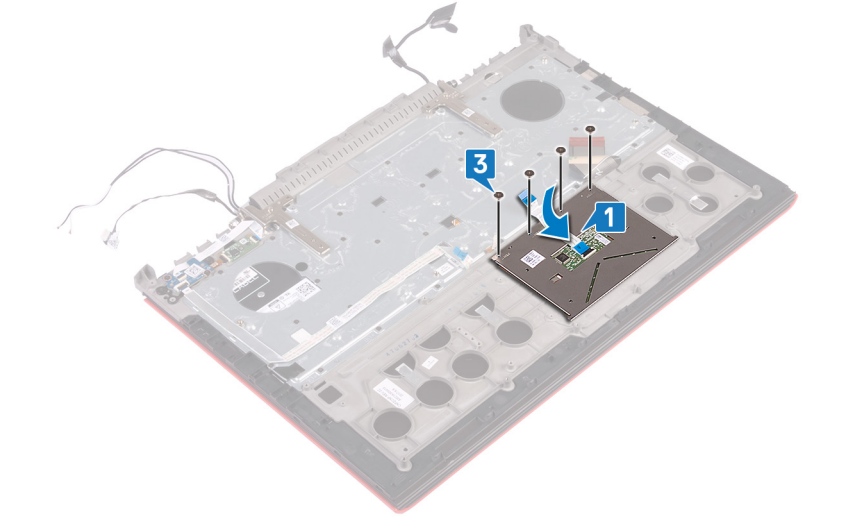

- 1 Выполните действия 7–23 из раздела [Замена основания компьютера.](#page-39-0)
- 2 Установите на место [заднюю крышку](#page-30-0).
- 3 Установите [аккумулятор](#page-17-0).
- 4 Установите на место [нижнюю крышку.](#page-14-0)

## **Снятие дисплея**

**ПРЕДУПРЕЖДЕНИЕ: Перед проведением работ с внутренними компонентами компьютера ознакомьтесь с**   $\mathbb{A}$ **информацией по технике безопасности, поставляемой с компьютером, и следуйте инструкциям, приведенным в разделе [Подготовка к работе с внутренними компонентами компьютера](#page-8-0). После работы с внутренними компонентами компьютера следуйте инструкциям, приведенным в разделе [После работы с внутренними](#page-11-0) [компонентами компьютера.](#page-11-0) Дополнительные сведения по вопросам безопасности см. на веб-странице, посвященной соответствию нормативам:** [www.dell.com/regulatory\\_compliance](http://www.dell.com/regulatory_compliance).

#### Темы:

- Предварительные действия
- Последовательность действий

### **Предварительные действия**

- 1 Снимите [нижнюю крышку](#page-12-0).
- 2 Извлеките [батарею](#page-16-0).
- 3 Снимите [заднюю крышку.](#page-29-0)
- 4 Извлеките [плату беспроводной сети](#page-25-0).
- 5 Выполните действия 1–17 из раздела [Снятие основания компьютера.](#page-35-0)

### **Последовательность действий**

- 1 Отклейте ленты, которые фиксируют шарниры дисплея на упоре для рук в сборе.
- 2 Выверните два винта M2,5x5, которыми шарниры дисплея крепятся к упору для рук в сборе.
- 3 Откройте шарниры дисплея на угол 90 градусов.

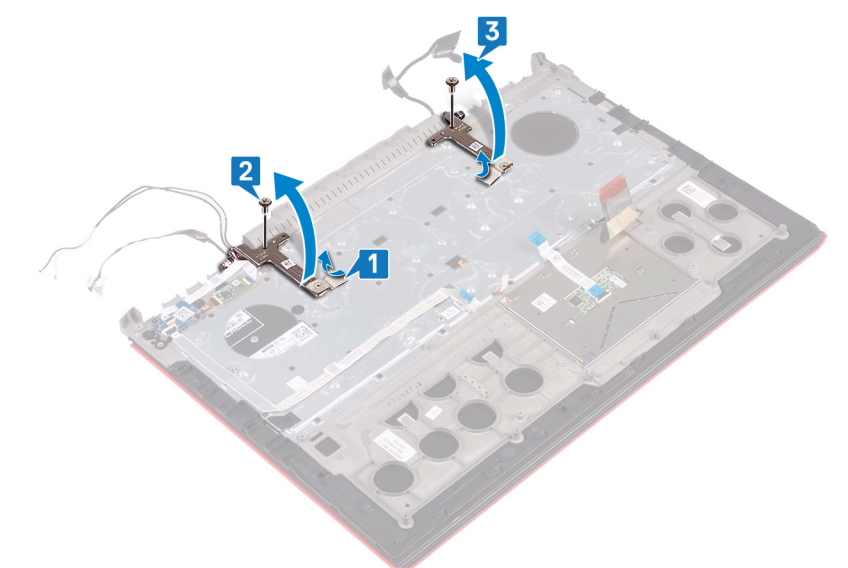

4 Приподнимите упор для рук в сборе и снимите с дисплея в сборе.

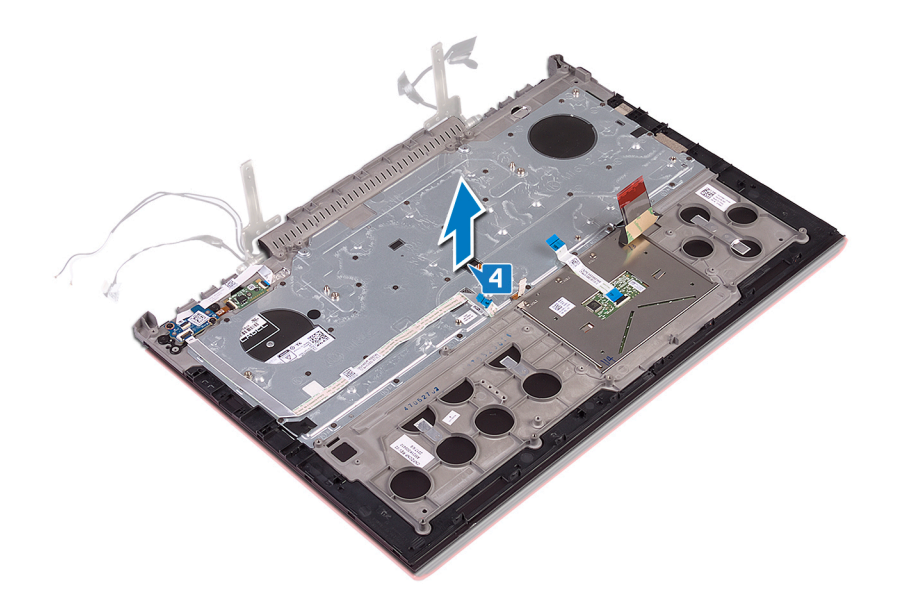

5 После выполнения указанных действий у вас останется дисплей в сборе.

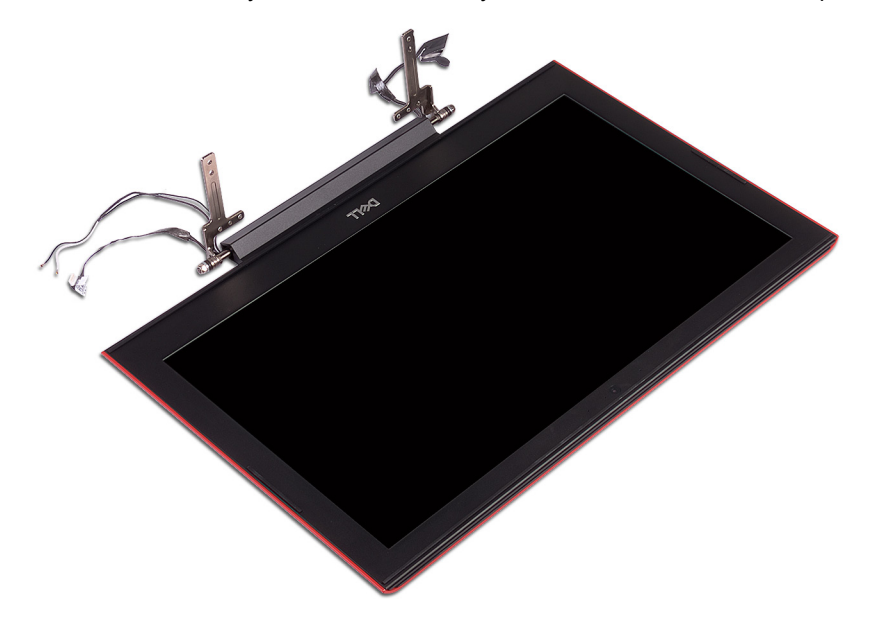

## **Установка дисплея**

**ПРЕДУПРЕЖДЕНИЕ: Перед проведением работ с внутренними компонентами компьютера ознакомьтесь с**   $\Delta$ **информацией по технике безопасности, поставляемой с компьютером, и следуйте инструкциям, приведенным в разделе [Подготовка к работе с внутренними компонентами компьютера](#page-8-0). После работы с внутренними компонентами компьютера следуйте инструкциям, приведенным в разделе [После работы с внутренними](#page-11-0) [компонентами компьютера.](#page-11-0) Дополнительные сведения по вопросам безопасности см. на веб-странице, посвященной соответствию нормативам:** [www.dell.com/regulatory\\_compliance](http://www.dell.com/regulatory_compliance).

#### Темы:

- Последовательность действий
- [Действия после завершения операции](#page-71-0)

## **Последовательность действий**

1 Поместите упор для рук в сборе на дисплей в сборе.

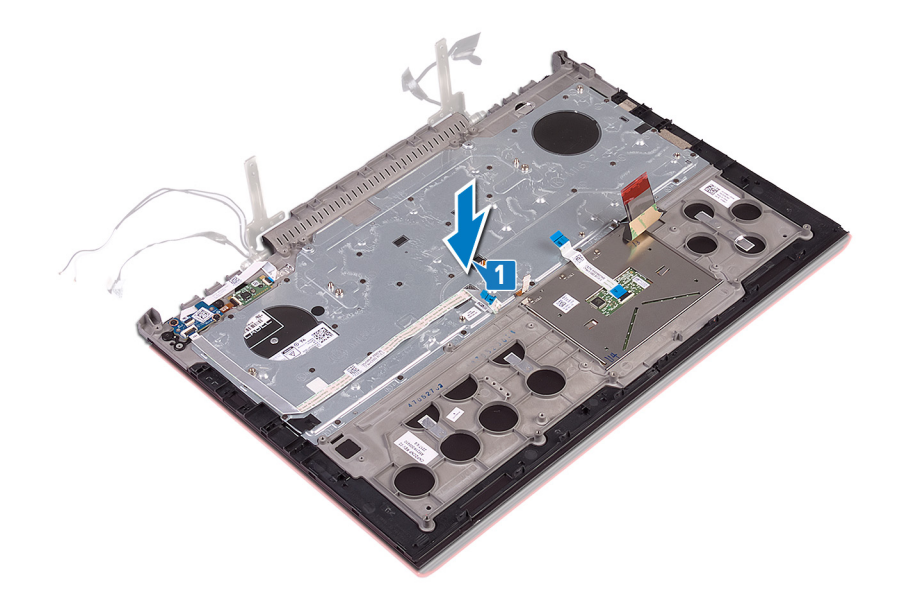

- 2 С помощью направляющих штырей закройте шарниры дисплея.
- 3 Заверните два винта M2,5x5, которыми шарниры дисплея крепятся к упору для рук в сборе.

<span id="page-71-0"></span>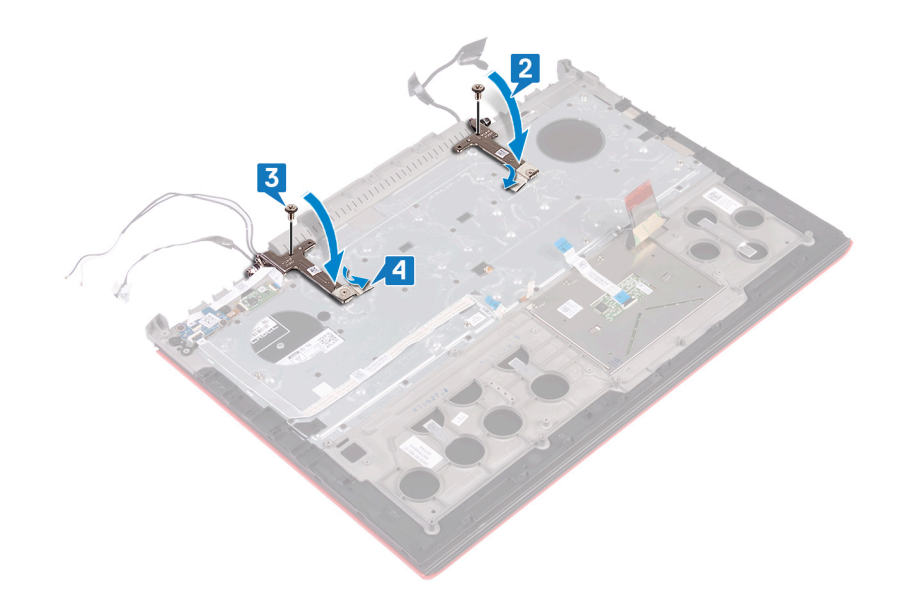

- 1 Выполните действия 7–23 из раздела [Замена основания компьютера.](#page-39-0)
- 2 Установите [плату беспроводной сети](#page-27-0).
- 3 Установите на место [заднюю крышку](#page-30-0).
- 4 Установите [аккумулятор](#page-17-0).
- 5 Установите на место [нижнюю крышку.](#page-14-0)
## **Снятие клавиатуры**

<span id="page-72-0"></span>**ПРЕДУПРЕЖДЕНИЕ: Перед проведением работ с внутренними компонентами компьютера ознакомьтесь с**   $\mathbb{A}$ **информацией по технике безопасности, поставляемой с компьютером, и следуйте инструкциям, приведенным в разделе [Подготовка к работе с внутренними компонентами компьютера](#page-8-0). После работы с внутренними компонентами компьютера следуйте инструкциям, приведенным в разделе [После работы с внутренними](#page-11-0) [компонентами компьютера.](#page-11-0) Дополнительные сведения по вопросам безопасности см. на веб-странице, посвященной соответствию нормативам:** [www.dell.com/regulatory\\_compliance](http://www.dell.com/regulatory_compliance).

#### Темы:

- Предварительные действия
- Последовательность действий

### **Предварительные действия**

- 1 Снимите [нижнюю крышку](#page-12-0).
- 2 Извлеките [батарею](#page-16-0).
- 3 Снимите [заднюю крышку.](#page-29-0)
- 4 Извлеките [плату беспроводной сети](#page-25-0).
- 5 Выполните действия 1–17 из раздела [Снятие основания компьютера.](#page-35-0)
- 6 Снимите [дисплей в сборе.](#page-68-0)

#### **Последовательность действий**

- 1 Откройте защелку и отсоедините кабель разъема адаптера питания от упора для рук в сборе.
- 2 Открепите кабель разъема адаптера питания от упора для рук в сборе.
- 3 Отклейте ленту, которой скоба клавиатуры крепится к упору для рук в сборе.

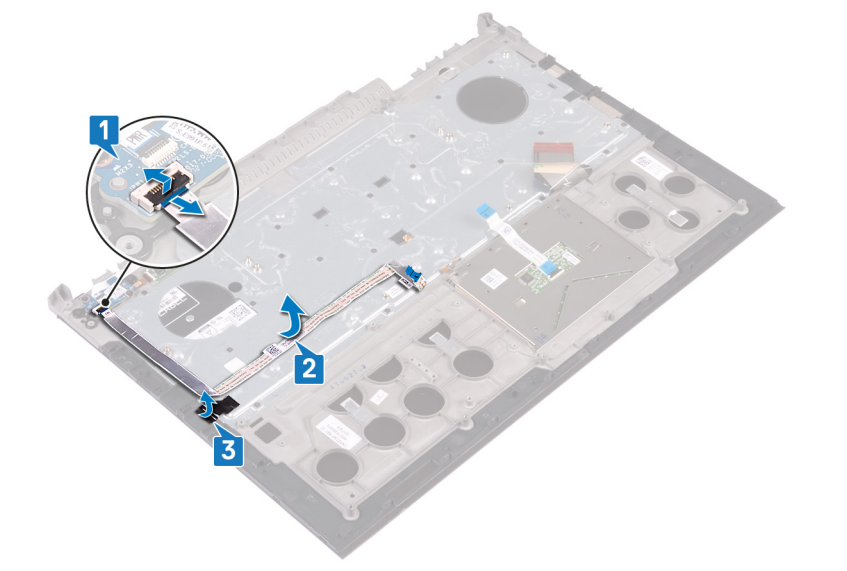

4 Открутите 30 винтов (M1,6x2,2), которыми скоба клавиатуры крепится к упору для рук в сборе.

5 Приподнимите крепежную скобу клавиатуры и снимите ее с упора для рук в сборе.

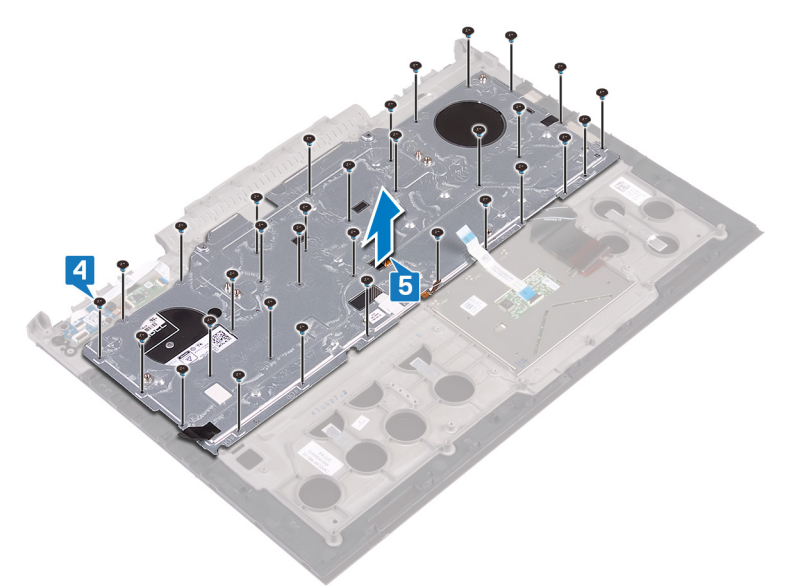

6 Поднимите клавиатуру вместе с кабелями с упора для рук в сборе.

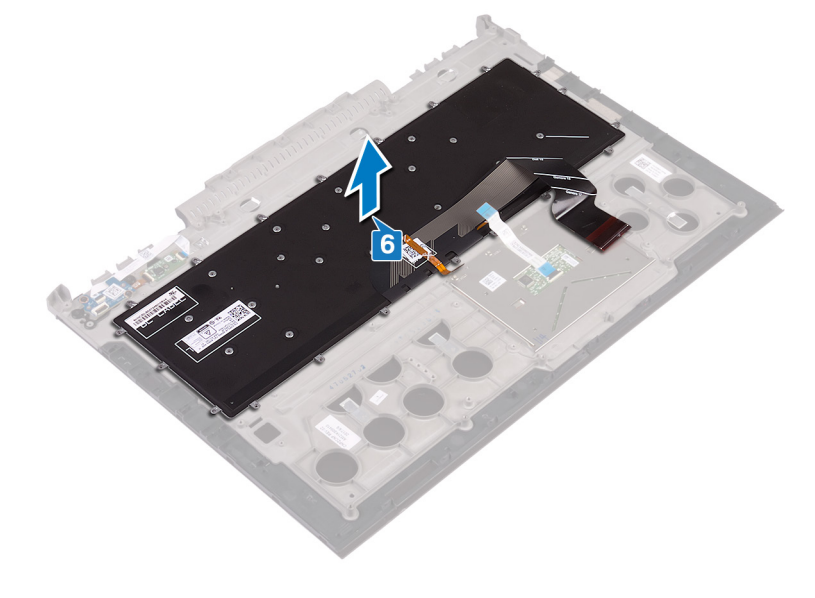

## **Установка клавиатуры**

<span id="page-74-0"></span>**ПРЕДУПРЕЖДЕНИЕ: Перед проведением работ с внутренними компонентами компьютера ознакомьтесь с**   $\mathbb{A}$ **информацией по технике безопасности, поставляемой с компьютером, и следуйте инструкциям, приведенным в разделе [Подготовка к работе с внутренними компонентами компьютера](#page-8-0). После работы с внутренними компонентами компьютера следуйте инструкциям, приведенным в разделе [После работы с внутренними](#page-11-0) [компонентами компьютера.](#page-11-0) Дополнительные сведения по вопросам безопасности см. на веб-странице, посвященной соответствию нормативам:** [www.dell.com/regulatory\\_compliance](http://www.dell.com/regulatory_compliance).

#### Темы:

- Последовательность действий
- [Действия после завершения операции](#page-75-0)
- [Сгибание кабелей клавиатуры](#page-75-0)

- **ПРИМЕЧАНИЕ: Если устанавливается новая клавиатура, сложите кабели таким же образом, как они были сложены на старой клавиатуре. Для получения дополнительной информации в разделе [Укладка кабелей](#page-75-0) [клавиатуры.](#page-75-0)**
- 1 Установите клавиатуру на упор для рук в сборе.

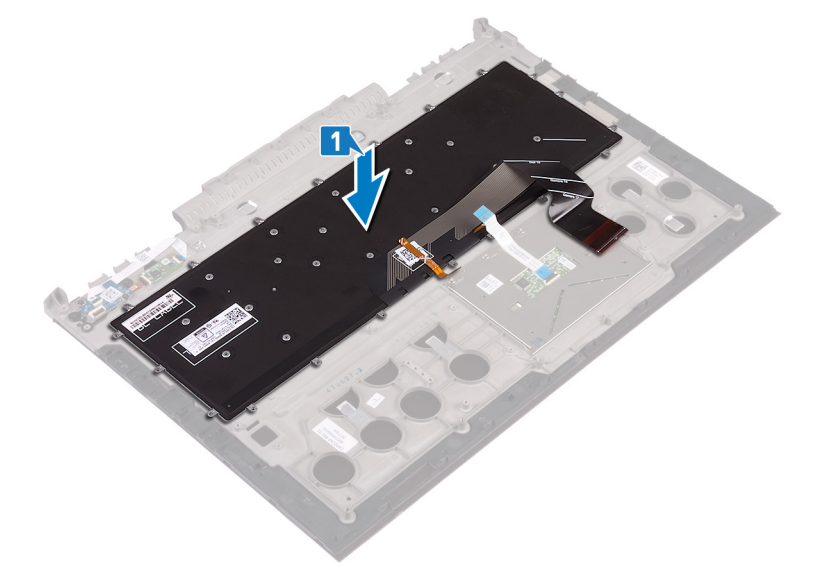

- 2 Совместите резьбовые отверстия на крепежной скобе клавиатуры с резьбовыми отверстиями на упоре для рук в сборе.
- 3 Заверните 30 винтов M1,6x2,2, которыми крепится скоба клавиатуры к упору для рук в сборе.

<span id="page-75-0"></span>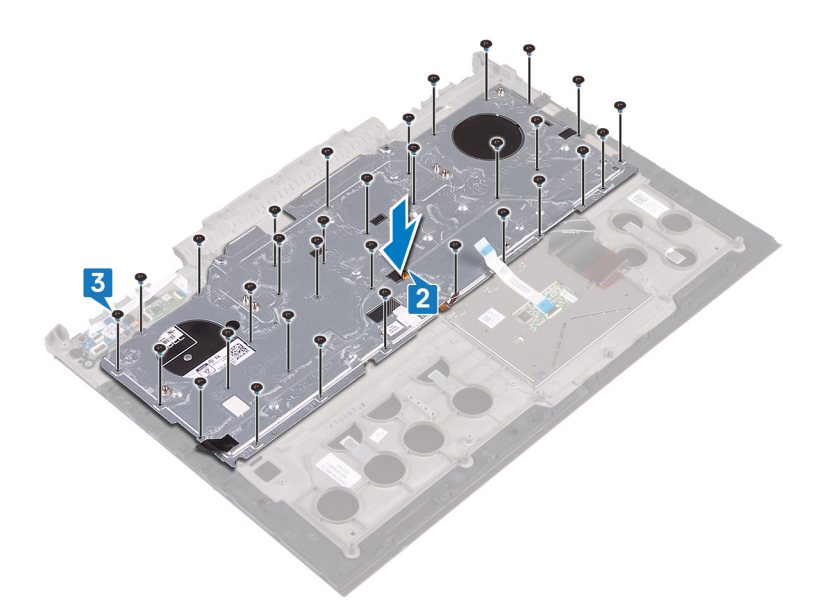

- 4 Приклейте ленты, которыми консоль клавиатуры крепится к упору для рук в сборе.
- 5 Присоедините кабель адаптера питания к упору для рук.
- 6 Подсоедините кабель дисплея к дисплею в сборе и закройте защелку, чтобы закрепить кабель.

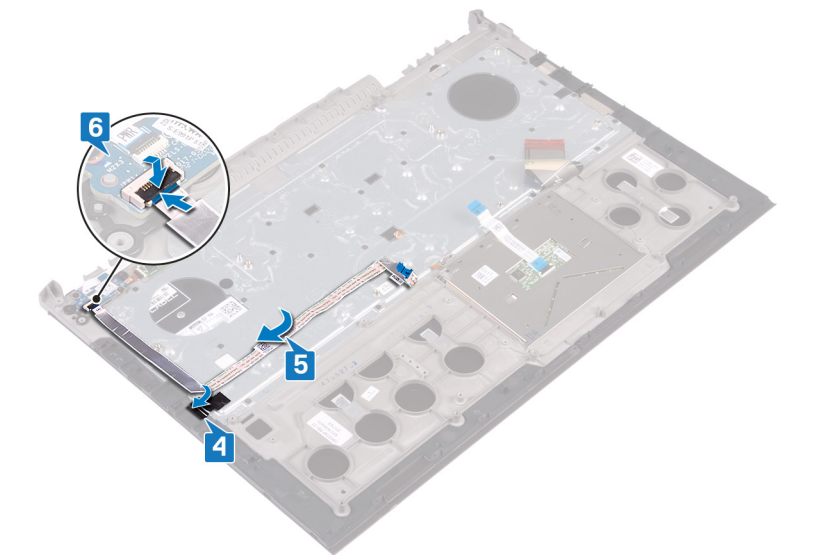

### **Действия после завершения операции**

- 1 Установите [дисплей в сборе](#page-70-0).
- 2 Выполните действия 7–23 из раздела [Замена основания компьютера.](#page-39-0)
- 3 Установите [плату беспроводной сети](#page-27-0).
- 4 Установите на место [заднюю крышку](#page-30-0).
- 5 Установите [аккумулятор](#page-17-0).
- 6 Установите на место [нижнюю крышку.](#page-14-0)

### **Сгибание кабелей клавиатуры**

**ПРЕДОСТЕРЕЖЕНИЕ: Контролируйте избыточное давление во время сгиба кабелей.**

На сменной клавиатуре кабели не согнуты. Следуйте приведенным ниже инструкциям, чтобы согнуть кабели на сменной клавиатуре таким же образом, как они были согнуты на старой клавиатуре.

#### **ПРИМЕЧАНИЕ: Кабель подсветки клавиатуры поставляется только с клавиатурой, оснащенной подсветкой.**

1 Запомните положение для сгибания нового кабеля клавиатуры.

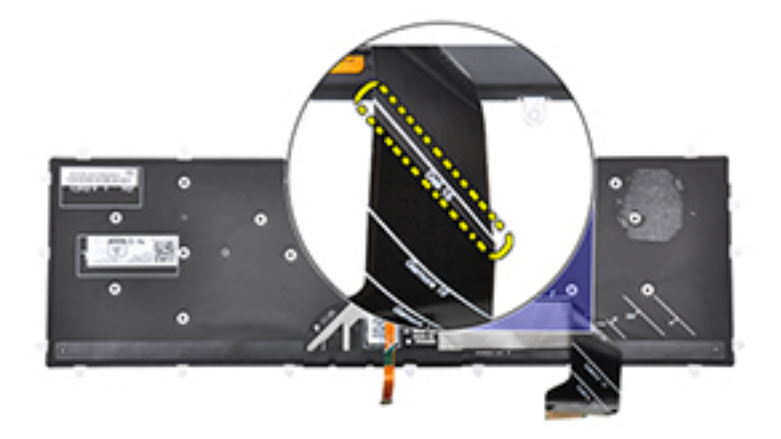

2 Осторожно согните кабель клавиатуры, выровняв его конец по линии сгиба, как показано на рисунке. Если кабель клавиатуры сложен правильно, его правая сторона должна располагаться рядом с линией, указанной на упоре для рук в сборе.

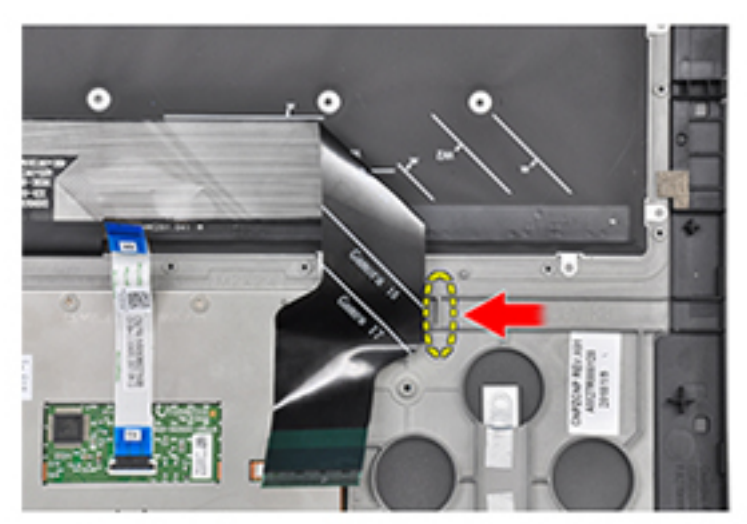

# **Снятие упора для рук**

**ПРЕДУПРЕЖДЕНИЕ: Перед проведением работ с внутренними компонентами компьютера ознакомьтесь с**   $\mathbb{A}$ **информацией по технике безопасности, поставляемой с компьютером, и следуйте инструкциям, приведенным в разделе [Подготовка к работе с внутренними компонентами компьютера](#page-8-0). После работы с внутренними компонентами компьютера следуйте инструкциям, приведенным в разделе [После работы с внутренними](#page-11-0) [компонентами компьютера.](#page-11-0) Дополнительные сведения по вопросам безопасности см. на веб-странице, посвященной соответствию нормативам:** [www.dell.com/regulatory\\_compliance](http://www.dell.com/regulatory_compliance).

#### Темы:

- Предварительные действия
- Последовательность действий

### **Предварительные действия**

- 1 Снимите [нижнюю крышку](#page-12-0).
- 2 Извлеките [батарею](#page-16-0).
- 3 Снимите [заднюю крышку.](#page-29-0)
- 4 Извлеките [плату беспроводной сети](#page-25-0).
- 5 Выполните действия 1–17 из раздела [Снятие основания компьютера.](#page-35-0)
- 6 Снимите [дисплей в сборе.](#page-68-0)
- 7 Извлеките [плату кнопки питания](#page-59-0).
- 8 Извлеките [плату сканера отпечатков пальцев](#page-63-0).
- 9 Извлеките [сенсорную панель](#page-66-0).
- 10 Снимите [клавиатуру](#page-72-0).

### **Последовательность действий**

После выполнения указаний раздела «Предварительные действия» остались упор для рук и клавиатура в сборе.

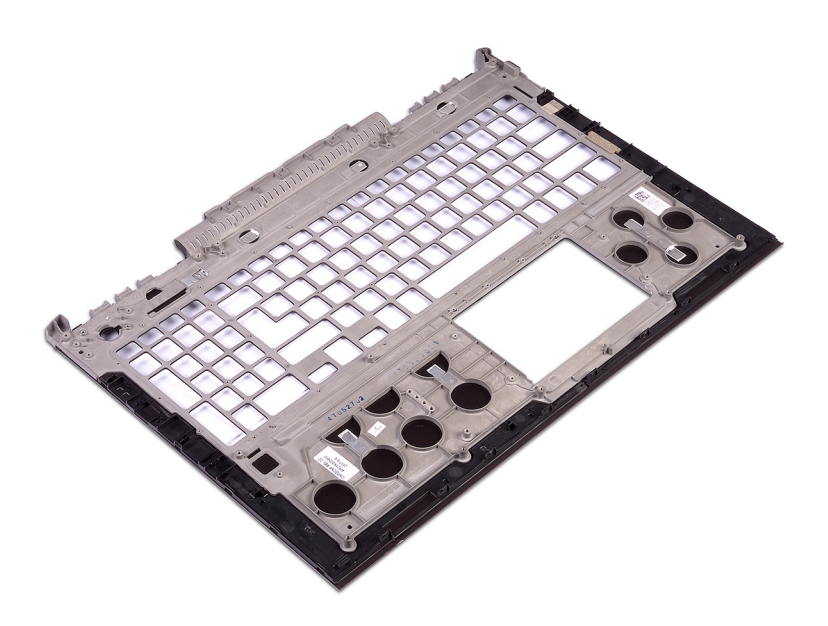

# **Установка упора для рук**

**ПРЕДУПРЕЖДЕНИЕ: Перед проведением работ с внутренними компонентами компьютера ознакомьтесь с**   $\mathbb{A}$ **информацией по технике безопасности, поставляемой с компьютером, и следуйте инструкциям, приведенным в разделе [Подготовка к работе с внутренними компонентами компьютера](#page-8-0). После работы с внутренними компонентами компьютера следуйте инструкциям, приведенным в разделе [После работы с внутренними](#page-11-0) [компонентами компьютера.](#page-11-0) Дополнительные сведения по вопросам безопасности см. на веб-странице, посвященной соответствию нормативам:** [www.dell.com/regulatory\\_compliance](http://www.dell.com/regulatory_compliance).

#### Темы:

- Последовательность действий
- Действия после завершения операции

### **Последовательность действий**

Установите упор для рук на чистую плоскую поверхность.

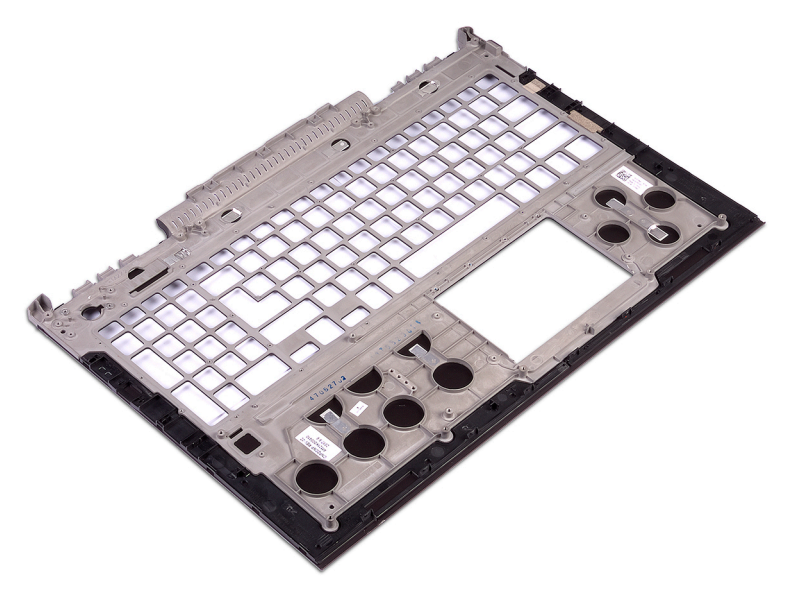

- 1 Установите [клавиатуру.](#page-74-0)
- 2 Установите на место [сенсорную панель.](#page-67-0)
- 3 Установите на место [плату сканера отпечатков пальцев](#page-65-0).
- 4 Установите [плату кнопки питания](#page-61-0).
- 5 Установите [дисплей в сборе](#page-70-0).
- 6 Выполните действия 7–23 из раздела [Замена основания компьютера.](#page-39-0)
- 7 Установите [плату беспроводной сети](#page-27-0).
- 8 Установите на место [заднюю крышку](#page-30-0).
- 9 Установите [аккумулятор](#page-17-0).

10 Установите на место [нижнюю крышку.](#page-14-0)

## **Снятие лицевой панели дисплея**

<span id="page-81-0"></span>**ПРЕДУПРЕЖДЕНИЕ: Перед проведением работ с внутренними компонентами компьютера ознакомьтесь с**   $\mathbb{A}$ **информацией по технике безопасности, поставляемой с компьютером, и следуйте инструкциям, приведенным в разделе [Подготовка к работе с внутренними компонентами компьютера](#page-8-0). После работы с внутренними компонентами компьютера следуйте инструкциям, приведенным в разделе [После работы с внутренними](#page-11-0) [компонентами компьютера.](#page-11-0) Дополнительные сведения по вопросам безопасности см. на веб-странице, посвященной соответствию нормативам:** [www.dell.com/regulatory\\_compliance](http://www.dell.com/regulatory_compliance).

#### Темы:

- Предварительные действия
- Последовательность действий

### **Предварительные действия**

- 1 Снимите [нижнюю крышку](#page-12-0).
- 2 Извлеките [батарею](#page-16-0).
- 3 Снимите [заднюю крышку.](#page-29-0)
- 4 Извлеките [плату беспроводной сети](#page-25-0).
- 5 Выполните действия 1–17 из раздела [Снятие основания компьютера.](#page-35-0)
- 6 Снимите [дисплей в сборе.](#page-68-0)

- 1 Осторожно подденьте внутренние края фронтальной панели дисплея кончиками пальцев.
- 2 Пластмассовой палочкой аккуратно приподнимите внешние края фронтальной панели дисплея.
- 3 Осторожно отделите фронтальную панель от дисплея в сборе.
- 4 Снимите лицевую панель с дисплея в сборе.

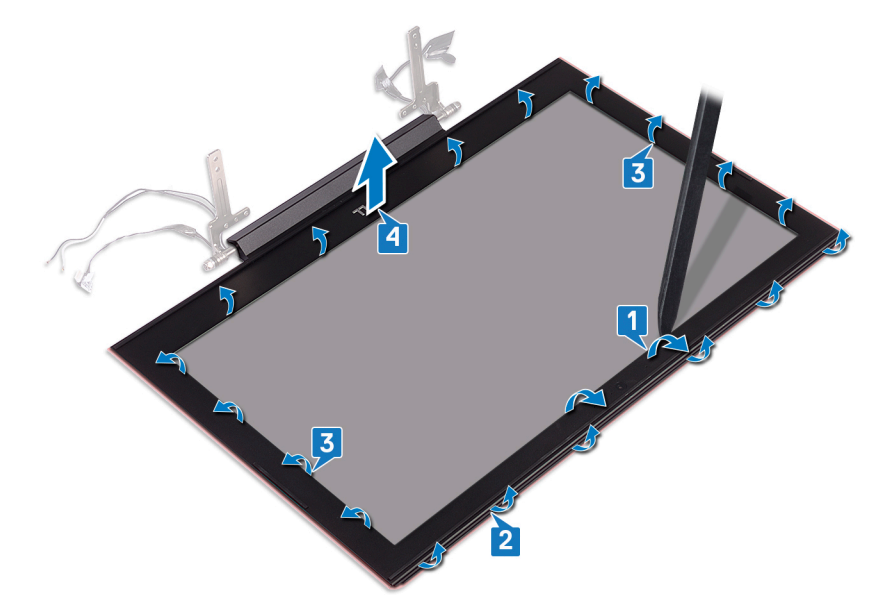

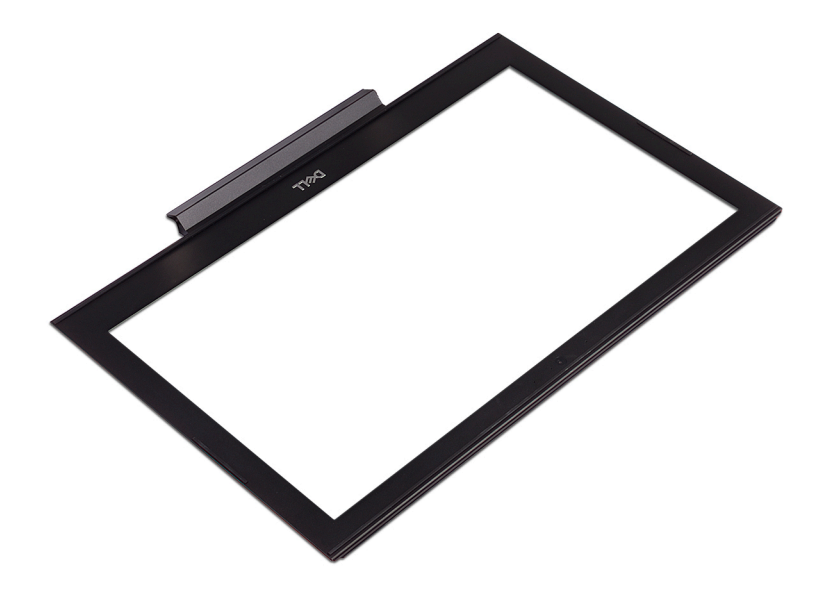

# **Установка лицевой панели дисплея**

<span id="page-83-0"></span>**ПРЕДУПРЕЖДЕНИЕ: Перед проведением работ с внутренними компонентами компьютера ознакомьтесь с**   $\mathbb{A}$ **информацией по технике безопасности, поставляемой с компьютером, и следуйте инструкциям, приведенным в разделе [Подготовка к работе с внутренними компонентами компьютера](#page-8-0). После работы с внутренними компонентами компьютера следуйте инструкциям, приведенным в разделе [После работы с внутренними](#page-11-0) [компонентами компьютера.](#page-11-0) Дополнительные сведения по вопросам безопасности см. на веб-странице, посвященной соответствию нормативам:** [www.dell.com/regulatory\\_compliance](http://www.dell.com/regulatory_compliance).

#### Темы:

- Последовательность действий
- Действия после завершения операции

### **Последовательность действий**

Совместите лицевую панель дисплея с задней крышкой дисплея и аккуратно установите лицевую панель дисплея на место до щелчка.

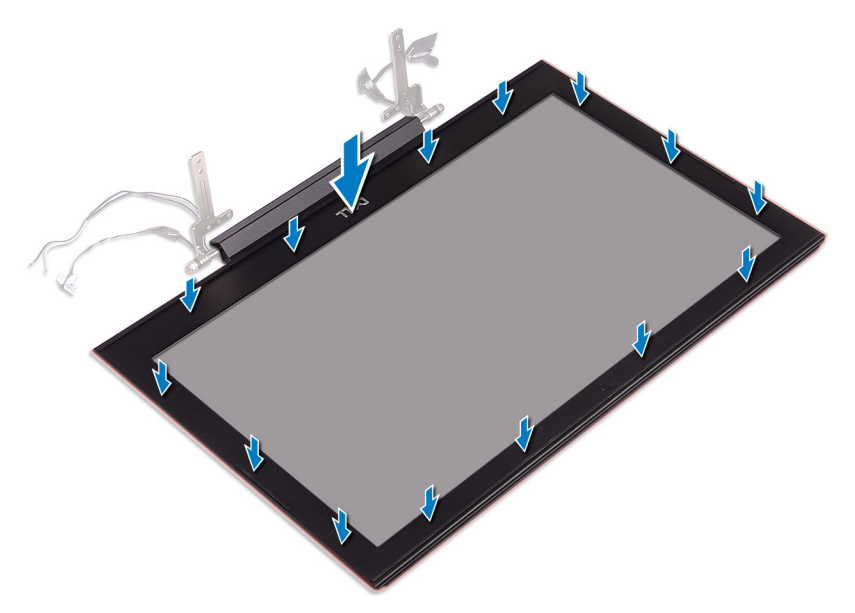

- 1 Установите [дисплей в сборе](#page-70-0).
- 2 Выполните действия 7–23 из раздела [Замена основания компьютера.](#page-39-0)
- 3 Установите [плату беспроводной сети](#page-27-0).
- 4 Установите на место [заднюю крышку](#page-30-0).
- 5 Установите [аккумулятор](#page-17-0).
- 6 Установите на место [нижнюю крышку.](#page-14-0)

## **Снятие шарниров дисплея**

<span id="page-84-0"></span>**ПРЕДУПРЕЖДЕНИЕ: Перед проведением работ с внутренними компонентами компьютера ознакомьтесь с**   $\mathbb{A}$ **информацией по технике безопасности, поставляемой с компьютером, и следуйте инструкциям, приведенным в разделе [Подготовка к работе с внутренними компонентами компьютера](#page-8-0). После работы с внутренними компонентами компьютера следуйте инструкциям, приведенным в разделе [После работы с внутренними](#page-11-0) [компонентами компьютера.](#page-11-0) Дополнительные сведения по вопросам безопасности см. на веб-странице, посвященной соответствию нормативам:** [www.dell.com/regulatory\\_compliance](http://www.dell.com/regulatory_compliance).

#### Темы:

- Предварительные действия
- Последовательность действий

### **Предварительные действия**

- 1 Снимите [нижнюю крышку](#page-12-0).
- 2 Извлеките [батарею](#page-16-0).
- 3 Снимите [заднюю крышку.](#page-29-0)
- 4 Извлеките [плату беспроводной сети](#page-25-0).
- 5 Выполните действия 1–17 из раздела [Снятие основания компьютера.](#page-35-0)
- 6 Снимите [дисплей в сборе.](#page-68-0)
- 7 Снимите [лицевую панель дисплея.](#page-81-0)

### **Последовательность действий**

1 Отклейте ленту, которая крепит шарнир дисплея к задней крышке дисплея.

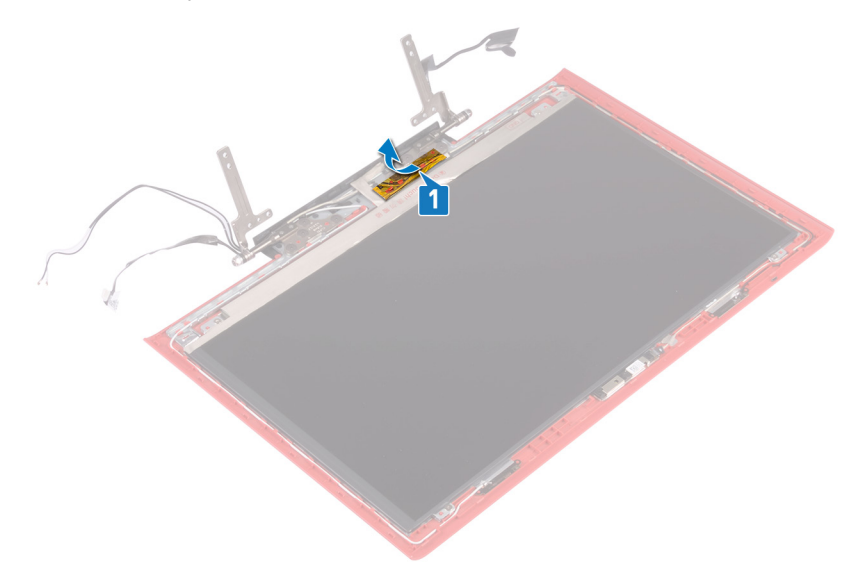

- 2 Извлеките восемь винтов крепления шарниров дисплея к задней крышке дисплея (M2,5x2,5).
- 3 Уберите шарниры дисплея с задней крышки дисплея.

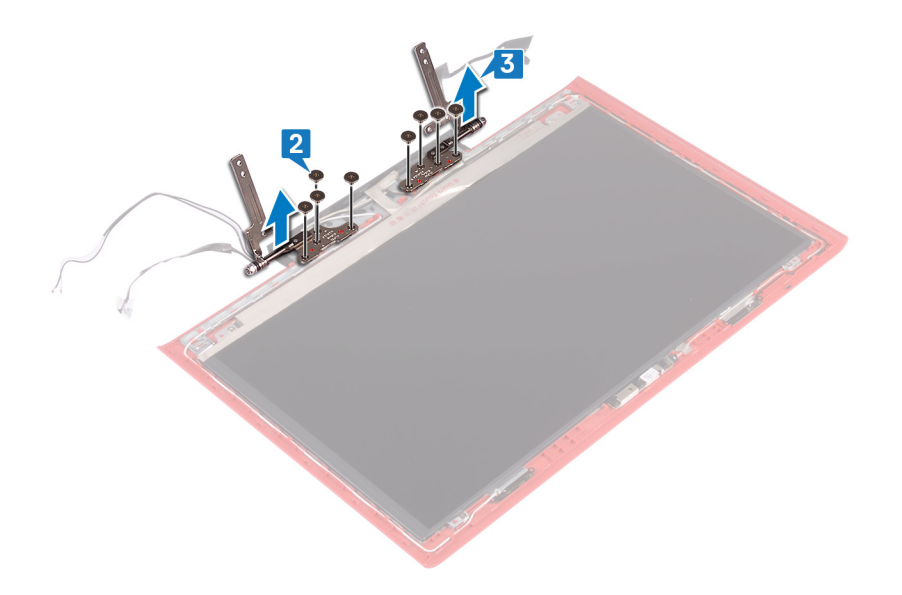

## **Установка шарниров дисплея**

<span id="page-86-0"></span>**ПРЕДУПРЕЖДЕНИЕ: Перед проведением работ с внутренними компонентами компьютера ознакомьтесь с**   $\Delta$ **информацией по технике безопасности, поставляемой с компьютером, и следуйте инструкциям, приведенным в разделе [Подготовка к работе с внутренними компонентами компьютера](#page-8-0). После работы с внутренними компонентами компьютера следуйте инструкциям, приведенным в разделе [После работы с внутренними](#page-11-0) [компонентами компьютера.](#page-11-0) Дополнительные сведения по вопросам безопасности см. на веб-странице, посвященной соответствию нормативам:** [www.dell.com/regulatory\\_compliance](http://www.dell.com/regulatory_compliance).

#### Темы:

- Последовательность действий
- [Действия после завершения операции](#page-87-0)

### **Последовательность действий**

- 1 Совместите отверстия для винтов на шарнирах дисплея с отверстиями для винтов на задней крышке дисплея.
- 2 Заверните восемь винтов крепления шарниров дисплея к задней крышке дисплея (M2,5x2,5).

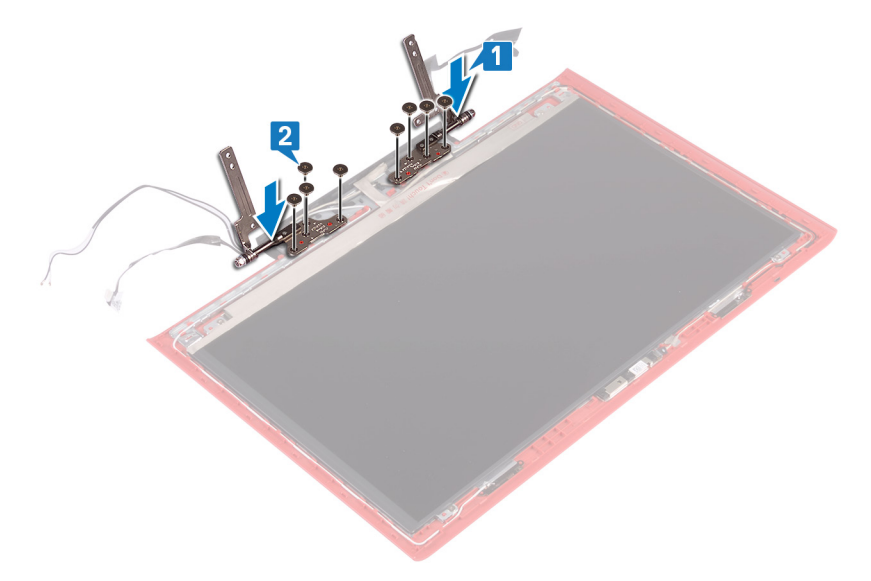

3 Приклейте ленту, которая крепит шарнир дисплея к задней крышке дисплея.

<span id="page-87-0"></span>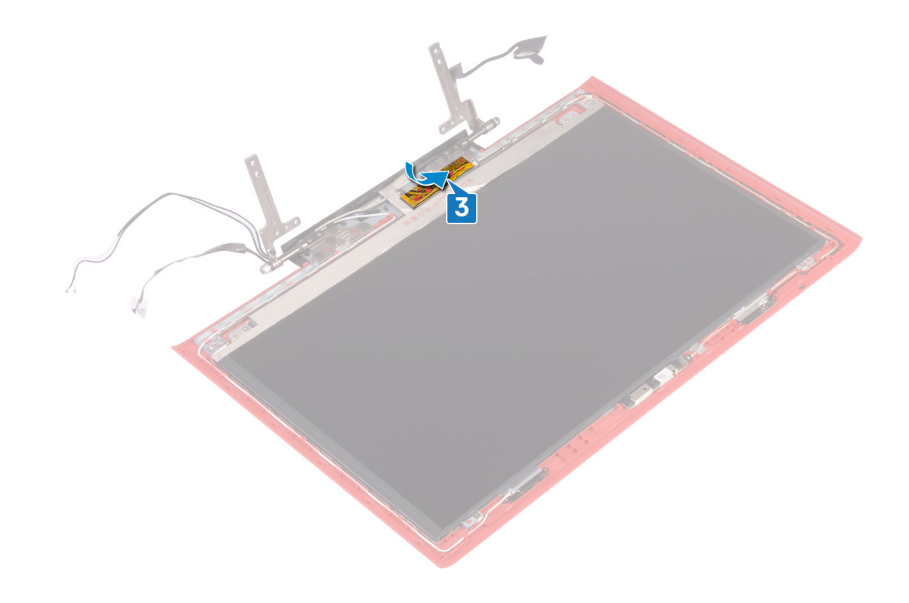

- 1 Установите [лицевую панель дисплея](#page-83-0).
- 2 Установите [дисплей в сборе](#page-70-0).
- 3 Выполните действия 7–23 из раздела [Замена основания компьютера.](#page-39-0)
- 4 Установите [плату беспроводной сети](#page-27-0).
- 5 Установите на место [заднюю крышку](#page-30-0).
- 6 Установите [аккумулятор](#page-17-0).
- 7 Установите на место [нижнюю крышку.](#page-14-0)

## **Снятие панели дисплея**

<span id="page-88-0"></span>**ПРЕДУПРЕЖДЕНИЕ: Перед проведением работ с внутренними компонентами компьютера ознакомьтесь с**   $\Delta$ **информацией по технике безопасности, поставляемой с компьютером, и следуйте инструкциям, приведенным в разделе [Подготовка к работе с внутренними компонентами компьютера](#page-8-0). После работы с внутренними компонентами компьютера следуйте инструкциям, приведенным в разделе [После работы с внутренними](#page-11-0) [компонентами компьютера.](#page-11-0) Дополнительные сведения по вопросам безопасности см. на веб-странице, посвященной соответствию нормативам:** [www.dell.com/regulatory\\_compliance](http://www.dell.com/regulatory_compliance).

#### Темы:

- Предварительные действия
- Последовательность действий

### **Предварительные действия**

- 1 Снимите [нижнюю крышку](#page-12-0).
- 2 Извлеките [батарею](#page-16-0).
- 3 Снимите [заднюю крышку.](#page-29-0)
- 4 Извлеките [плату беспроводной сети](#page-25-0).
- 5 Выполните действия 1–17 из раздела [Снятие основания компьютера.](#page-35-0)
- 6 Снимите [дисплей в сборе.](#page-68-0)
- 7 Снимите [лицевую панель дисплея.](#page-81-0)

### **Последовательность действий**

- 1 Извлеките четыре винта крепления панели дисплея к задней крышке дисплея (M2x2,5).
- 2 Осторожно поднимите панель дисплея и переверните ее.

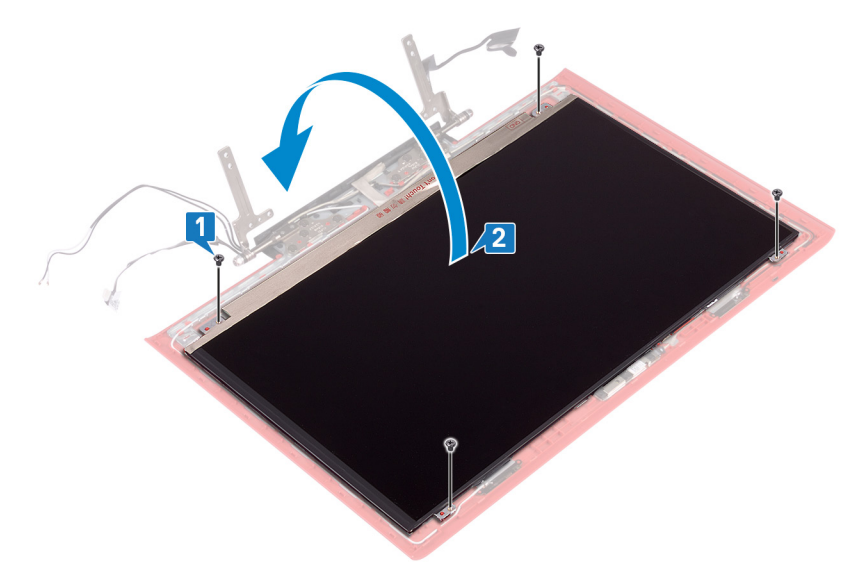

3 Снимите ленту, которой кабель дисплея крепится к панели дисплея.

- 4 Откройте защелку и отсоедините кабель дисплея от панели дисплея.
- 5 Снимите панель дисплея с задней крышки дисплея.

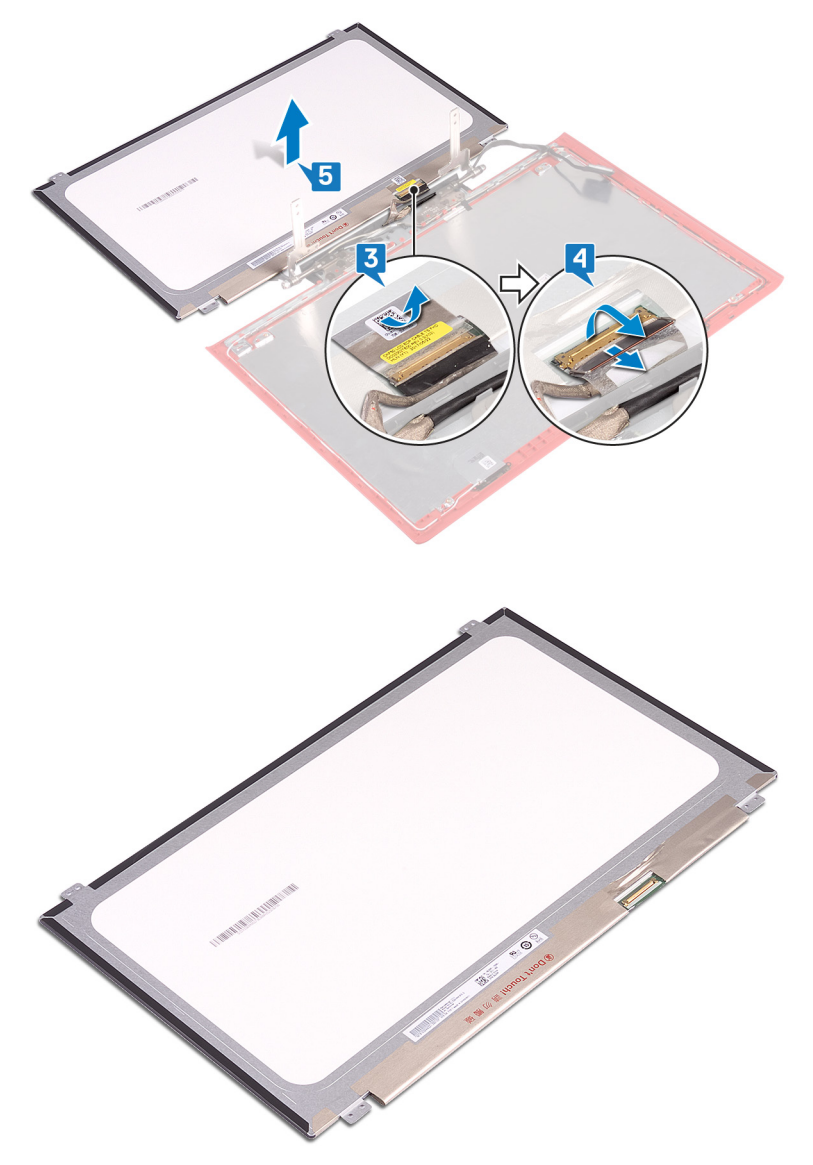

## **Установка панели дисплея**

<span id="page-90-0"></span>**ПРЕДУПРЕЖДЕНИЕ: Перед проведением работ с внутренними компонентами компьютера ознакомьтесь с**   $\mathbb{A}$ **информацией по технике безопасности, поставляемой с компьютером, и следуйте инструкциям, приведенным в разделе [Подготовка к работе с внутренними компонентами компьютера](#page-8-0). После работы с внутренними компонентами компьютера следуйте инструкциям, приведенным в разделе [После работы с внутренними](#page-11-0) [компонентами компьютера.](#page-11-0) Дополнительные сведения по вопросам безопасности см. на веб-странице, посвященной соответствию нормативам:** [www.dell.com/regulatory\\_compliance](http://www.dell.com/regulatory_compliance).

#### Темы:

- Последовательность действий
- [Действия после завершения операции](#page-91-0)

- 1 Вставьте кабель дисплея в разъем на панели дисплея и закройте защелку, чтобы зафиксировать кабель.
- 2 Приклейте ленту, которой кабель дисплея крепится к панели дисплея.

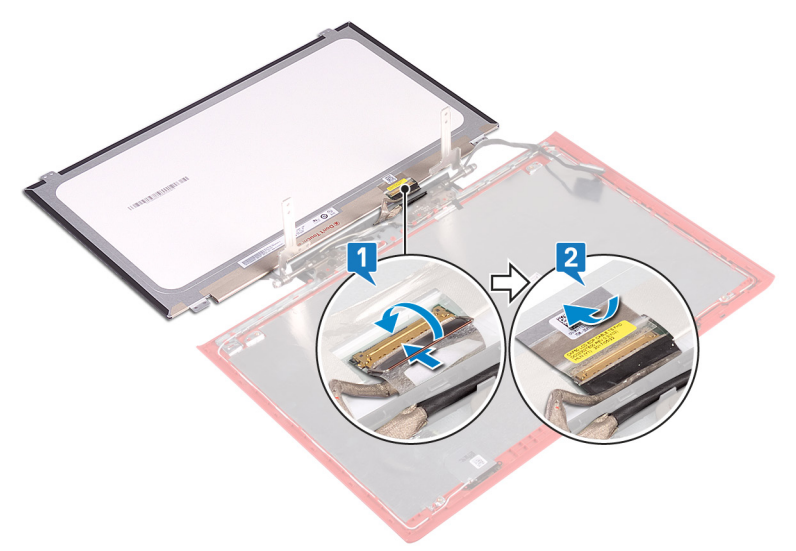

- 3 Переверните панель дисплея и осторожно поместите ее на заднюю крышку дисплея.
- 4 Совместите отверстия для винтов на панели дисплея с отверстиями для винтов на задней крышке дисплея.
- 5 Заверните четыре винта крепления панели дисплея к задней крышке дисплея (M2x2,5).

<span id="page-91-0"></span>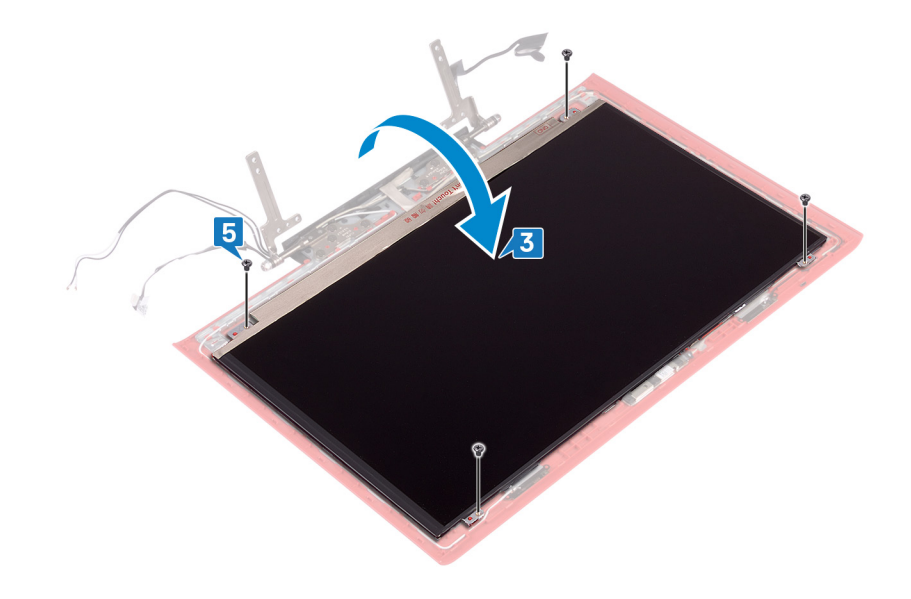

- 1 Установите [лицевую панель дисплея](#page-83-0).
- 2 Установите [дисплей в сборе](#page-70-0).
- 3 Выполните действия 7–23 из раздела [Замена основания компьютера.](#page-39-0)
- 4 Установите [плату беспроводной сети](#page-27-0).
- 5 Установите на место [заднюю крышку](#page-30-0).
- 6 Установите [аккумулятор](#page-17-0).
- 7 Установите на место [нижнюю крышку.](#page-14-0)

# **Извлечение кабеля дисплея**

<span id="page-92-0"></span>**ПРЕДУПРЕЖДЕНИЕ: Перед проведением работ с внутренними компонентами компьютера ознакомьтесь с**   $\mathbb{A}$ **информацией по технике безопасности, поставляемой с компьютером, и следуйте инструкциям, приведенным в разделе [Подготовка к работе с внутренними компонентами компьютера](#page-8-0). После работы с внутренними компонентами компьютера следуйте инструкциям, приведенным в разделе [После работы с внутренними](#page-11-0) [компонентами компьютера.](#page-11-0) Дополнительные сведения по вопросам безопасности см. на веб-странице, посвященной соответствию нормативам:** [www.dell.com/regulatory\\_compliance](http://www.dell.com/regulatory_compliance).

#### Темы:

- Предварительные действия
- Последовательность действий

### **Предварительные действия**

- 1 Снимите [нижнюю крышку](#page-12-0).
- 2 Извлеките [батарею](#page-16-0).
- 3 Снимите [заднюю крышку.](#page-29-0)
- 4 Извлеките [плату беспроводной сети](#page-25-0).
- 5 Выполните действия 1–17 из раздела [Снятие основания компьютера.](#page-35-0)
- 6 Снимите [дисплей в сборе.](#page-68-0)
- 7 Снимите [лицевую панель дисплея.](#page-81-0)
- 8 Снимите [панель дисплея](#page-88-0).

- 1 Запомните расположение кабеля антенны и извлеките кабель дисплея из направляющих на задней крышке дисплея и антенне в сборе.
- 2 Снимите кабель дисплея с задней крышки дисплея и антенны в сборе.

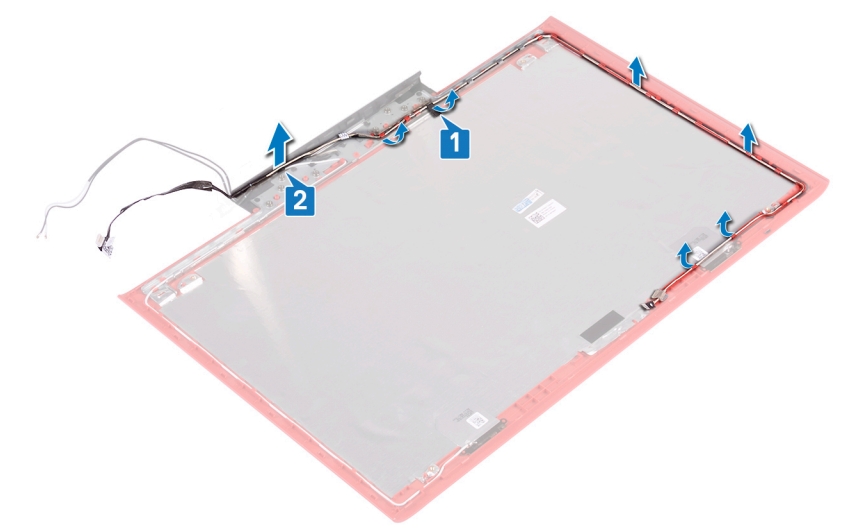

# **Установка кабеля дисплея**

<span id="page-93-0"></span>**ПРЕДУПРЕЖДЕНИЕ: Перед проведением работ с внутренними компонентами компьютера ознакомьтесь с**   $\Delta$ **информацией по технике безопасности, поставляемой с компьютером, и следуйте инструкциям, приведенным в разделе [Подготовка к работе с внутренними компонентами компьютера](#page-8-0). После работы с внутренними компонентами компьютера следуйте инструкциям, приведенным в разделе [После работы с внутренними](#page-11-0) [компонентами компьютера.](#page-11-0) Дополнительные сведения по вопросам безопасности см. на веб-странице, посвященной соответствию нормативам:** [www.dell.com/regulatory\\_compliance](http://www.dell.com/regulatory_compliance).

#### Темы:

- Последовательность действий
- [Действия после завершения операции](#page-94-0)

### **Последовательность действий**

- 1 Установите кабель дисплея на задней крышке дисплея и антенне в сборе.
- 2 Проложите кабель дисплея через направляющие на задней крышке дисплея и антенне в сборе.

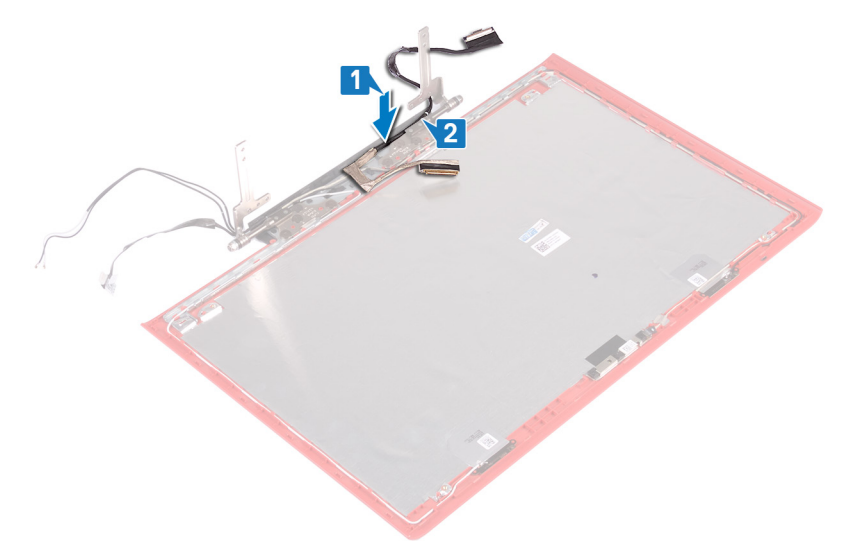

3 Приклейте ленту, с помощью которой кабель дисплея крепится к задней крышке дисплея и антенне в сборе.

<span id="page-94-0"></span>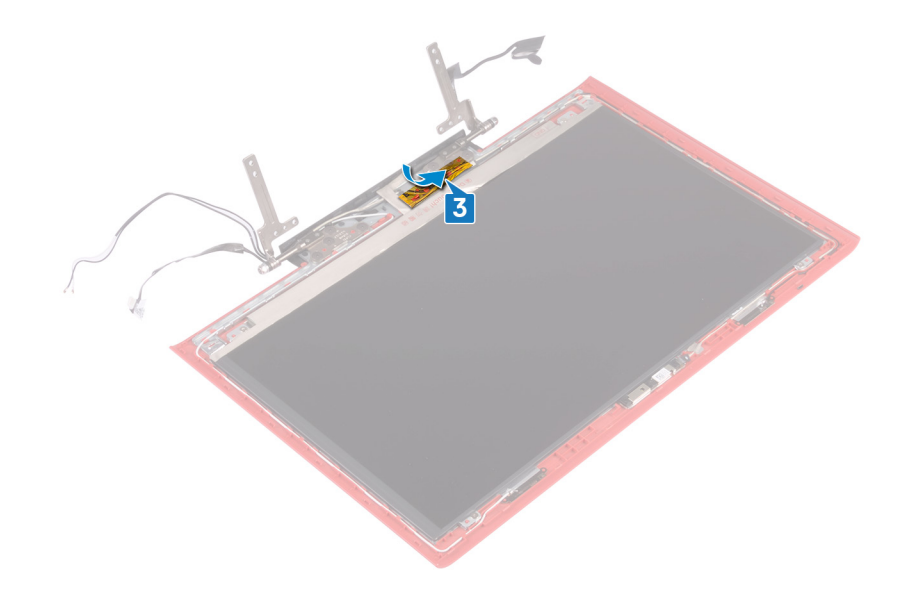

- 1 Установите [панель дисплея.](#page-90-0)
- 2 Установите [лицевую панель дисплея](#page-83-0).
- 3 Установите [дисплей в сборе](#page-70-0).
- 4 Выполните действия 7–23 из раздела [Замена основания компьютера.](#page-39-0)
- 5 Установите [плату беспроводной сети](#page-27-0).
- 6 Установите на место [заднюю крышку](#page-30-0).
- 7 Установите [аккумулятор](#page-17-0).
- 8 Установите на место [нижнюю крышку.](#page-14-0)

## **Извлечение камеры**

<span id="page-95-0"></span>**ПРЕДУПРЕЖДЕНИЕ: Перед проведением работ с внутренними компонентами компьютера ознакомьтесь с**   $\mathbb{A}$ **информацией по технике безопасности, поставляемой с компьютером, и следуйте инструкциям, приведенным в разделе [Подготовка к работе с внутренними компонентами компьютера](#page-8-0). После работы с внутренними компонентами компьютера следуйте инструкциям, приведенным в разделе [После работы с внутренними](#page-11-0) [компонентами компьютера.](#page-11-0) Дополнительные сведения по вопросам безопасности см. на веб-странице, посвященной соответствию нормативам:** [www.dell.com/regulatory\\_compliance](http://www.dell.com/regulatory_compliance).

#### Темы:

- Предварительные действия
- Последовательность действий

### **Предварительные действия**

- 1 Снимите [нижнюю крышку](#page-12-0).
- 2 Извлеките [батарею](#page-16-0).
- 3 Снимите [заднюю крышку.](#page-29-0)
- 4 Извлеките [плату беспроводной сети](#page-25-0).
- 5 Выполните действия 1–17 из раздела [Снятие основания компьютера.](#page-35-0)
- 6 Снимите [дисплей в сборе.](#page-68-0)
- 7 Снимите [лицевую панель дисплея.](#page-81-0)
- 8 Снимите [панель дисплея](#page-88-0).

- 1 С помощью пластиковой палочки осторожно подденьте камеру и отсоедините ее от задней крышки дисплея и антенны в сборе.
- 2 Откройте защелку и отсоедините кабель камеры от камеры.
- 3 Отделите камеру от задней крышки дисплея и антенны в сборе.

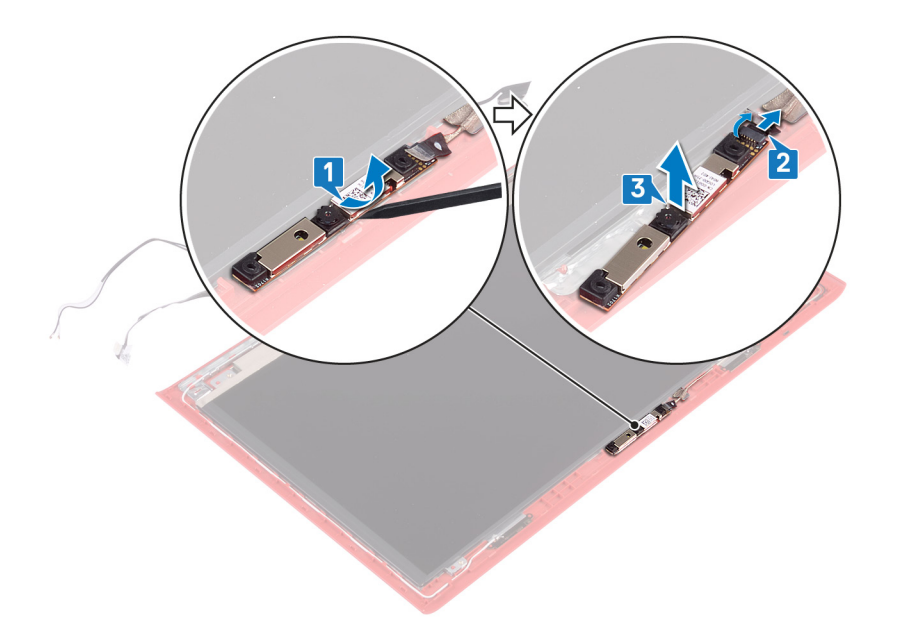

## **Установка камеры**

<span id="page-97-0"></span>**ПРЕДУПРЕЖДЕНИЕ: Перед проведением работ с внутренними компонентами компьютера ознакомьтесь с**   $\mathbb{A}$ **информацией по технике безопасности, поставляемой с компьютером, и следуйте инструкциям, приведенным в разделе [Подготовка к работе с внутренними компонентами компьютера](#page-8-0). После работы с внутренними компонентами компьютера следуйте инструкциям, приведенным в разделе [После работы с внутренними](#page-11-0) [компонентами компьютера.](#page-11-0) Дополнительные сведения по вопросам безопасности см. на веб-странице, посвященной соответствию нормативам:** [www.dell.com/regulatory\\_compliance](http://www.dell.com/regulatory_compliance).

#### Темы:

- Последовательность действий
- Действия после завершения операции

### **Последовательность действий**

- 1 Совместите камеру с направляющими на задней крышке дисплея и антенне в сборе и зафиксируйте камеру на месте.
- 2 Подсоедините кабель к камере и закройте защелку, чтобы закрепить кабель.

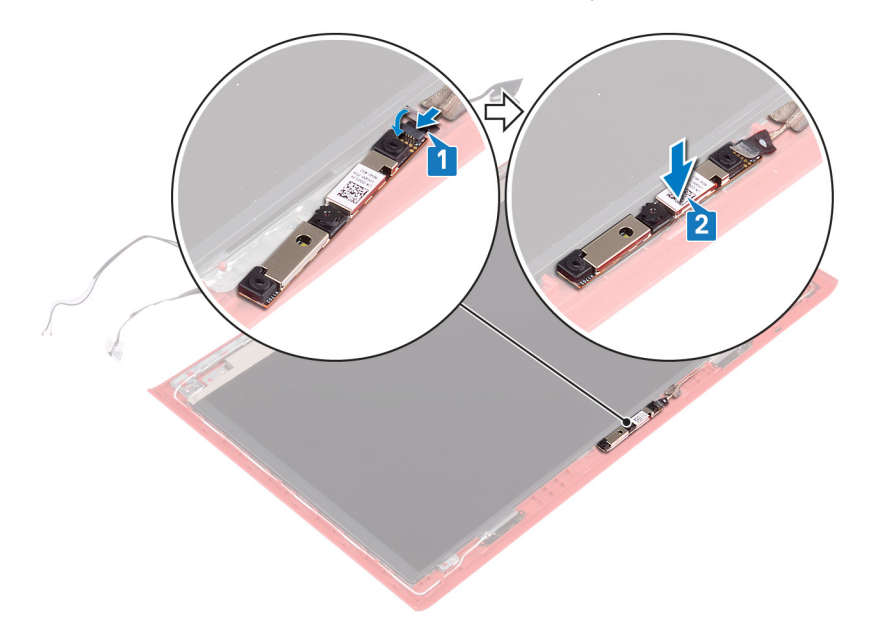

- 1 Установите [панель дисплея.](#page-90-0)
- 2 Установите [лицевую панель дисплея](#page-83-0).
- 3 Установите [дисплей в сборе](#page-70-0).
- 4 Выполните действия 7–23 из раздела [Замена основания компьютера.](#page-39-0)
- 5 Установите [плату беспроводной сети](#page-27-0).
- 6 Установите на место [заднюю крышку](#page-30-0).
- 7 Установите [аккумулятор](#page-17-0).

8 Установите на место [нижнюю крышку.](#page-14-0)

# **Снятие задней крышки дисплея и антенны в сборе**

**ПРЕДУПРЕЖДЕНИЕ: Перед проведением работ с внутренними компонентами компьютера ознакомьтесь с**  ΛI **информацией по технике безопасности, поставляемой с компьютером, и следуйте инструкциям, приведенным в разделе [Подготовка к работе с внутренними компонентами компьютера](#page-8-0). После работы с внутренними компонентами компьютера следуйте инструкциям, приведенным в разделе [После работы с внутренними](#page-11-0) [компонентами компьютера.](#page-11-0) Дополнительные сведения по вопросам безопасности см. на веб-странице, посвященной соответствию нормативам:** [www.dell.com/regulatory\\_compliance](http://www.dell.com/regulatory_compliance).

#### Темы:

- Предварительные действия
- Последовательность действий

## **Предварительные действия**

- 1 Снимите [нижнюю крышку](#page-12-0).
- 2 Извлеките [батарею](#page-16-0).
- 3 Извлеките [плату беспроводной сети](#page-25-0).
- 4 Снимите [заднюю крышку.](#page-29-0)
- 5 Выполните действия 1–17 из раздела [Снятие основания компьютера.](#page-35-0)
- 6 Снимите [дисплей в сборе.](#page-68-0)
- 7 Снимите [лицевую панель дисплея.](#page-81-0)
- 8 Снимите [шарниры дисплея](#page-84-0).
- 9 Снимите [панель дисплея](#page-88-0).
- 10 Извлеките [кабель дисплея](#page-92-0).
- 11 Извлеките [камеру.](#page-95-0)

- 1 Отклейте ленту, которой кабель камеры крепится к задней крышке дисплея и антенне в сборе.
- 2 Запомните расположение кабеля камеры и извлеките его из направляющих на задней крышке дисплея и антенны в сборе.

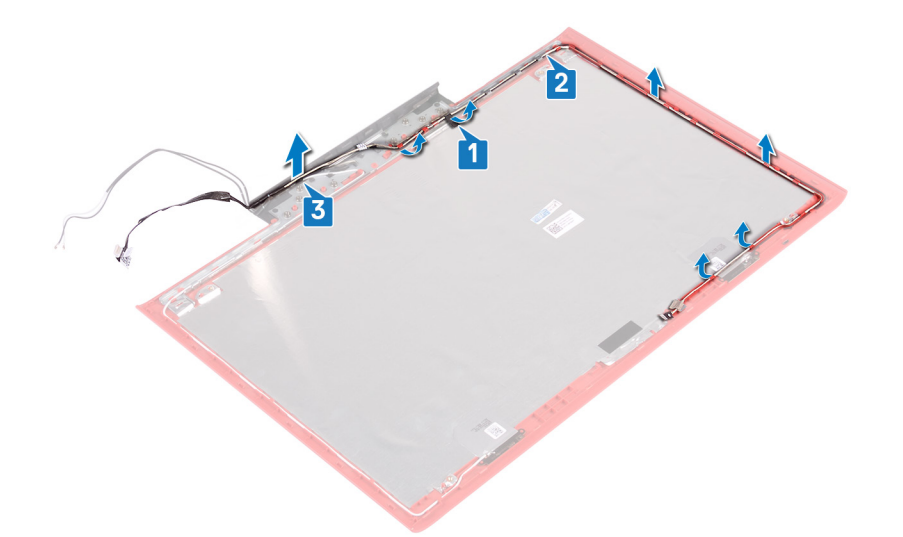

3 После выполнения указанных действий у нас остаются задняя крышка дисплея и антенна в сборе.

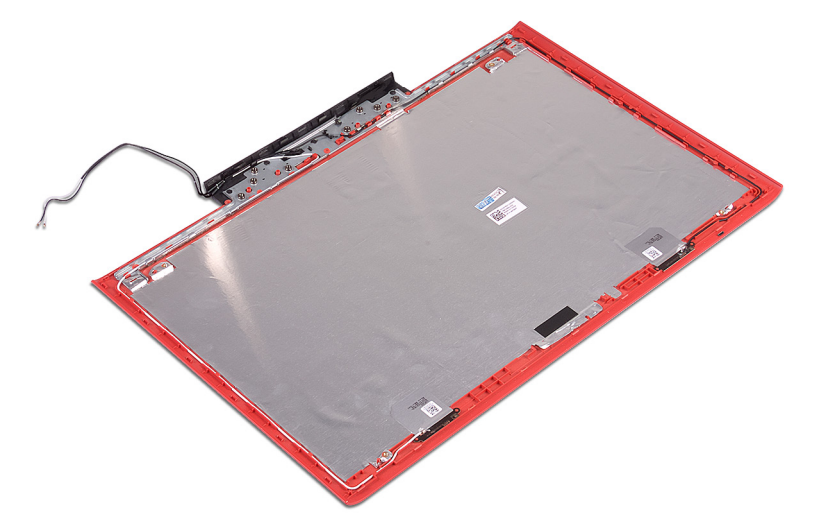

# **Установка задней крышки дисплея и антенны в сборе**

**ПРЕДУПРЕЖДЕНИЕ: Перед проведением работ с внутренними компонентами компьютера ознакомьтесь с информацией по технике безопасности, поставляемой с компьютером, и следуйте инструкциям, приведенным в разделе [Подготовка к работе с внутренними компонентами компьютера](#page-8-0). После работы с внутренними компонентами компьютера следуйте инструкциям, приведенным в разделе [После работы с внутренними](#page-11-0) [компонентами компьютера.](#page-11-0) Дополнительные сведения по вопросам безопасности см. на веб-странице, посвященной соответствию нормативам:** [www.dell.com/regulatory\\_compliance](http://www.dell.com/regulatory_compliance).

#### Темы:

- Последовательность действий
- Действия после завершения операции

### **Последовательность действий**

- 1 Проложите кабель камеры через направляющие на задней крышке дисплея и антенне в сборе.
- 2 Приклейте ленту, с помощью которой кабель камеры крепится к задней крышке дисплея и антенне в сборе.

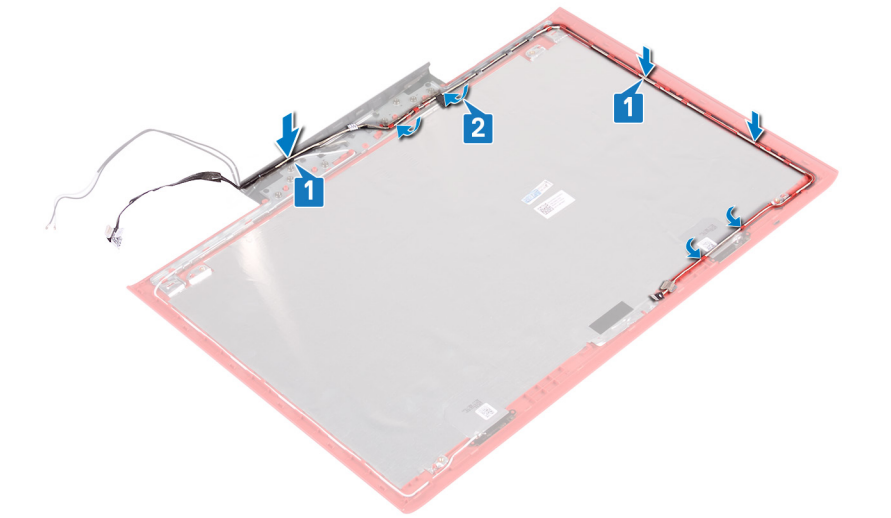

- 1 Установите [камеру.](#page-97-0)
- 2 Установите на место [кабель дисплея.](#page-93-0)
- 3 Установите [панель дисплея.](#page-90-0)
- 4 Установите [шарниры дисплея.](#page-86-0)
- 5 Установите [лицевую панель дисплея](#page-83-0).
- 6 Установите [дисплей в сборе](#page-70-0).
- 7 Выполните действия 7–23 из раздела [Замена основания компьютера.](#page-39-0)
- 8 Установите на место [заднюю крышку](#page-30-0).
- 9 Установите [плату беспроводной сети](#page-27-0).
- 10 Установите [аккумулятор](#page-17-0).
- 11 Установите на место [нижнюю крышку.](#page-14-0)

# **Загрузка драйверов**

## **Загрузка драйвера аудиоустройства**

- 1 Включите компьютер.
- 2 Перейдите по адресу [www.dell.com/support](http://www.dell.com/support).
- 3 Введите сервисный код компьютера и нажмите кнопку Submit (**Отправить)**.
	- **ПРИМЕЧАНИЕ: Если сервисный код отсутствует, используйте функцию автоматического обнаружения или выполните поиск вашей модели компьютера вручную.**
- 4 Выберите раздел Drivers & downloads (**Драйверы и загружаемые материалы)**.
- 5 Нажмите кнопку Detect Drivers (**Поиск драйверов)**.
- 6 Прочитайте и примите условия использования SupportAssist, затем нажмите кнопку Continue (**Продолжить)**.
- 7 При необходимости ваш компьютер загрузит и установит **SupportAssist**.

**ПРИМЕЧАНИЕ: Просмотрите инструкции на экране для конкретного браузера.**

- 8 Нажмите кнопку View Drivers for My System (**Просмотр драйверов для моей системы)**.
- 9 Нажмите кнопку Download and Install (**Загрузить и установить)**, чтобы загрузить и установить все обновления драйверов, найденные для вашего компьютера.
- 10 Выберите папку для сохранения файлов.
- 11 При необходимости подтвердите запросы User Account Control (**контроля учетных записей)** на внесение изменений в систему.
- 12 Приложение устанавливает все найденные драйверы и обновления.

**ПРИМЕЧАНИЕ: Не все файлы устанавливаются автоматически. Чтобы узнать, требуется ли установка вручную, просмотрите сводную информацию об установке.**

- 13 Чтобы вручную выполнить загрузку и установку, нажмите Category (**Категория)**.
- 14 В раскрывающемся списке выберите Audio (Аудио).
- 15 Щелкните Download (**Загрузить)**, чтобы загрузить драйвер аудиоустройсва для вашего компьютера.
- 16 После завершения загрузки перейдите в папку, где был сохранен файл драйвера аудиоустройсва.
- 17 Дважды щелкните значок файла аудиодрайвера и следуйте указаниям на экране для установки драйвера.

#### **Таблица 3. Аудиоконтроллер до и после установки**

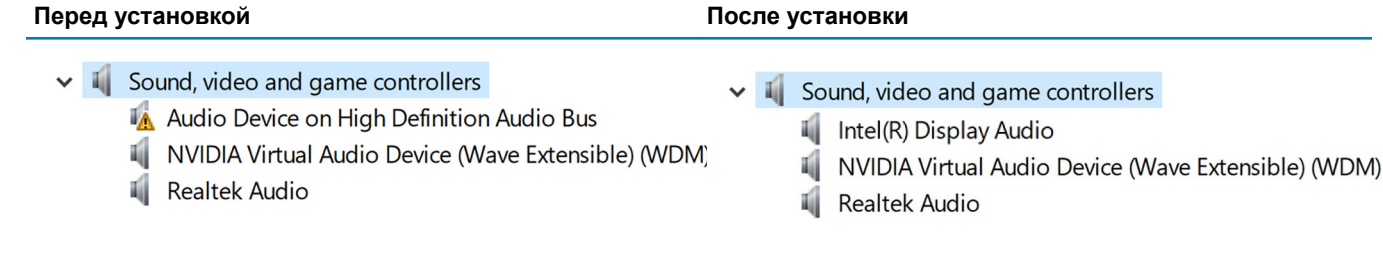

## **Загрузка драйвера видеокарты**

- 1 Включите компьютер.
- 2 Перейдите по адресу [www.dell.com/support](http://www.dell.com/support).
- 3 Введите сервисный код компьютера и нажмите кнопку Submit (**Отправить)**.
- **ПРИМЕЧАНИЕ: Если сервисный код отсутствует, используйте функцию автоматического обнаружения или выполните поиск вашей модели компьютера вручную.**
- 4 Выберите раздел Drivers & downloads (**Драйверы и загружаемые материалы)**.
- 5 Нажмите кнопку Detect Drivers (**Поиск драйверов)**.
- 6 Прочитайте и примите условия использования SupportAssist, затем нажмите кнопку Continue (**Продолжить)**.
- 7 При необходимости ваш компьютер загрузит и установит **SupportAssist**.

**ПРИМЕЧАНИЕ: Просмотрите инструкции на экране для конкретного браузера.**

- 8 Нажмите кнопку View Drivers for My System (**Просмотр драйверов для моей системы)**.
- 9 Нажмите кнопку Download and Install (**Загрузить и установить)**, чтобы загрузить и установить все обновления драйверов, найденные для вашего компьютера.
- 10 Выберите папку для сохранения файлов.
- 11 При необходимости подтвердите запросы User Account Control (**контроля учетных записей)** на внесение изменений в систему.
- 12 Приложение устанавливает все найденные драйверы и обновления.
	- **ПРИМЕЧАНИЕ: Не все файлы устанавливаются автоматически. Чтобы узнать, требуется ли установка вручную, просмотрите сводную информацию об установке.**
- 13 Чтобы вручную выполнить загрузку и установку, нажмите Category (**Категория)**.
- 14 В раскрывающемся списке выберите Video (**Видео)**.
- 15 Щелкните Download (**Загрузить)**, чтобы загрузить драйвер видеокарты для вашего компьютера.
- 16 После завершения загрузки перейдите в папку, где был сохранен файл драйвера видеокарты.
- 17 Дважды щелкните значок файла драйвера видеокарты и следуйте указаниям на экране для установки драйвера.

#### **Таблица 4. Видеоадаптеры до и после установки**

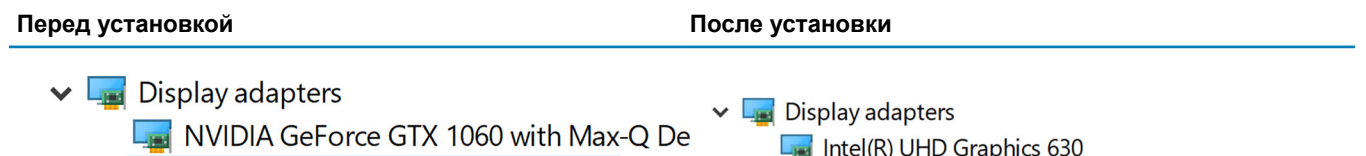

**M** Video Controller (VGA Compatible)

## **Загрузка драйвера** USB

- 1 Включите компьютер.
- 2 Перейдите по адресу [www.dell.com/support](http://www.dell.com/support).
- 3 Введите сервисный код компьютера и нажмите кнопку Submit (**Отправить)**.
	- **ПРИМЕЧАНИЕ: Если сервисный код отсутствует, используйте функцию автоматического обнаружения или выполните поиск вашей модели компьютера вручную.**
- 4 Выберите раздел Drivers & downloads (**Драйверы и загружаемые материалы)**.
- 5 Нажмите кнопку Detect Drivers (**Поиск драйверов)**.
- 6 Прочитайте и примите условия использования SupportAssist, затем нажмите кнопку Continue (**Продолжить)**.
- 7 При необходимости ваш компьютер загрузит и установит **SupportAssist**.

**ПРИМЕЧАНИЕ: Просмотрите инструкции на экране для конкретного браузера.**

- 8 Нажмите кнопку View Drivers for My System (**Просмотр драйверов для моей системы)**.
- 9 Нажмите кнопку Download and Install (**Загрузить и установить)**, чтобы загрузить и установить все обновления драйверов, найденные для вашего компьютера.
- 10 Выберите папку для сохранения файлов.
- 11 При необходимости подтвердите запросы User Account Control (**контроля учетных записей)** на внесение изменений в систему.

NVIDIA GeForce GTX 1060 with Max-Q Design

12 Приложение устанавливает все найденные драйверы и обновления.

**ПРИМЕЧАНИЕ: Не все файлы устанавливаются автоматически. Чтобы узнать, требуется ли установка вручную, просмотрите сводную информацию об установке.**

- 13 Чтобы вручную выполнить загрузку и установку, нажмите Category (**Категория)**.
- 14 В раскрывающемся списке выберите Chipset (**Набор микросхем)**.
- 15 Нажмите Download (**Загрузка)**, чтобы загрузить драйвер USB для вашего компьютера.
- 16 После завершения загрузки перейдите в папку, где был сохранен файл драйвера USB.
- 17 Дважды нажмите значок файла драйвера USB и следуйте инструкциям на экране для установки драйвера.

### **Загрузка драйвера набора микросхем**

- 1 Включите компьютер.
- 2 Перейдите по адресу [www.dell.com/support](http://www.dell.com/support).
- 3 Введите сервисный код компьютера и нажмите кнопку Submit (**Отправить)**.

**ПРИМЕЧАНИЕ: Если сервисный код отсутствует, используйте функцию автоматического обнаружения или выполните поиск вашей модели компьютера вручную.**

- 4 Выберите раздел Drivers & downloads (**Драйверы и загружаемые материалы)**.
- 5 Нажмите кнопку Detect Drivers (**Поиск драйверов)**.
- 6 Прочитайте и примите условия использования SupportAssist, затем нажмите кнопку Continue (**Продолжить)**.
- 7 При необходимости ваш компьютер загрузит и установит **SupportAssist**.

#### **ПРИМЕЧАНИЕ: Просмотрите инструкции на экране для конкретного браузера.**

- 8 Нажмите кнопку View Drivers for My System (**Просмотр драйверов для моей системы)**.
- 9 Нажмите кнопку Download and Install (**Загрузить и установить)**, чтобы загрузить и установить все обновления драйверов, найденные для вашего компьютера.
- 10 Выберите папку для сохранения файлов.
- 11 При необходимости подтвердите запросы User Account Control (**контроля учетных записей)** на внесение изменений в систему.
- 12 Приложение устанавливает все найденные драйверы и обновления.
	- **ПРИМЕЧАНИЕ: Не все файлы устанавливаются автоматически. Чтобы узнать, требуется ли установка вручную, просмотрите сводную информацию об установке.**
- 13 Чтобы вручную выполнить загрузку и установку, нажмите Category (**Категория)**.
- 14 В раскрывающемся списке выберите Chipset (**Набор микросхем)**.
- 15 Щелкните Download (**Загрузить)**, чтобы загрузить соответствующий драйвер набора микросхем для вашего компьютера.
- 16 После завершения загрузки перейдите в папку, где был сохранен файл драйвера набора микросхем.
- 17 Дважды щелкните значок файла драйвера набора микросхем и следуйте указаниям на экране для установки драйвера.

### **Загрузка сетевого драйвера**

- 1 Включите компьютер.
- 2 Перейдите по адресу [www.dell.com/support](http://www.dell.com/support).
- 3 Введите сервисный код компьютера и нажмите кнопку Submit (**Отправить)**.

#### **ПРИМЕЧАНИЕ: Если сервисный код отсутствует, используйте функцию автоматического обнаружения или выполните поиск вашей модели компьютера вручную.**

- 4 Выберите раздел Drivers & downloads (**Драйверы и загружаемые материалы)**.
- 5 Нажмите кнопку Detect Drivers (**Поиск драйверов)**.
- 6 Прочитайте и примите условия использования SupportAssist, затем нажмите кнопку Continue (**Продолжить)**.
- 7 При необходимости ваш компьютер загрузит и установит **SupportAssist**.

#### **ПРИМЕЧАНИЕ: Просмотрите инструкции на экране для конкретного браузера.**

- 8 Нажмите кнопку View Drivers for My System (**Просмотр драйверов для моей системы)**.
- 9 Нажмите кнопку Download and Install (**Загрузить и установить)**, чтобы загрузить и установить все обновления драйверов, найденные для вашего компьютера.
- 10 Выберите папку для сохранения файлов.
- 11 При необходимости подтвердите запросы User Account Control (**контроля учетных записей)** на внесение изменений в систему.
- 12 Приложение устанавливает все найденные драйверы и обновления.

**ПРИМЕЧАНИЕ: Не все файлы устанавливаются автоматически. Чтобы узнать, требуется ли установка вручную, просмотрите сводную информацию об установке.**

- 13 Чтобы вручную выполнить загрузку и установку, нажмите Category (**Категория)**.
- 14 В раскрывающемся списке выберите Network (**Сеть)**.
- 15 Щелкните Download (**Загрузить)**, чтобы загрузить сетевой драйвер для вашего компьютера.
- 16 Сохраните файл и после завершения загрузки перейдите в папку, где был сохранен файл сетевого драйвера.
- 17 Дважды щелкните значок файла сетевого драйвера и следуйте указаниям на экране.

### **Загрузка драйвера устройства для чтения карт памяти**

- 1 Включите компьютер.
- 2 Перейдите по адресу [www.dell.com/support](http://www.dell.com/support).
- 3 Выберите раздел Product support (**Техподдержка продукта)**, введите сервисный код компьютера и щелкните Submit (**Отправить)**.
	- **ПРИМЕЧАНИЕ: Если у вас нет сервисного кода, используйте функцию автоматического обнаружения или выполните обзор для вашей модели компьютера вручную.**
- 4 Нажмите **Драйверы и загрузки > Найти самостоятельно**.
- 5 Прокрутите страницу вниз и разверните пункт **Chipset** (Набор микросхем).
- 6 Щелкните Download (**Загрузить)**, чтобы загрузить драйвер устройства чтения карт памяти для вашего компьютера.
- 7 После завершения загрузки перейдите в папку, где был сохранен файл драйвера устройства чтения карт памяти.
- 8 Дважды нажмите значок файла драйвера устройства чтения карт памяти и следуйте указаниям на экране.

# **Настройка системы**

**ПРИМЕЧАНИЕ: В зависимости от компьютера и установленных в нем устройств указанные в данном разделе пункты меню могут отсутствовать.**

#### Темы:

- Последовательность загрузки
- Клавиши навигации
- [Обзор](#page-108-0) BIOS
- [Вход в программу настройки](#page-108-0) BIOS
- [Параметры настройки системы](#page-109-0)

#### **Последовательность загрузки**

Функция Boot Sequence (Последовательность загрузки) позволяет пользователям обойти установленную последовательность загрузки с устройств и выполнить загрузку сразу с выбранного устройства (например, c оптического или жесткого диска). Во время самотестирования при включении питания (POST), пока высвечивается логотип Dell, вы можете выполнить следующие действия.

- Войти в программу настройки системы нажатием клавиши <F2>
- Вызвать меню однократной загрузки нажатием клавиши <F12>

Меню однократной загрузки отображает доступные для загрузки устройства, а также функцию диагностики. Доступные функции в меню загрузки:

- Removable Drive (if available) (Съемный диск (если таковой доступен))
- STXXXX Drive (Диск STXXXX)

#### **ПРИМЕЧАНИЕ:** XXX **обозначает номер диска** SATA.

- **Optical Drive (if available) (Оптический диск (если доступно))**
- SATA Hard Drive (if available) (Жесткий диск SATA (если доступно))
- Диагностика

Из экрана последовательности загрузки также можно войти в программу настройки системы.

#### **Клавиши навигации**

**ПРИМЕЧАНИЕ: Для большинства параметров программы настройки системы, все сделанные пользователем изменения регистрируются, но не вступают в силу до перезагрузки системы.**

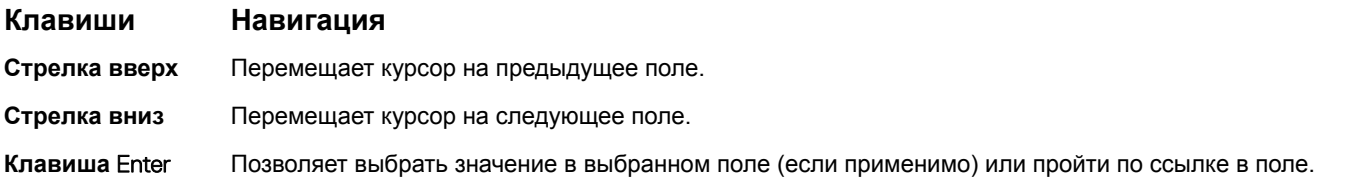

**ПРИМЕЧАНИЕ: При выборе пункта** Diagnostics (**Диагностика) отобразится экран** ePSA diagnostics (**Диагностика**  ePSA).
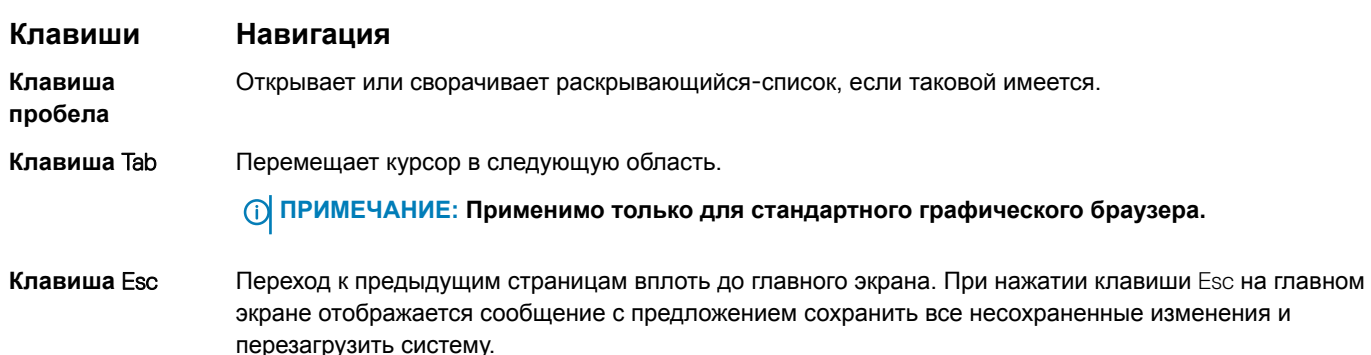

# **Обзор** BIOS

- **ПРЕДОСТЕРЕЖЕНИЕ: Изменять параметры** BIOS **можно только опытным пользователям. Некоторые изменения могут привести к неправильной работе компьютера.**
- **ПРИМЕЧАНИЕ: Прежде чем изменять что-либо в программе настройки** BIOS, **рекомендуется записать на будущее все параметры с экрана этой программы.**

Программа настройки BIOS используется в следующих целях:

- получение данных об установленном в компьютере аппаратном обеспечении, например об объеме оперативной памяти и размере жесткого диска;
- изменение информации о конфигурации системы;
- выбор или изменение пользовательских параметров, в том числе пароля пользователя и типа установленного жесткого диска, а также активация или отключение базовых устройств.

## **Вход в программу настройки** BIOS

- 1 Включите (или перезапустите) компьютер.
- 2 При появлении логотипа DELL во время процедуры POST дождитесь появления запроса о нажатии клавиши F2 и сразу же нажмите клавишу F2.

**ПРИМЕЧАНИЕ: Запрос нажатия клавиши** F2 **показывает, что завершена инициализация клавиатуры. Запрос может появиться очень быстро, поэтому следует внимательно следить за моментом нажатия клавиши** F2. **Если клавиша** F2 **нажата до появления запроса, то нажатие не обрабатывается. Если вы не успели нажать клавишу и на экране появился логотип операционной системы, дождитесь загрузки рабочего стола, затем выключите компьютер и повторите попытку.**

### **Включение или отключение** USB **в программе настройки** BIOS

- 1 Включите или перезагрузите компьютер.
- 2 Нажмите F2 при появлении логотипа Dell на экране, чтобы войти в программу настройки BIOS. Отобразится программа настройки BIOS.
- 3 На левой панели выберите Settings (**Настройки) >** System Conguration **(Конфигурация системы) >** USB Conguration **(Конфигурация** USB).

Информация о конфигурации USB отображается на панели справа.

- 4 Установите или снимите флажок Enable External USB Port (Включить внешний порт USB) для его включения или отключения соответственно.
- 5 Сохраните настройки BIOS и выйдите из программы.

### **Определение жесткого диска в программе настройки BIOS**

- 1 Включите или перезагрузите компьютер.
- 2 Нажмите F2 при появлении логотипа Dell на экране, чтобы войти в программу настройки BIOS. Перечень жестких дисков отображается в разделе System Information (**Информация о системе)** в группе General (**Общие)**.

## **Проверка системной памяти в программе настройки BIOS**

- 1 Включите или перезагрузите компьютер.
- 2 Нажмите F2 при появлении логотипа Dell на экране, чтобы войти в программу настройки BIOS.
- 3 На левой панели выберите Settings (**Настройки) >** General (**Общие) >** System Information (**Информация о системе)**. Информация о памяти отображается на панели справа.

## **Параметры настройки системы**

**ПРИМЕЧАНИЕ: В зависимости от конфигурации компьютера и установленных устройств указанные в данном разделе пункты меню могут отсутствовать.**

#### **Таблица 5. Параметры настройки системы — меню** System information (**Информация о системе)**

#### General-System Information

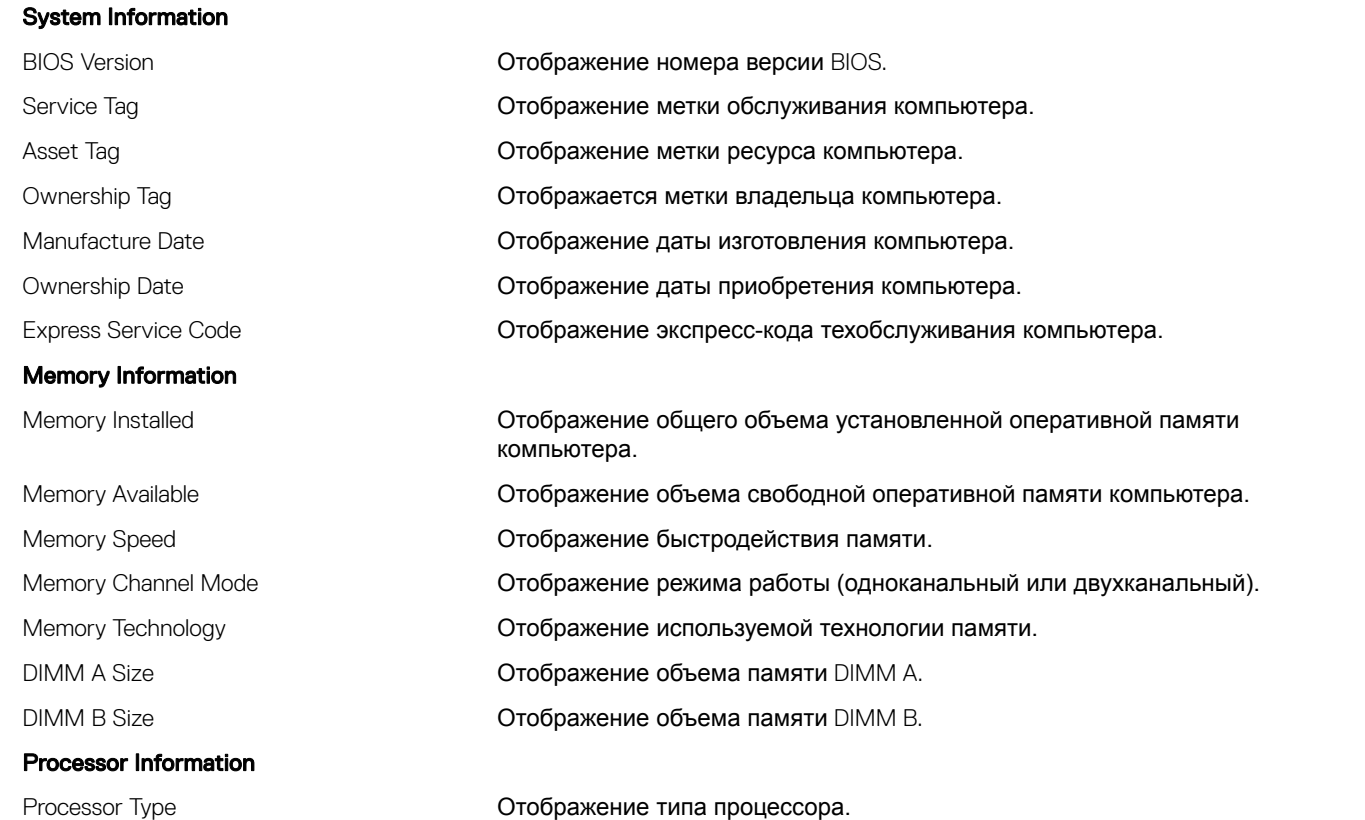

#### General-System Information

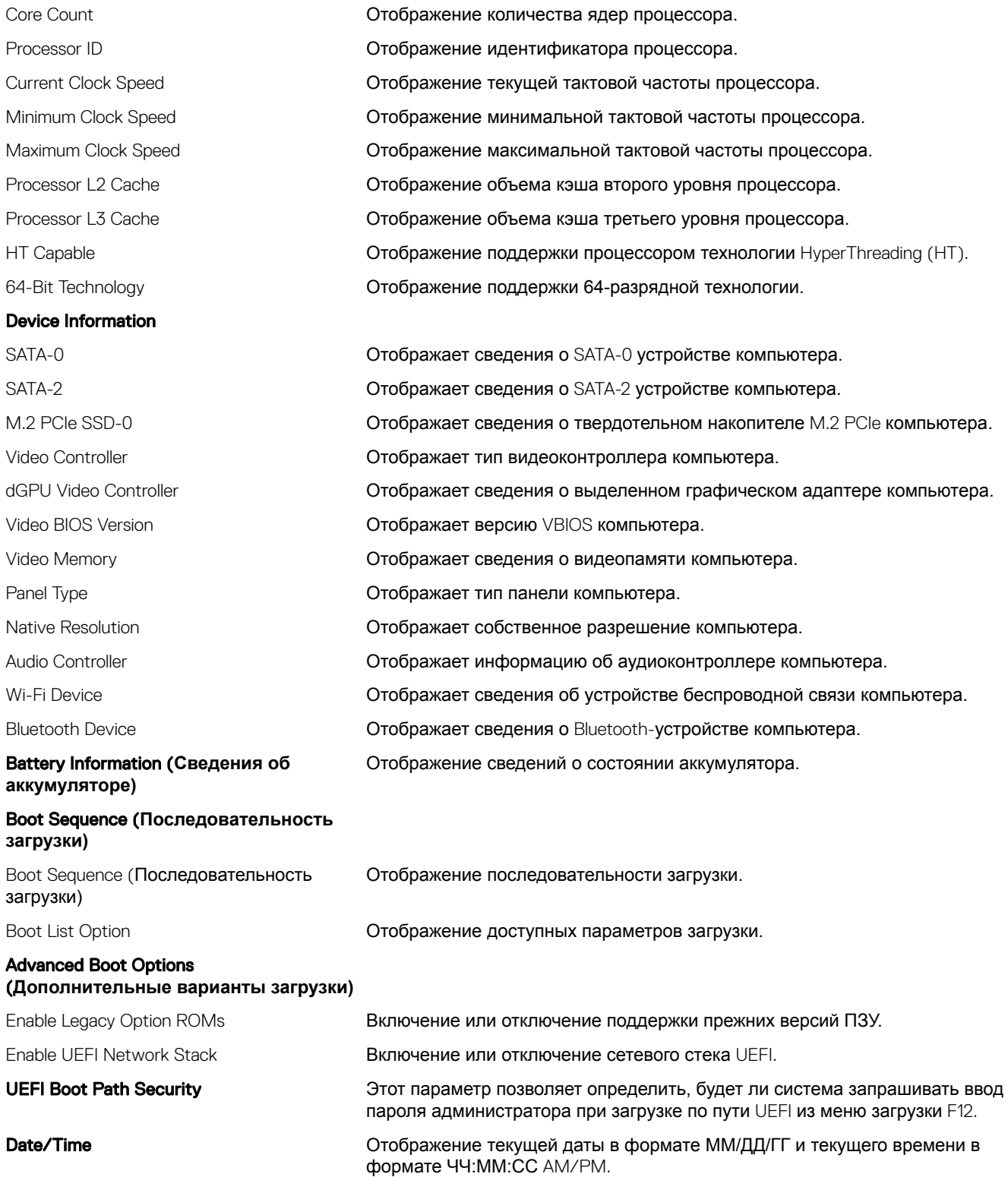

#### **Таблица 6. Параметры настройки системы — меню** System Conguration **(Конфигурация системы)**

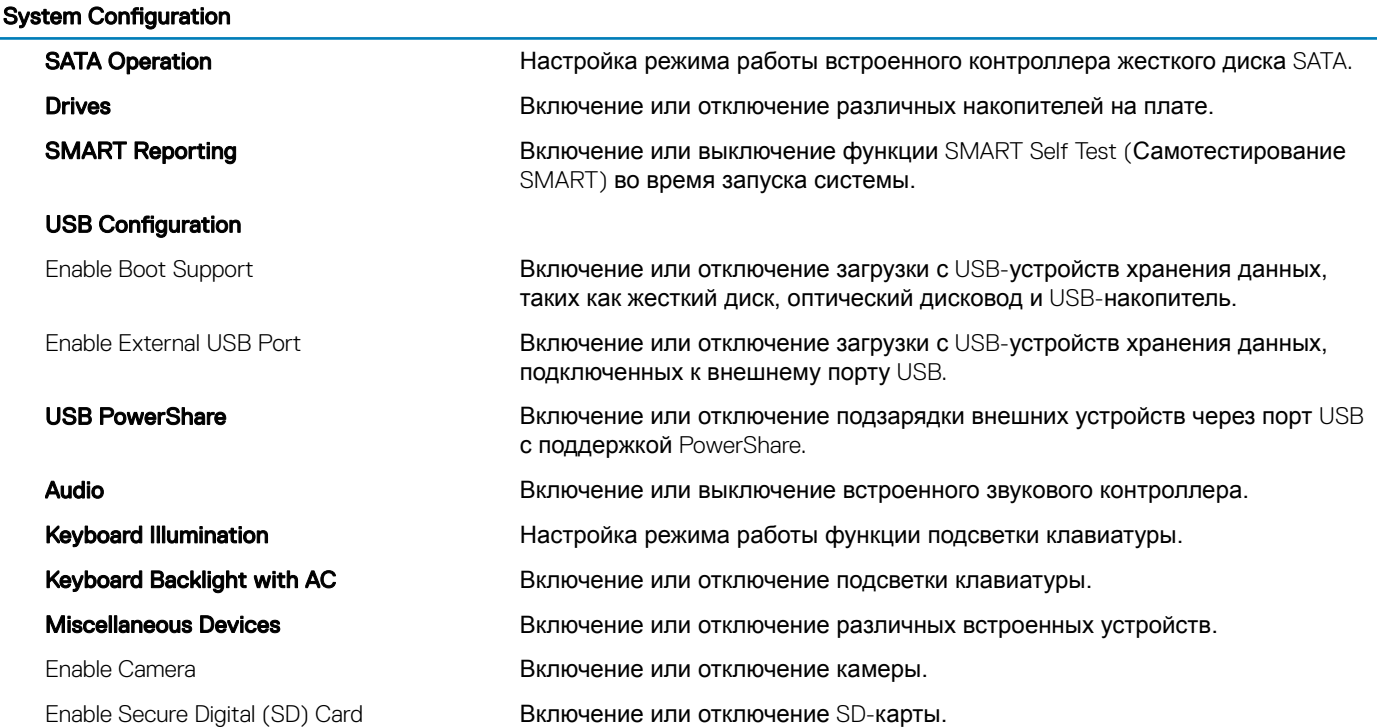

#### **Таблица 7. Параметры настройки системы — меню** Video (**Видео)**

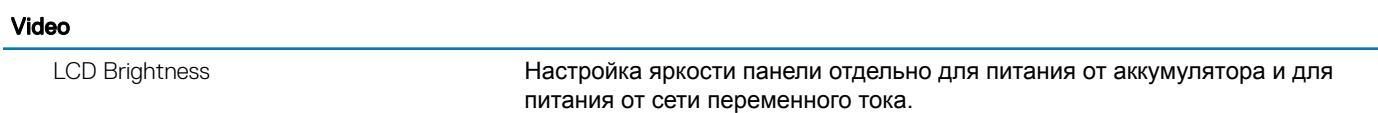

#### **Таблица 8. Параметры настройки системы — меню** Security (**Безопасность)**

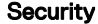

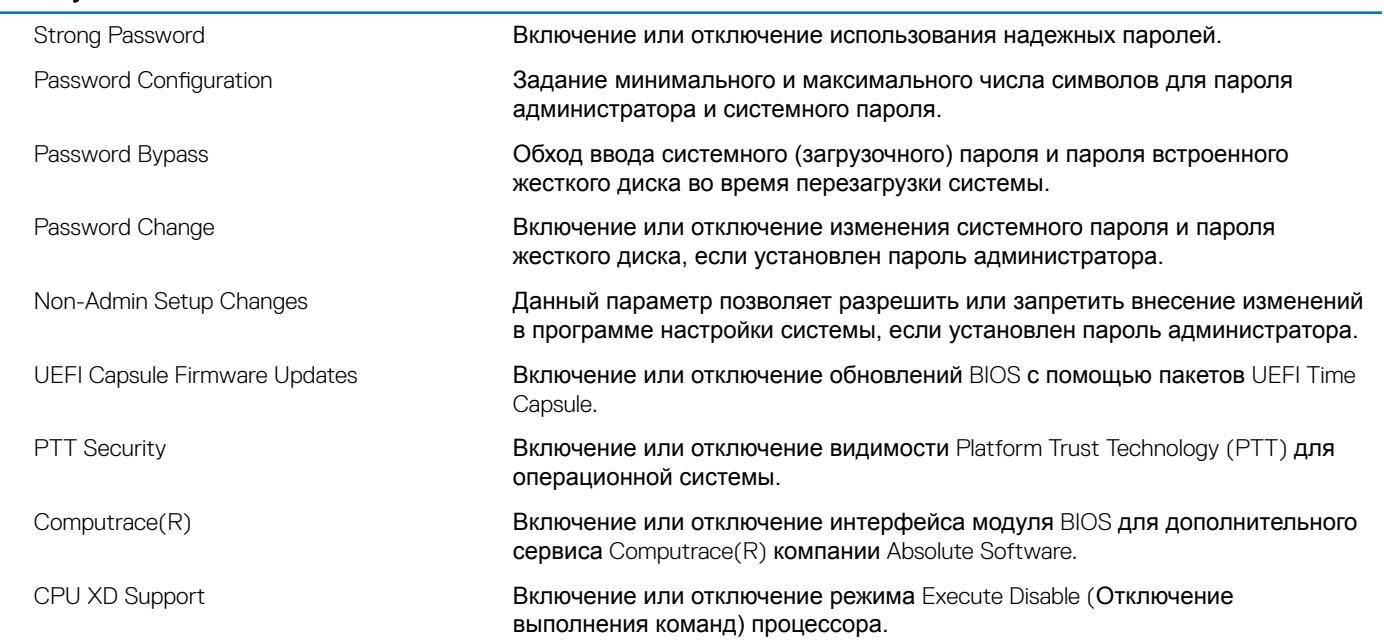

Admin Setup Lockout **Предотвращение входа пользователей в программу настройки системы**, если установлен пароль администратора.

#### **Таблица 9. Параметры настройки системы — меню** Secure Boot (**Безопасная загрузка)**

#### Secure Boot

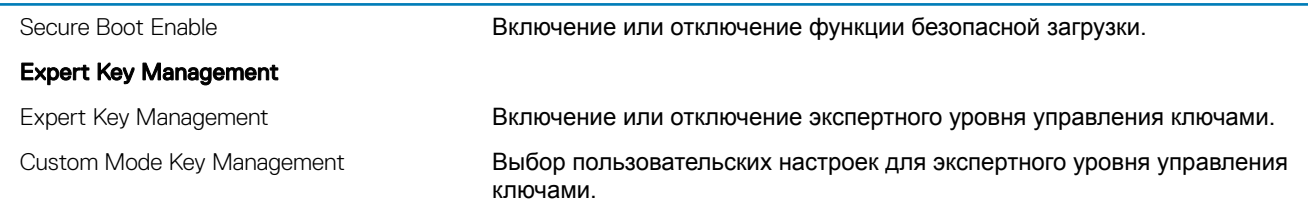

#### **Таблица 10. Параметры настройки системы — меню** Intel Software Guard Extensions (**Расширения защиты программного обеспечения** Intel)

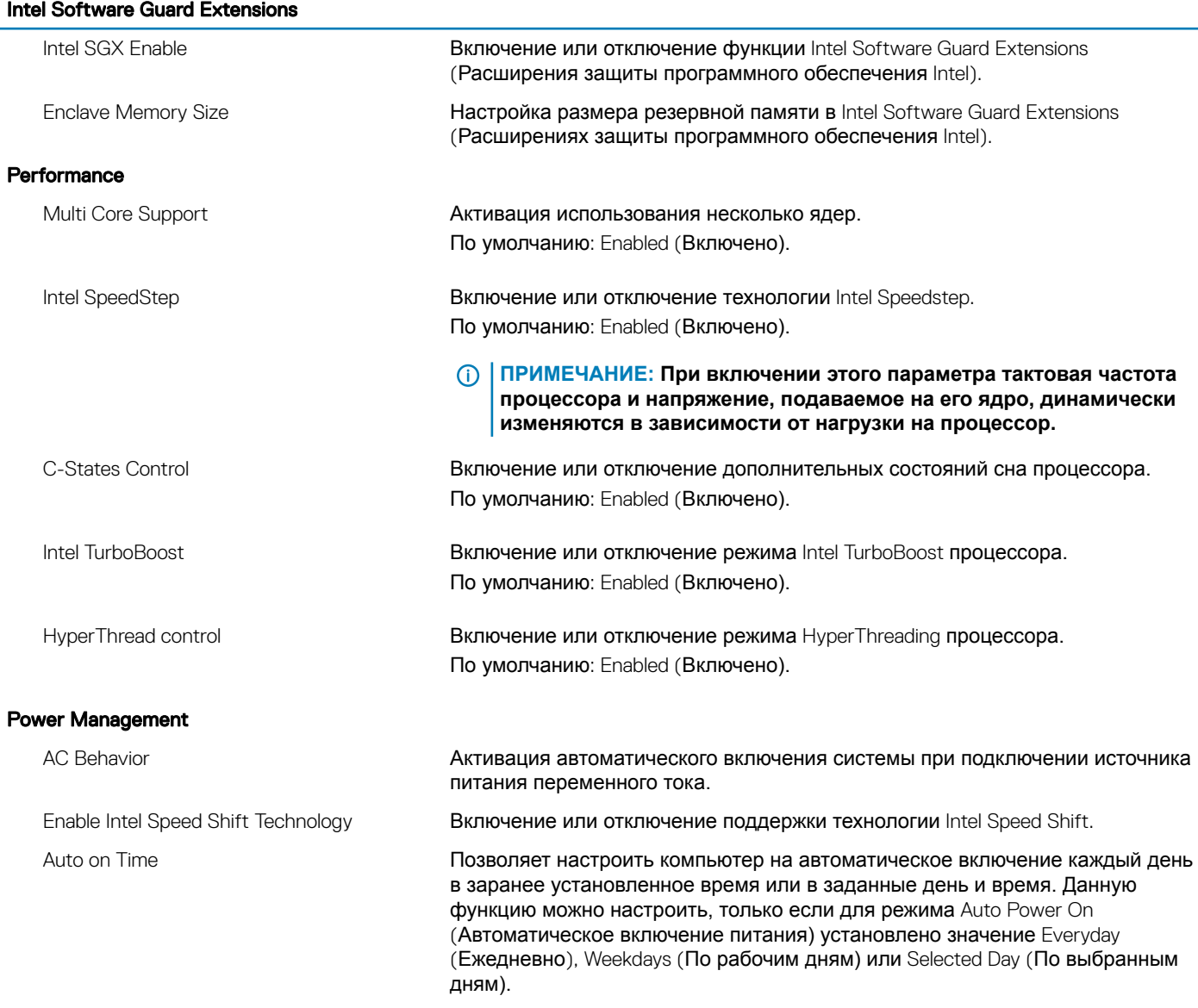

#### Intel Software Guard Extensions

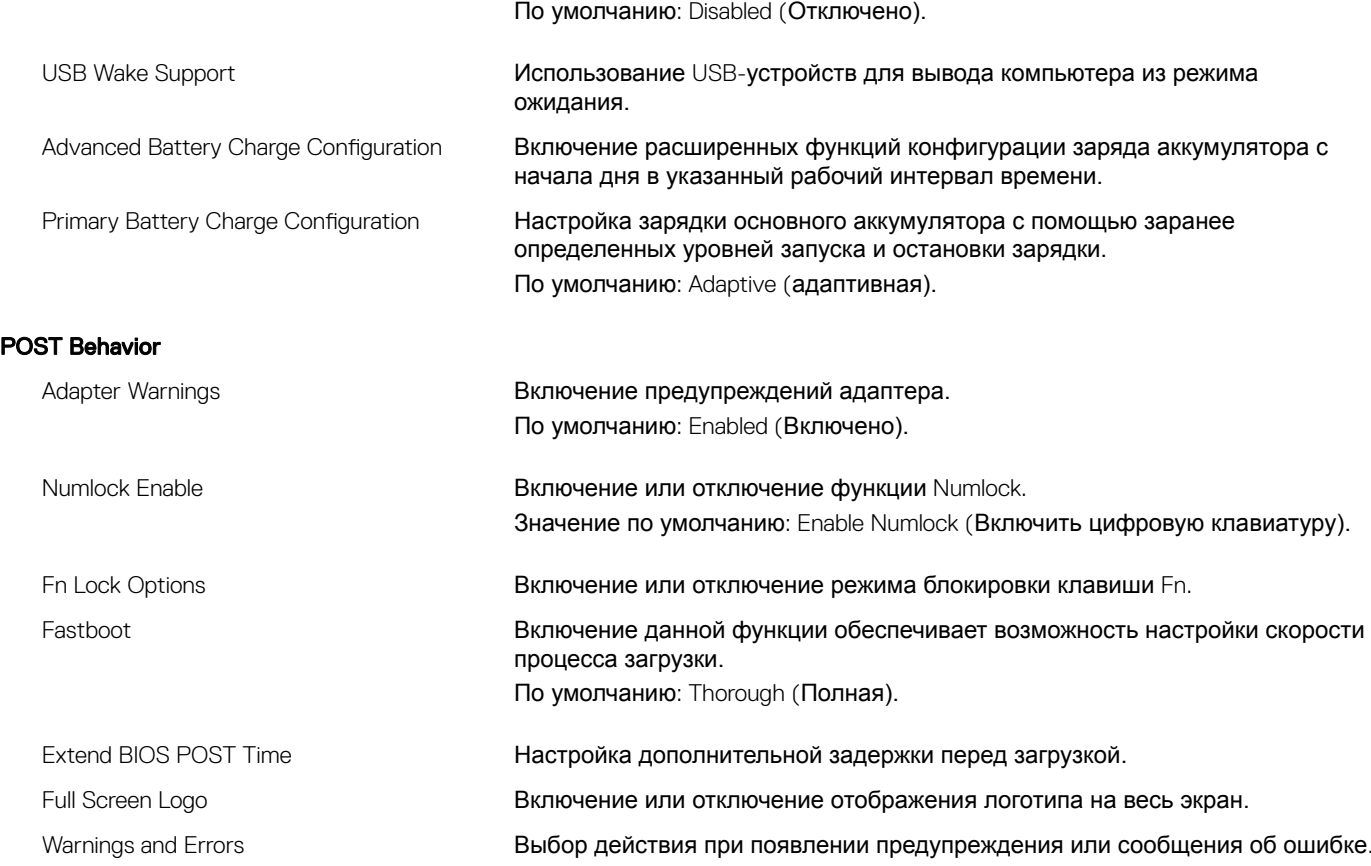

#### **Таблица 11. Параметры настройки системы — меню** Virtualization Support (**Поддержка виртуализации)**

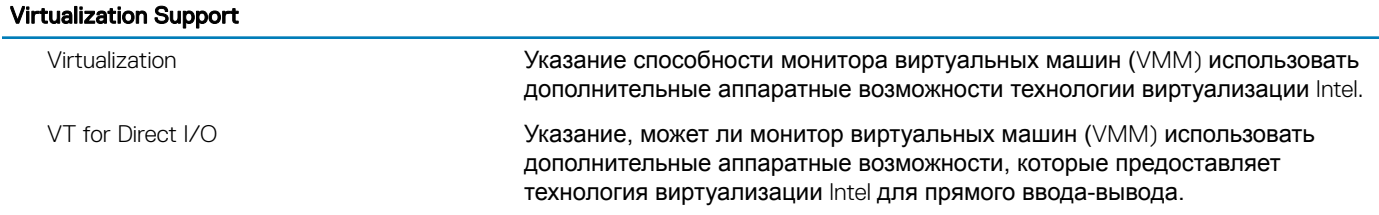

#### **Таблица 12. Параметры настройки системы — меню** Wireless (**Беспроводная связь)**

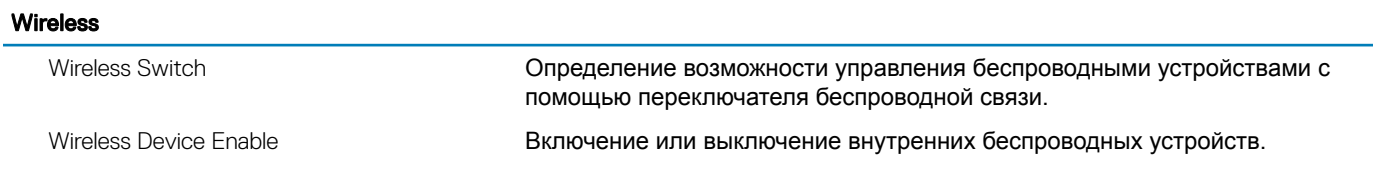

#### **Таблица 13. Параметры настройки системы - меню** Maintenance (**Обслуживание)**

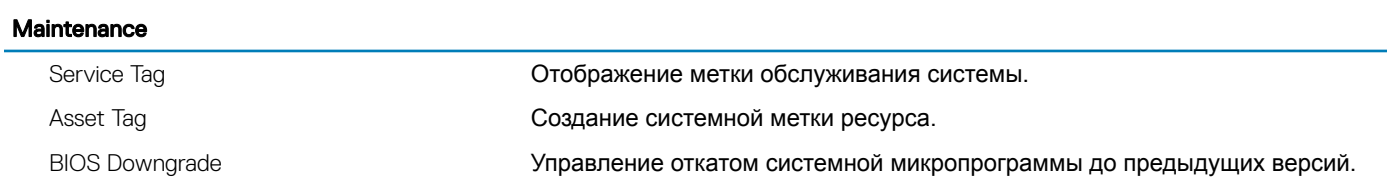

#### **Maintenance**

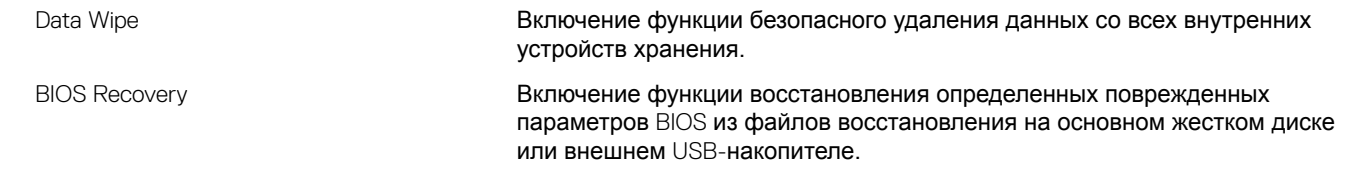

#### **Таблица 14. Параметры настройки системы — меню** System Logs (**Системные журналы)**

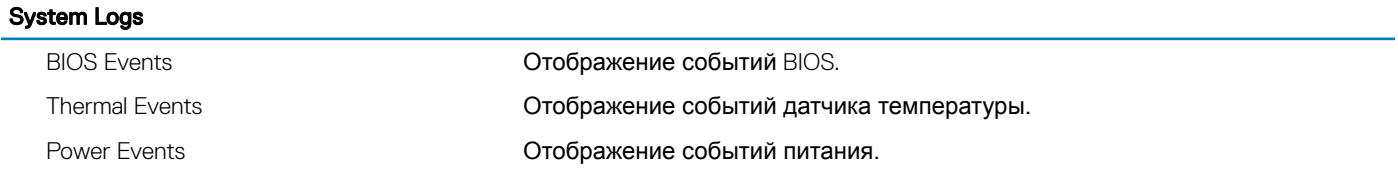

#### **Таблица 15. Параметры настройки системы — меню** SupportAssist System Resolution (**Разрешение системы**  SupportAssist)

#### SupportAssist System Resolution

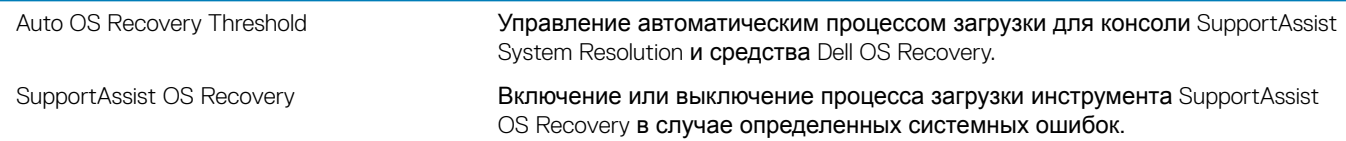

## Перепрограммирование BIOS

При наличии обновления или после замены системной платы может потребоваться перепрограммирование (обновление) BIOS.

Выполните следующие действия, чтобы перепрограммировать BIOS.

- $\overline{1}$ Включите компьютер.
- $\overline{2}$ Перейдите по адресу www.dell.com/support.
- 3 Выберите раздел Product support (Техподдержка продукта), введите сервисный код компьютера и щелкните Submit (Отправить).
	- 10 ПРИМЕЧАНИЕ: Если у вас нет сервисного кода, используйте функцию автоматического обнаружения или выполните обзор для вашей модели компьютера вручную.
- Нажмите Drivers & downloads (Драйверы и загрузки) > Find it myself (Найти самостоятельно).  $\overline{4}$
- 5 Выберите операционную систему, установленную на компьютере.
- 6 Прокрутите страницу вниз страницы и разверните BIOS.
- $\overline{7}$ Нажмите **Download** (Загрузить), чтобы загрузить последнюю версию BIOS для вашего компьютера.
- 8 После завершения загрузки перейдите в папку, где был сохранен файл обновления BIOS.
- q Дважды щелкните значок файла обновления BIOS и следуйте указаниям на экране.

## Перепрограммирование BIOS (USB-ключ)

- $\overline{1}$ Чтобы загрузить последнюю версию программы настройки BIOS, выполните действия, приведенные в пунктах 1-7 раздела "Перепрограммирование BIOS".
- $\overline{2}$ Создайте загрузочный флэш-диск USB. Дополнительную информацию см. в статье SLN143196 в базе знаний на веб-узле www.dell.com/support.
- Скопируйте программу настройки BIOS на загрузочный флэш-диск USB. 3
- $\overline{\mathbf{A}}$ Подсоедините загрузочный флэш-диск USB к компьютеру, на котором необходимо установить обновление BIOS.
- 5 Перезапустите компьютер и нажмите на клавишу F12, когда на экране появится логотип Dell.
- 6 Выполните загрузку с подключенного USB накопителя с помощью One Time Boot Menu (Меню однократной загрузки).
- $\overline{7}$ В программе настройки BIOS введите имя файла и нажмите на кнопку Enter (Ввод).
- 8 После этого запустится BIOS Update Utility (Служебная программа обновления BIOS). Для завершения процесса обновления BIOS следуйте инструкциям, появляющимся на экране.

## Диагностика расширенной предзагрузочной оценки системы (ePSA)

△ ПРЕДОСТЕРЕЖЕНИЕ: Используйте программу диагностики еРSA только для тестирования вашего компьютера. Использование этой программы на других компьютерах может привести к неверным результатам или сообщениям об ошибках.

Диагностика ePSA (также называемая системной диагностикой) выполняет полную проверку оборудования в системе. ePSA встроена в BIOS, и ее можно запустить только из него. Встроенная системная диагностика обеспечивает набор параметров для отдельных устройств или групп устройств, позволяя вам:

запускать проверки в автоматическом или оперативном режиме;

- производить повторные проверки;
- отображать и сохранять результаты проверок;
- запускать тщательные проверки с расширенными параметрами для сбора дополнительных сведений об отказавших устройствах;
- отображать сообщения о состоянии, информирующие об успешном завершении проверки;
- отображать сообщения об ошибках, информирующие о неполадках, обнаруженных в процессе проверки.
- **ПРИМЕЧАНИЕ: Для выполнения тестов на определенных устройствах требуется участие пользователя. Для**  നി **некоторых проверок определенных устройств требуется выполнение пользователем действий по ходу процесса.**

Для получения дополнительной информации см. раздел "Диагностика [Dell EPSA 3.0"](http://prm.dell.com/content/cninv000000000038196/GUID-E88C830F-244A-4A25-8E91-363D89769037.html).

### **Запуск диагностики** ePSA

- 1 Включите компьютер.
- 2 Во время загрузки нажмите клавишу F12 при появлении логотипа Dell.
- 3 На экране меню загрузки, выберите функцию Diagnostics (**Диагностика)**.
- 4 Нажмите стрелку в левом нижнем углу экрана. Откроется первая страница диагностики.
- 5 Нажмите стрелку в правом нижнем углу для перехода к списку страниц. Отображается перечень обнаруженных элементов.
- 6 Чтобы запустить проверку для отдельного устройства, нажмите Esc и щелкните Yes (**Да)**, чтобы остановить диагностическую проверку.
- 7 Выберите устройство на левой панели и нажмите Run Tests (**Выполнить проверки)**.
- 8 При обнаружении неполадок отображаются коды ошибок. Запишите эти коды и контрольные номера и обратитесь в Dell.

### **Индикаторы диагностики системы**

#### **Индикатор питания и состояния аккумулятора/индикатор активности жесткого диска**

Отображает состояние заряда аккумулятора или активность жесткого диска.

**ПРИМЕЧАНИЕ: Чтобы переключить отображение состояния питания и аккумулятора на отображение активности жесткого диска и наоборот, нажмите** Fn+H.

#### **Индикатор активности жесткого диска**

Загорается при операциях чтения или записи жесткого диска.

**ПРИМЕЧАНИЕ: Индикатор активности жесткого диска есть только на компьютерах, поставляемых с жестким диском.**

#### **Индикатор состояния питания и аккумулятора**

Отражает питание и состояние заряда аккумулятора.

**Белый непрерывный** — подключен адаптер питания, заряд аккумулятора более 5%.

**Желтый** — компьютер работает от аккумулятора, заряд аккумулятора менее 5%.

#### **Выключено**

- Адаптер питания подключен и аккумулятор полностью заряжен.
- Компьютер работает от аккумулятора, заряд аккумулятора более 5 %.

• Компьютер в режиме ожидания, гибернации или выключен

Индикатор питания и состояния аккумулятора мигает желтым цветом и одновременно подаются звуковые сигналы, указывающие на ошибки.

Например, индикатор питания и состояния аккумулятора мигает желтым цветом два раза, после чего следует пауза, а затем три раза мигает белым цветом, после чего следует пауза. Данная схема 2,3 повторяется до отключения компьютера, указывая на отсутствие модулей памяти или ОЗУ.

В приведенной ниже таблице показаны разные состояния индикаторов и то, что они означают.

#### **Таблица 16. Диагностика**

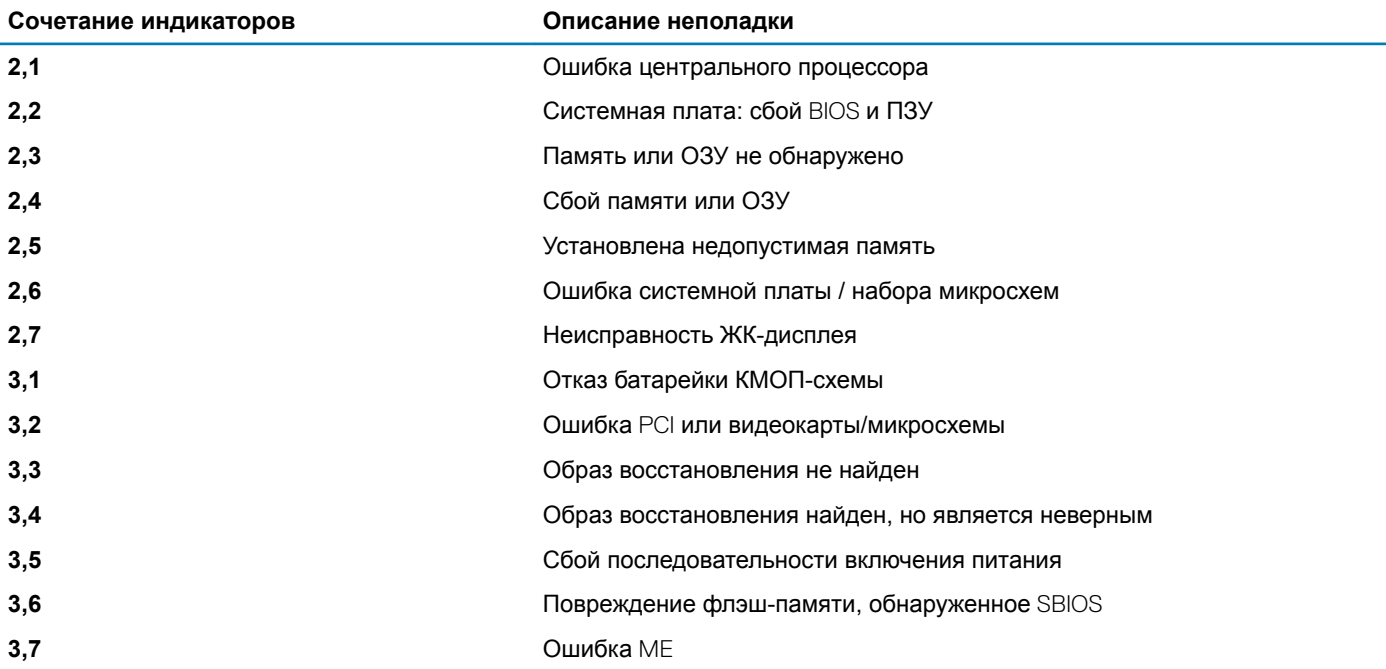

**Индикатор состояния камеры:** отображает использование камеры.

- Белый непрерывный камера используется.
- Выключен камера не используется.

**Индикатор состояния клавиши** Caps Lock: отображает состояние нажатия клавиши Caps Lock.

- Белый непрерывный клавиша Caps Lock нажата.
- Выключен клавиша Caps Lock не нажата.

## **Включение-выключение питания** Wi-Fi

Если на компьютере не удается получить доступ к Интернету из-за проблем с подключением Wi-Fi, можно выполнить включение-выключение питания Wi-Fi. Описанная ниже процедура — это инструкции по включению-выключению питания Wi-Fi.

#### **ПРИМЕЧАНИЕ: Некоторые поставщики услуг Интернета (**ISP) **предоставляют совмещенное устройство —**   $\Omega$ **модем-маршрутизатор.**

- 1 Выключите компьютер.
- 2 Выключите модем.
- 3 Выключите беспроводной маршрутизатор.
- 4 Подождите 30 секунд.
- 5 Включите беспроводной маршрутизатор.
- 6 Включите модем.
- 7 Включите компьютер.

## **Удаление остаточного заряда**

Остаточный заряд — это статическое электричество, которое остается на компьютере даже после его выключения и извлечения аккумулятора. Ниже приведены инструкции по удалению остаточного заряда.

- 1 Выключите компьютер.
- 2 Снимите [нижнюю крышку](#page-12-0).
- 3 Нажмите и удерживайте кнопку питания в течение 15 секунд, чтобы удалить остаточный заряд.
- 4 Установите на место [нижнюю крышку.](#page-14-0)
- 5 Включите компьютер.

# Справка и обращение в компанию Dell

## Материалы для самостоятельного разрешения **ВОПРОСОВ**

Вы можете получить информацию и помощь по продуктам и сервисам Dell, используя следующие материалы для самостоятельного разрешения вопросов:

#### Таблица 17. Материалы для самостоятельного разрешения вопросов

Информация о продуктах и сервисах Dell

Приложение Dell «Справка и поддержка»

Советы

Обращение в службу поддержки

Онлайн-справка для операционной системы

Для получения информации по устранению неисправностей, руководств пользователя, инструкций по настройке, технических характеристик продуктов, блогов технической поддержки, драйверов, обновлений программного обеспечения и т. д.

Статьи из базы знаний Dell, которые помогут решить проблемы при работе с компьютером.

Необходимо узнать и иметь под рукой следующие сведения о вашем продукте.

- Технические характеристики
- Операционная система
- Настройка и использование продукта
- Резервное копирование данных
- Поиск и устранение неисправностей, диагностика
- Восстановление заводских параметров, восстановление системы
- Информация BIOS

www.dell.com

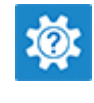

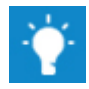

В поле поиска Windows введите Contact Support и нажмите клавишу ВВОД.

www.dell.com/support/windows www.dell.com/support/linux

www.dell.com/support

- 1 Перейдите по адресу www.dell.com/support.
- $\mathcal{L}$ Введите тему или ключевое слово в поле Search (Поиск).
- $\mathcal{R}$ После этого нажмите Search (Поиск), чтобы получить список статей по указанной теме.

#### См. «Me and My Dell» («Я и Мой Dell») по адресу www.dell.com/support/manuals.

Чтобы найти руководство "Me and My Dell" ("Я и мой Dell") для вашего продукта, определите название и модель продукта одним из следующих способов.

- Нажмите Detect Product (Определить продукт).
- Выберите ваш продукт в раскрывающемся меню View Products (Отобразить продукты).
- Введите в поле поиска Service Tag number (сервисный код) или Product ID (идентификатор продукта).

# **Обращение в компанию** Dell

Порядок обращения в компанию Dell по вопросам сбыта, технической поддержки или обслуживания клиентов см. по адресу [www.dell.com/contactdell.](http://www.dell.com/contactdell)

- **ПРИМЕЧАНИЕ: Доступность служб различается в зависимости от страны и типа продукции. Некоторые службы могут быть недоступны в вашем регионе.**
- **ПРИМЕЧАНИЕ: При отсутствии действующего подключения к Интернету можно найти контактные сведения в счете на приобретенное изделие, упаковочном листе, накладной или каталоге продукции компании** Dell.